## **PRINCE EDWARD ISLAND**

## **SENIOR HIGH CURRICULUM**

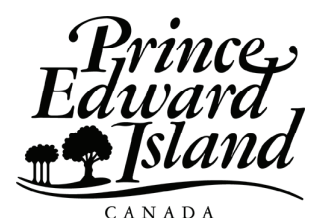

## **Information Technology Communication 401A**

**Curriculum Guide**

2008 Prince Edward Island Department of Education and Early Childhood Development P.O. Box 2000 Charlottetown, Prince Edward Island Canada, C1A 7N8 Tel: (902)368-4600 Fax: (902) 368-4622 http://www.gov.pe.ca/educ/

## Acknowledgements

The Prince Edward Island Department of Education gratefully acknowledges the contribution of the following individuals in the development or subsequent revision of the Information Technology Communication Curriculum.

Hilda Colodey, Bluefield Senior High School Devin Clayton, Bluefield Senior High School Leona Gallant, Charlottetown Rural High School Anna Dunphy, Charlottetown Rural High School JB MacDonald, Charlottetown Rural High School Les MacKay, Charlottetown Rural High School Margie Bell, Colonel Gray Senior High School Ron MacDougall, Colonel Gray Senior High School Lori Ronahan, Colonel Gray Senior High School Kent England, Kinkora Regional High School Mary Mermuys, Montague Regional High School Lianne Garland, Montague Regional High School Ian Coffin, Morell Regional High School Helen Campbell, Souris Regional High School Carrie Watters, Three Oaks Senior High School Laurie Callbeck, Three Oaks Senior High School Ken MacMillan, Three Oaks Senior High School Judy Noble, Westisle Composite High School Kistin Trace, Western School Board of PEI Pauline Coady Department of Education Peter Grisebauer, Department of Education Edward MacLean, Department of Education

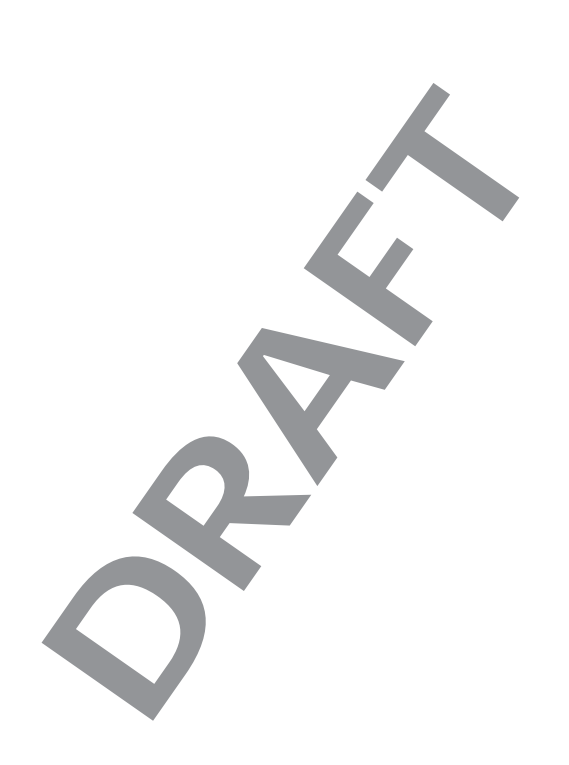

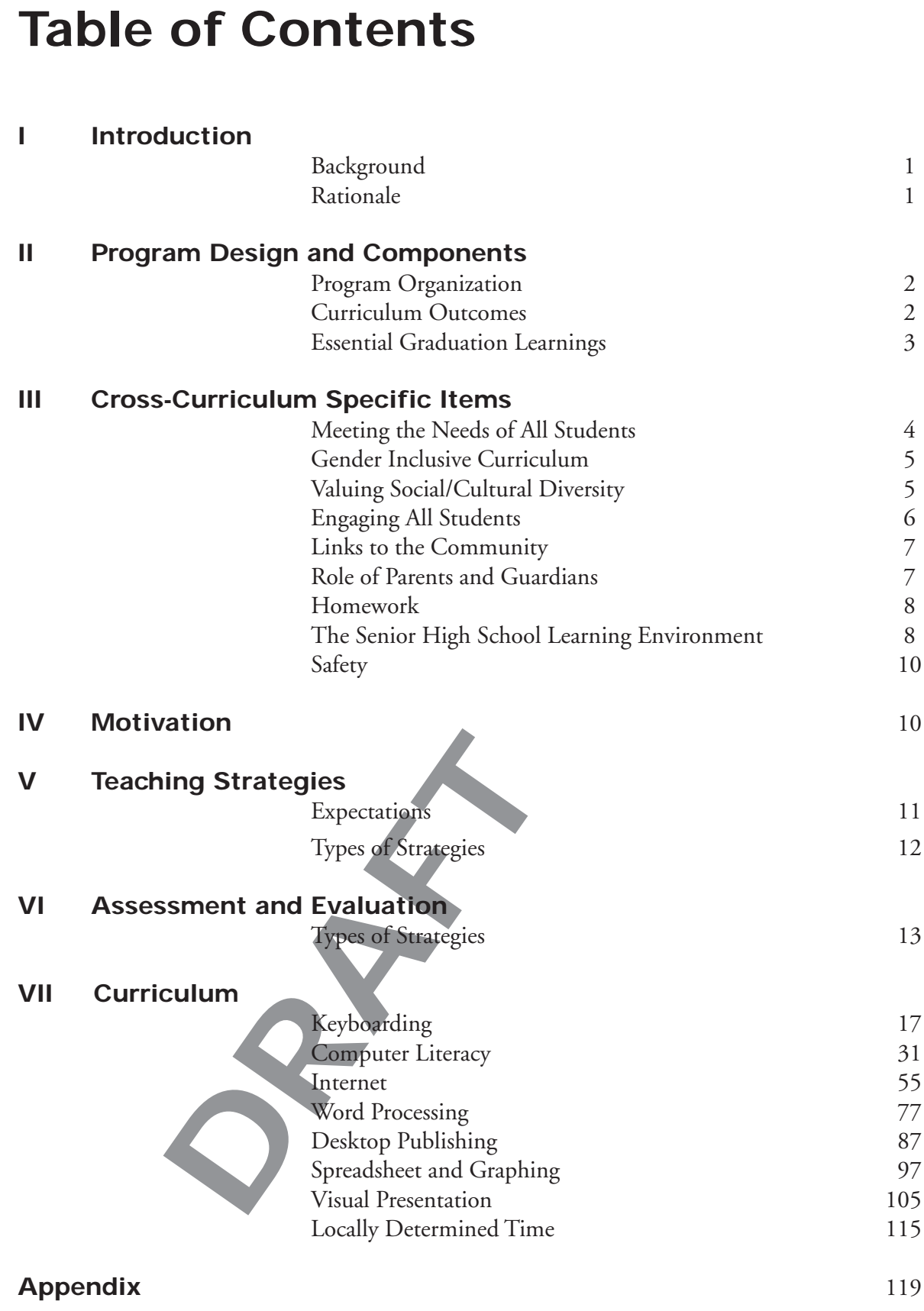

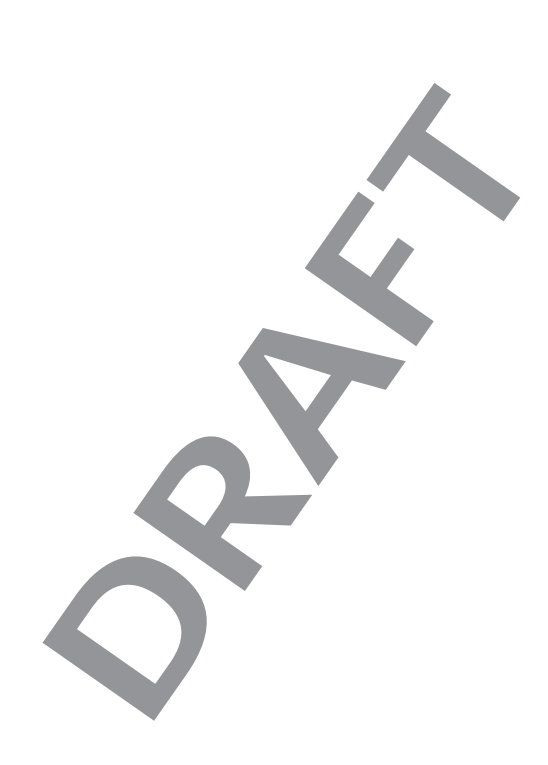

# **Introduction**

## **Background**

The Information Technology Communication curriculum has been developed with the intent of responding to continually evolving education needs of students and society while preparing students for the challenges they will face throughout their lives.

On going changes in society - for example, rapidly expanding use of technologies - require a corresponding shift in learning opportunities for students to develop relevant knowledge, skills, strategies, processes, and attitudes that will enable them to function well as individuals, citizens, workers, and learners. To function productively and participate fully in our increasingly sophisticated technological, information-based society, citizens will need broad digital-age literacy abilities.

## **Rationale**

The primary goal of Information Technology Communication is to promote technological literacy. Information Technology Communication prepares individuals to meet personal needs, provides an awareness of the variety of careers, and lays the foundation for lifelong learning. It can serve as a vocational preparation for a career in Information Technology Communication, mastery of basic skills for related business occupations, or a foundation for a post-secondary education.

 $\delta$ 

# **Program Design and Components**

## **Program Organization**

The curriculum is designed to support the foundation documents created and approved in partnership with the other Atlantic Provinces. The APEF Essential Graduation Learnings (EGL) statements describe the knowledge, skills, and attitudes expected of all students who graduate from high school. Achievement of the Essential Graduation Learnings will prepare students to continue to learn throughout their lives. These crosscurriculum learnings confirm the need for students to make connections to meet the ever changing workplace in the future. The Essential Graduation Learnings serve as a framework for the curriculum developed in this guide.

## **Curriculum**

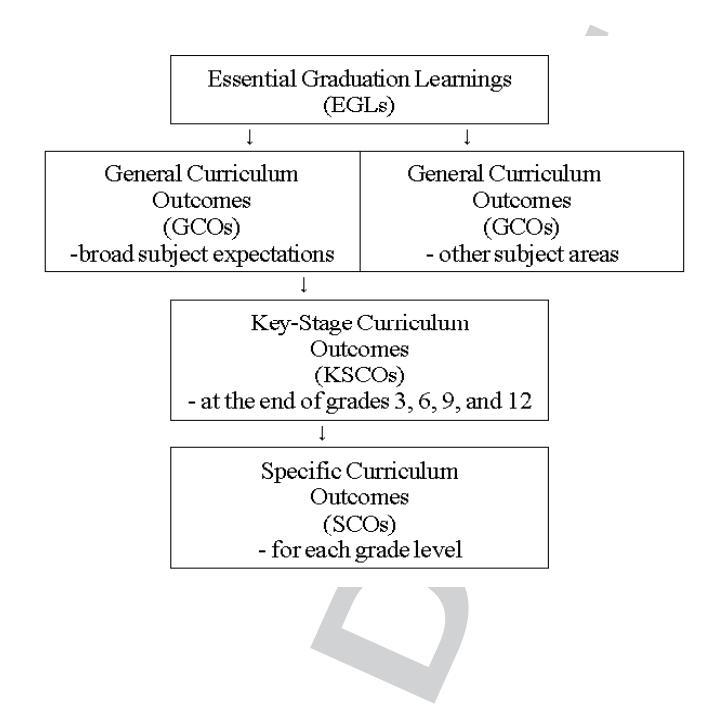

## **Essential Graduation Learnings**

Essential Graduation Learnings are statements describing the knowledge, skills, and attitudes expected of all students who graduate from high school. Achievement of the Essential Graduation Learnings will prepare students to continue to learn throughout their lives. These learnings describe expectations not in terms of individual school subjects but in terms of knowledge, skills, and attitudes developed throughout the curriculum. They confirm that students need to make connections and develop abilities across subject boundaries if they are to be ready to meet the shifting and ongoing demands of life, work, and study today and in the future. Essential Graduation Learnings are cross-curricular, and curriculum in all subject areas is focused to enable students to achieve these learnings. Essential Graduation Learnings serve as a framework for the curriculum development process.

## **Specific Essential Graduation Learnings**

#### **Aesthetic Expression**

Graduates will be able to respond with critical awareness to various forms of arts and be able to express themselves through the arts.

#### **Citizenship**

Graduates will be able to assess social, cultural, economic, and environmental interdependence in a local and global context.

#### **Communication**

**ITALE STANUATION Lesthetic Expression**<br>
Fraduates will be able to respond we f arts and be able to express themse<br>
Citizenship<br>
Fraduates will be able to assess social<br>
mivironmental interdependence in a<br>
Communication<br>
F Graduates will be able to use the listening, viewing, speaking, reading and writing modes of language(s) and mathematical and scientific concepts and symbols, to think, learn, and communicate effectively.

#### **Personal Development**

Graduates will be able to continue to learn and to pursue an active, healthy lifestyle.

#### **Problem Solving**

Graduates will be able to use the strategies and processes needed to solve a wide variety of problems, including those requiring language, mathematical, and scientific concepts.

#### **Technology Competency**

Graduates will be able to use a variety of technologies, demonstrate an understanding of technological applications, and apply appropriate technologies for solving problems.

## **Curriculum Outcomes**

Curriculum outcomes are statements articulating what students are expected to know and be able to do in particular subject areas. These outcomes statements also describe the knowledge, skills, and attitudes students are expected to demonstrate at the end of certain key stages in their education. These are based upon their cumulative learning experiences at each grade level in the entry-graduation continuum. Through the achievement of curriculum outcomes, students demonstrate the Essential Graduation Learnings.

#### **General Curriculum Outcomes**

are statements that identify what students are expected to know and be able to do upon completion of study in a curriculum area.

#### **Key-Stage Curriculum Outcomes**

are statements that identify what students are expected to know and be able to do by the end of grades 3, 6, 9, and 12, as a result of their cumulative learning experience in a curriculum area.

#### **Specific Curriculum Outcomes**

Example 18 and the students are expected of grades 3, 6, 9, and 12, as a result<br>ce in a curriculum area.<br>
um Outcomes<br>
entifying what students are expected<br>
un Outcomes<br>
entifying what students are expected<br>
un students to are statements identifying what students are expected to know and be able to do at a particular grade level. The specific curriculum outcomes serve as a framework for students to achieve key stage and general curriculum outcomes.

# **Cross-Curriculum Specific Items**

## **Meeting the Needs of all Students**

This curriculum is inclusive and is designed to help all learners reach their potential through a wide variety of learning experiences. The curriculum seeks to provide equal entitlements to learning opportunities for all learners.

The development of students' literacy is shaped by many factors including gender, social and cultural background, and the extent to which individual needs are met. In designing learning experiences for students, teachers should consider the learning needs, experiences, interests, and values of all students.

In recognizing and valuing the diversity of students, teachers should consider ways to:

- • provide a climate and design learning experiences to affirm the dignity and worth of all learners in the classroom community
- redress educational disadvantage for example, as it relates to students living in poverty
- model the use of inclusive language, attitudes, and actions supportive of all learners
- adapt classroom organization, teaching strategies, assessment strategies, time, and learning resources to address learners' needs and build on their strengths by:
	- providing opportunities for learners to work in a variety of learning contexts, including mixed-ability groupings
	- identifying and responding appropriately to diversity in students' learning styles
	- • building upon students' individual levels of knowledge, skills, and attitudes
	- • designing learning and assessment tasks that correspond to diverse learning styles
	- • using students' strengths and abilities to motivate and support learning
	- offering multiple and varied avenues to learning
- celebrate the accomplishments of learning tasks by students

## **Gender-Inclusive Curriculum**

• building upon students' indi<br>
and attitudes<br>
• designing learning and assess<br>
diverse learning styles<br>
• using students' strengths and<br>
learning<br>
• offering multiple and varied a<br>
celebrate the accomplishments of learnin In a supportive learning environment, male and female students receive equitable access to teachers' assistance, resources, technology, and a range of roles in group activities. It is important that the curriculum, classroom practice, and learning resources reflect and value the experiences, interests, achievements, and perspectives of both males and females.

- Teachers promote gender equity in their classrooms when they:
- articulate equally high expectations for male and female students
- provide equal opportunity for input and response from male and female students
- model gender-fair language and respectful listening in all their interactions with students
- promote critical thinking and challenge discrimination

## **Valuing Social/Cultural Diversity**

In order to engage in and maximize learning, all students need to see their social/cultural identities reflected and affirmed in curriculum and classroom practices. It is important to recognize that students in Prince Edward Island come from an increasingly wider range of diverse ethnic, racial, cultural, and social backgrounds than in the past. In addition, they communicate with the wider multicultural world through technology, media, travel, and family and business connections in order to understand their own and others' customs, histories, traditions, values, beliefs, and ways of seeing and making sense of the world. Through experiential learning or through reading, viewing, and discussing authentic texts that reflect diverse social and cultural voices, students from different social and cultural backgrounds can come to understand each other's perspectives; to realize that their own ways of seeing and knowing are not the only ones possible; and to probe the complexities of the ideas and issues they are examining.

Curriculum, classroom practices, and learning resources should reflect the diverse and multicultural nature of our society, examine issues of power and privilege, and challenge stereotypes and discrimination.

### **Engaging All Students**

From the only ones possible; and to<br>ssues they are examining.<br>From practices, and learning resourcultural nature of our society, exan<br>allenge stereotypes and discriminationallenge stereotypes and discrimination<br>of the set One of the greatest challenges to teachers is engaging students who feel alienated from learning - students who lack confidence in themselves as learners, who have a potential that has not yet been realized. Among them are students who seem unable to concentrate, who lack everyday motivation for academic tasks, who rarely do homework, who fail to pass in assignments, who choose to remain on the periphery of small-group work, who cover up their writing attempts fearing the judgements of peers, who are mortified if asked to read aloud, and who keep their opinions to themselves. These students are significantly delayed when it comes to learning. Some, though not all, exhibit behaviors in classrooms that further distance them from learning. Others are frequently absent from class. Cumulatively, these are disengaged students.

These students need essentially the same experiences as their peers experiences that:

- engage students in authentic and worthwhile communication situations
- • allow them to construct meaning, connect, collaborate, and communicate with each other
- form essential links between the world of text and their own world
- give them a sense of ownership of learning and assessment tasks

They need additional experiences as well - experiences designed to engage them personally and meaningfully to make their learning pursuits relevant. They need substantial support in reading and writing. They need positive and motivational feedback. They need all of these experiences within purposeful and interactive learning contexts. Ultimately, the curriculum for students should prepare them for adult life.

Preparing students means engaging them with resources and with people from whom they can learn more about themselves and their world. Many students feel insecure about their own general knowledge and are reluctant to take part in class discussions, deferring to their peers who seem more competent. Through the curriculum, the students must find their own voice. The learning environment must be structured in such a way that all students, alongside their peers, develop confidence and gain access to information and to community.

The greatest challenge in engaging learners is finding an appropriate balance between supporting their needs by structuring opportunities for them to experience learning success and challenging them to grow as learners. Teachers need to have high expectations for all students and to articulate clearly these expectations.

### **Links to Community**

Extractmention and to community.<br>
Extractor and to community.<br>
Expected in engaging lead<br>
ween supporting their needs by structure are supporting their needs by structure<br>
expectations and chalcens need to have high expect A complete curriculum allows for the flexibility of inclusion of the community through various means. Activities such as guest speakers, field trips, and historical presentations allow the students to become more aware of the influence of the community on their lives. Students gain insight into the current workings of their local society, as well as observe role models and establish contacts with the community.

This curriculum guide provides suggestion, wherever possible, for community involvement to become an integrated part of the course.

### **Role of Parents/Guardians**

Parents and guardians play a vital role in the educational focus of the students. Although parents and guardians may or may not necessarily feel comfortable to help in specific subject learning with their children, their role is a vital link to the development of the students. It is most important that the parents and guardians understand and support the

school policies. Parents and guardians are a vital component in the facilitation of the learning of student responsibility in such areas as attendance, safe school policies, goal setting and career investigations. Schools need parents and guardians to share in their children's successes.

Teachers should invite opportunities for parents and guardians to discuss these matters. Frequent parent-teacher conferences are encouraged via telecommunications and/or school-based meetings.

Involvement in school councils, home and school associations, and/or other school-based organizations enable parents and guardians to play an active role in the educational development of their child. Parents and guardians may become actively involved as guest speakers in the classroom for students to understand the community in which they live or as a spokesperson on a particular career.

### **Homework**

Homework is an essential component of a program as it extends the opportunity to think and reflect on ideas investigated during class time. Meaningful homework experiences can allow the students to learn selfdiscipline and team responsibility while acquiring a sense of self-worth.

Homework provides an effective means to model classroom practice. This might involve seeking community input, constructing a model, group discussion to prepare a presentation, or answering questions for assessment purposes.

Teachers use their professional judgement to assign homework as a means of reinforcement, assessment, and/or further investigation.

essential component of a program<br>nink and reflect on ideas investigate<br>ework experiences can allow the stu<br>am responsibility while acquiring a<br>ides an effective means to model cl:<br>king community input, constructi<br>pare a pr Homework is another channel for parents and guardians to be involved. It is a tool for parents and guardians to understand the focus of their child's education in a specific subject area. In some cases, it opens the opportunity for parents and guardians to become actively involved in the homework process.

## **The Senior High School Learning Environment**

Learning environment for grades 10-12 is:

- participatory, interactive, and collaborative
- inclusive
- caring, safe, challenging
- inquiry based, issues oriented

a place where resource-based learning includes and encourages the multiple uses of technology, the media, and other visual texts aspathways to learning and as avenues for representing knowledge

The teacher structures the learning situation and organizes necessary resources. In assessing the nature of the task, the teacher may find that the situation calls for teacher-directed activities with the whole class, small groups of students, or individual students. Such activities include direct instruction in concepts and strategies and brief mini-lessons to create and maintain a focus.

As students develop a focus for their learning, the teacher moves to the perimeter to monitor learning experiences and to encourage flexibility and risk taking in the ways students approach learning tasks. The teacher intervenes, when appropriate, to provide support. In such environments, students will feel central in the learning process.

the visitive usery the teacher no<br>cher's role changes. The teacher no<br>d what they need to learn, and help<br>e teacher can be a coach, a facilitate<br>ellow learner. The teacher is a mode<br>de who assists, encourages, and ins<br>lear As the students accept more and more responsibility for learning, the teacher's role changes. The teacher notes what the students are learning and what they need to learn, and helps them to accomplish their tasks. The teacher can be a coach, a facilitator, an editor, a resource person, and a fellow learner. The teacher is a model whom students can emulate, a guide who assists, encourages, and instructs the student as needed during the learning process. Through the whole process, the teacher is also an evaluator, assessing students' growth while helping them to recognize their achievements and their future needs.

Learning environments are places where teachers:

- integrate new ways of teaching and learning with established, effective practices
- have an extensive repertoire of strategies from which to select the one most appropriate for the specific learning task
- value the place of dialogue in the learning process
- recognize students as being intelligent in a number of different ways and encourage them to explore other ways of knowing by examining their strengths and working on their weaknesses
- value the inclusive classroom and engage all learners in meaningful activities
- acknowledge the ways in which gender, race, ethnicity and culture shape particular ways of viewing and knowing the world
- structure repeated opportunities for reflection so that reflection becomes an integral part of the learning process

The physical learning environment should not be restricted to one classroom. There should be ample physical space for students to use cooperative learning techniques as well as other learning styles. There should be access to other learning centers in the school building such as labs and gymnasiums. Learning should be extended to community facilities, allowing field trips and guest speakers to expand the learning environment.

## **Safety**

Students and teachers need to feel safe, both physically and emotionally, in the school setting. In a learning environment where cooperative, active, and collaborative teaching strategies are utilized, students must become knowledgeable of their role in enabling a safe environment to exist.

Empowering students to take ownership for their own safety and those of their peers is an essential component of the classroom learning. Teachers can provide students with the knowledge necessary to prevent unnecessary risks in their learning environment. By educating students about the risk factors involved in the classroom setting, they can become active participants in the ownership of their own safety. In all learning situations, the teacher needs to encourage a positive, responsible student attitude toward safety.

Risk is involved in everything a person does. To minimize the chance of harm, the student must become a conscious participant in ensuring a healthy, safe learning environment. Complacent attitudes regarding safety reflect a behaviour which invites a less protected setting.

with the knowledge necessary to prenvironment. By educating student lassroom setting, they can become in own safety. In all learning situation is own safety. In all learning situation is over the present of the metaplement While physical safety is of utmost importance in the classroom setting, emotional safety is equally important. Students need to know the unacceptable behaviour and the consequences that ensue. Students should be encouraged to be active learners without being intimidated by others. In every learning environment, teachers foster cooperative, respectful verbal dialogue, and physical presence. Student consequences to the contrary are essential components to the learning process.

## **Motivation**

Motivation plays a very important role in student understanding and successful completion of curriculum. Motivation for the student is heightened when the emphasis within the classroom is placed on the "whole person". This environment provides a focus which recognizes achievements accomplished and initiates the growth of a safe place to belong.

Many factors are cited as instruments that foster student motivation. Clear expectations and flexibility of structure enhance the desire to learn. When students have a structure which enables them to accomplish goals, the motivation increases.

Support must exist for both the teacher and the student. Daily support for teachers via such modes as "pairing and sharing" techniques, education web sites, and professional development should be available.

Student support should include career awareness. Promoting student goalsetting strategies enables her/him to develop higher self-esteem which is a natural motivator to success.

Varied instructional strategies within the class time also excites motivation. Students need variety, choices, and opportunities to take ownership of their learning.

There should be a limited amount of "traditional homework" and the home assignments given should relate to the students interests in real life.

# **Teaching Strategies**

gnments given should relate to the<br> **CRAFT CONTES**<br>
Tring theory research clearly indica<br>
e variety of instructional strategies<br>
ners. Moreover, the nature of certa<br>
ght effectively if specific instruction<br>
ieve this objec Learning theory research clearly indicates that teachers need to employ a wide variety of instructional strategies to address the learning styles of all learners. Moreover, the nature of certain content or processes can only be taught effectively if specific instructional strategies are employed. In order to achieve this objective, students must have an opportunity to co-operatively brainstorm, discuss, evaluate information, and make informed decisions. Students often point to experiential activities as the best part of a program as they have the chance to work cooperatively and be actively involved in the learning process.

Teachers are ultimately responsible for determining the best teaching methods for their student, the best way of grouping them, and the best way to present material to make it relevant and interesting. Exemplary teachers use a variety of instructional strategies and have the flexibility to call upon several different strategies both within one period and during a unit of study. Adolescent learners need a balance between practical work, listening, discussing, and problem-solving.

**Direct Instruction** is highly teacher-directed consisting of lectures, explicit teaching and demonstrations. It is effective for providing information and developing step-by-step skills.

**Interactive Instruction** relies heavily on discussion and sharing among participants. For the teacher it involves management and organizational skills to set up the activities which may involve small groups to class situations. The teacher must observe the students in action and have good record keeping methods. The students will learn from peers and teacher through interactions with both.

**Teaching Strategies**

**Indirect Instruction** involves inquiry, induction, problem-solving, decision-making and discovery. It is mainly student-centered and is used to generate alternatives and solve problems. The teacher acts as facilitator, supporter and resource person, while the student is highly involved observing, investigating, inferring information from data or forming hypothesis.

**DRAFT STATE CONSTRAINER DE LA CONSTRAINER DE LA CONSTRAINER DE LA CONSTRAINER DE LA CONSTRAINER DE LA CONSTRAINER DE LA CONSTRAINER DE LA CONSTRAINER DE LA CONSTRAINER DE LA CONSTRAINER DE LA CONSTRAINER DE LA CONSTRAINER Interactive Instruction** relies heavily on discussion and sharing among participants. For the teacher it involves management and organizational skills to set up the activities which may involve small groups to class situations. The teacher must observe the students in action and have good record keeping methods. The students will learn from peers and teacher through interactions with both

# **Assessment and Evaluation**

The terms "assessment" and "evaluation" are often used interchangeably. However, they are not exactly the same. "Assessment" refers to the process of collecting and gathering information about student performance as it relates to the achievement of curriculum outcomes. "Evaluation" refers to the systematic process of analyzing and interpreting information gathered through the process of assessment. Its purpose is to make judgements and decisions about student learning. Assessment provides the data. Evaluation brings meaning to the data. Assessment must reflect the intended outcomes, be ongoing, and take place in authentic contexts.

Meaningful learning involves reflection, construction, and self-regulation. Students are seen as creators of their own unique knowledge structures, not as mere recorders of factual information. Knowing is not just receiving information but interpreting and relating the information to previously acquired knowledge. In addition, students need to recognize the importance of knowing how to perform, when to perform and how to adapt that performance to new situations. Thus, the presence or absence of discrete bits of information - which has been the traditional focus of testing - is no longer the focus of assessment of meaningful learning. Rather, what is important is how and whether students organize, structure, and use that information in context to solve problems.

formance to new situations. Thus,<br>
of information - which has been tlonger the focus of assessment of m<br>
bortant is how and whether student<br>
bortant is how and whether student<br>
brancion in context to solve proble<br>
luation Evaluation may take different forms depending on its purpose. *Diagnostic* evaluation will identify individual problems and suggest appropriate corrective action. Evaluation may be *formative* in that it is used during the instructional process to monitor progress and to make necessary adjustments in instructional strategies. *Summative* evaluation is intended to report the degree to which the intended curriculum outcomes have been achieved. It is completed at the end of a particular instructional unit.

Since the specific curriculum expectations indicate behaviours involving knowledge, skills, and attitudes, assessment must reflect student performance in each of these areas. The learning outcomes specific to the cognitive domain emphasize the acquisition of cognitive skills at three taxonomic levels: knowledge, understanding, and higher-order thinking. This will help to ensure that the focus on instruction goes beyond the lower levels of learning - recalling facts, memorizing definitions, solving problems and so on. Likewise, the focus of evaluation should also go beyond testing at the knowledge level.

## **Assessment/Evaluation Techniques**

The evaluation plan should include a wide variety of assessment methods. Any single item of information about a student's learning is only a minuscule sample of that individual's accomplishments. All types of learning outcomes cannot adequately be evaluated with a single type of instrument. Notions about students having different learning styles also apply to their performance on items designed for purposes of evaluation.

Evaluation strategies must closely resemble the nature of the instructional program, curriculum, and modern learning theory. There is significant movement toward authentic assessment or performance assessments. These could include such strategies as open-ended questions, exhibits, demonstrations, hands on execution of experiments, computer simulations, writing, and portfolios of students' work over time.

A multifaceted plan is needed to respond to the differences in the intended learning outcomes, the learning styles of students, and to reflect the APEF Essential Graduation Learning.

lan is needed to respond to the diff<br>es, the learning styles of students, a<br>tion Learning.<br>mg outcomes, the criteria for succes<br>valuation will take, should be clearl<br>ents. This involves clearly describing<br>we the achievemen Individual learning outcomes, the criteria for success and the form that assessment and evaluation will take, should be clearly understood by teachers, students, and parents. This involves clearly describing unit and lesson objectives and how the achievement of these objectives will be assessed. If students are to see themselves as responsible for their own learning, the requirements for attaining success in a unit of work must be clearly understood. The assessment and evaluation of the unit should contain no surprises.

## **Using Varied Assessment Strategies**

Teachers must realize they are preparing students for a world where knowledge is expanding at a rate we can no longer track. This requires that we shift emphasis from content knowledge to information processing skills. Our students need to be able to select, process, and evaluate knowledge.

This knowledge does not always need to be tested directly on evaluations that rely strictly on recall of facts during tests, rather it can be encompassed in higher level objectives such as comprehension, synthesis, or application. These could be better measured through a problem-solving approach.

It is therefore important to emphasize a variety of strategies in evaluation plans. These must reflect the teaching strategies employed in the delivery of the specific topic.

**Anecdotal Records** are positively written reflections of a student's actions and work while activities are occurring. As an informal assessment process, it is typically based on notes or a check list with space for writing comments. It is completed when appropriate.

**Teacher Student Conferences** are valuable evaluation techniques to gather information about students not obtained in other ways. More information is shared through conversation than through writing. It allows teachers to assess progress through questioning content and feelings on selected topics. A written record of the conference is advised.

#### Checklists**:**

#### Student **self-evaluation of:**

- *interest*
- attitudes
- social
- group skills
- understanding

#### Teacher **evaluation of:**

- laboratory skills
- groups skills
- *interests*
- attitudes

#### Group **Self-evaluation of:**

- group skills
- achievement

**Testing** assesses the student's knowledge and understanding of the subject matter. The most common methods include: essay, column matching, true/false, and multiple choice questions. Also included are problem solving, interpretation and production of graphs, data tables, and illustrations.

**Student Work Samples** are means for students to communicate what they are learning through a variety of experiences including:

*portfolios* - a collection of student's work

*laboratory reports* - documentation of experiential activities

*major reports and written reports* - further research on topics

*homework* - opportunity for parent/guardian involvement

*learning journals* - individual perceptions of progress

*oral presentations* - individual or group form of communicating ideas.

 $S$ 

**DRAFT**

# **Keyboarding**

**Software: MicroType Multimedia Recommended Time Allocation: 30% (24 periods)**

 $S$ 

## **understand consequences of technological choices**

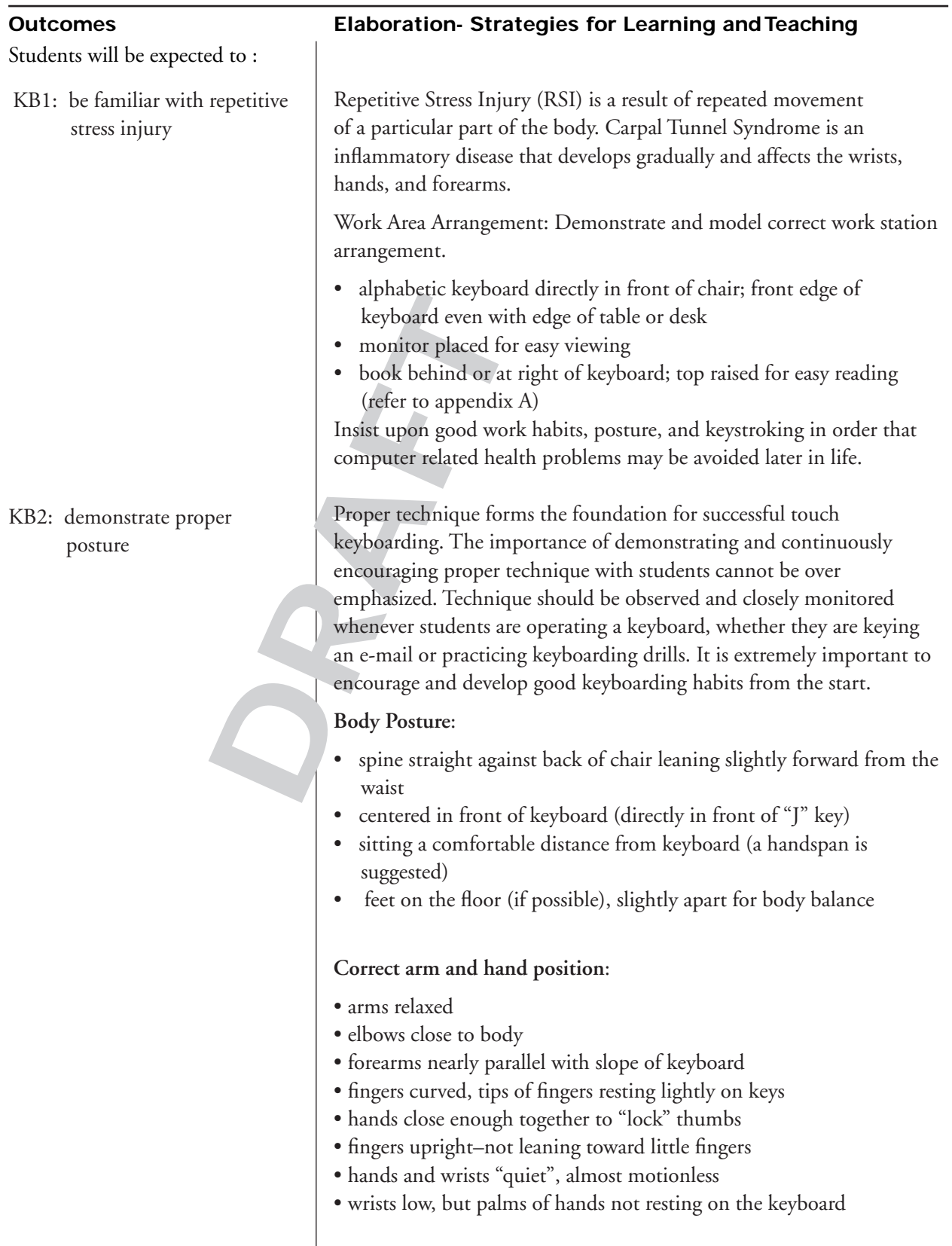

### **understand consequences of technological choices**

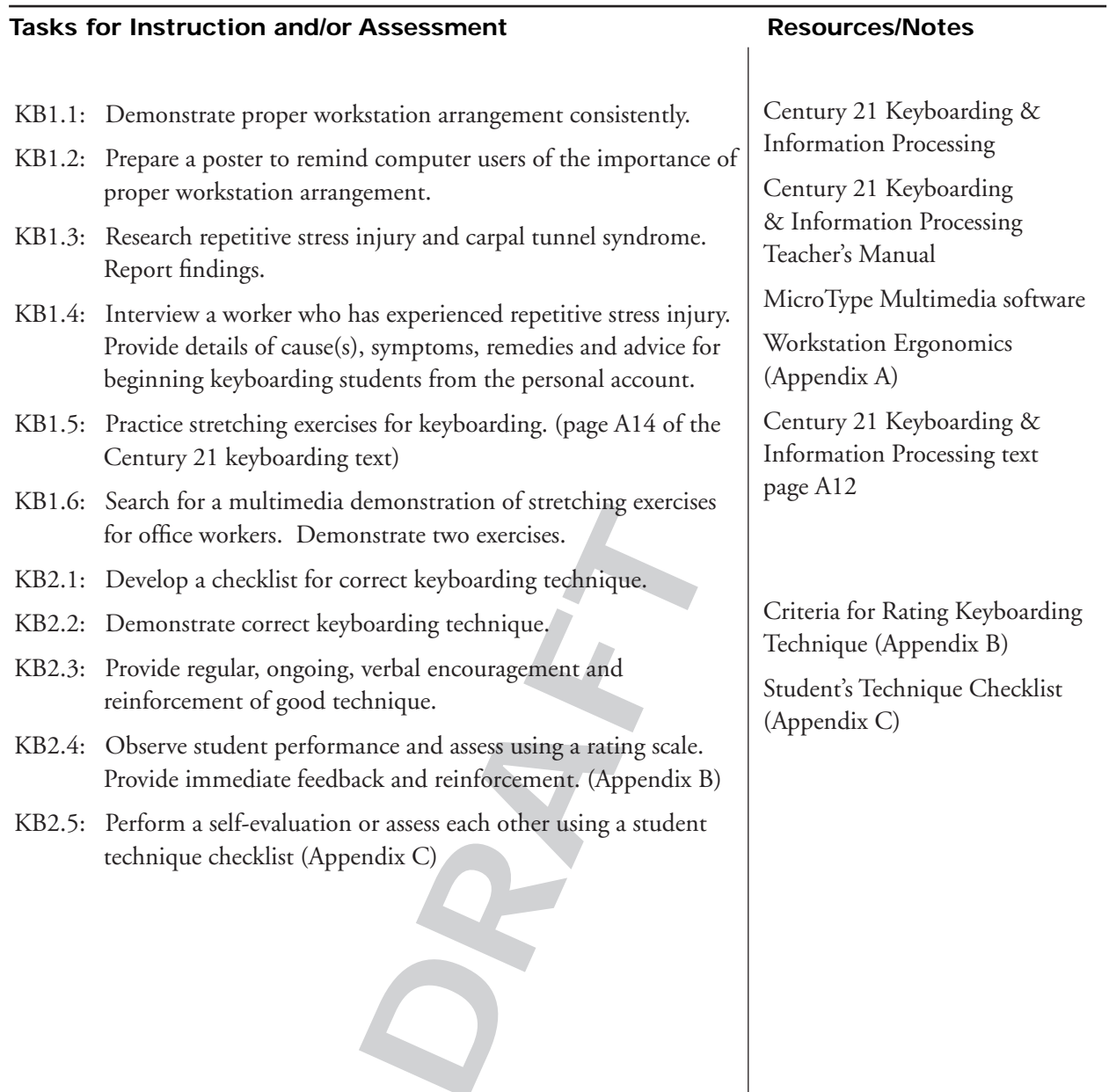

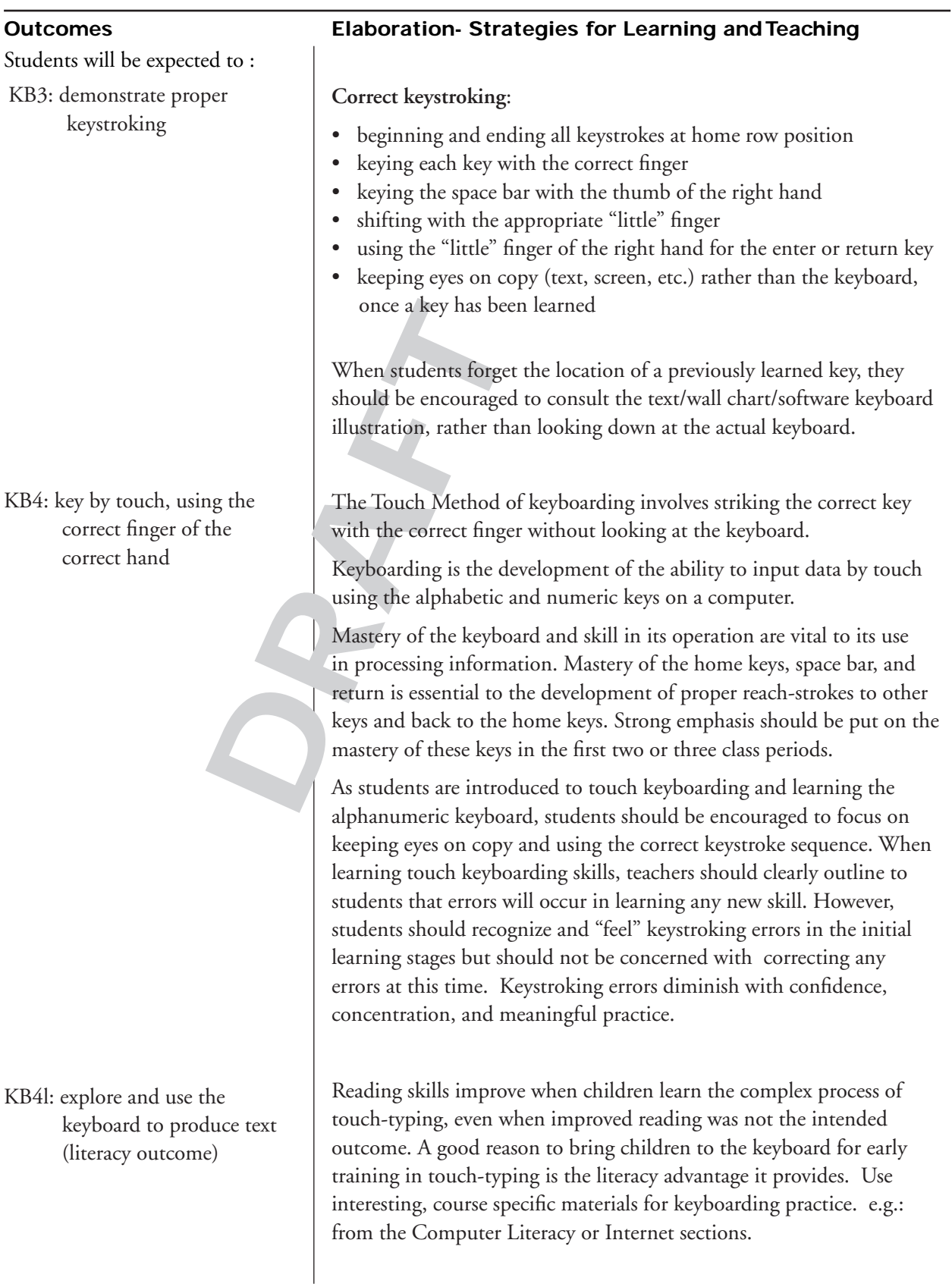

#### **Tasks for Instruction and/or Assessment Resources/Notes**

- KB3.1: Develop a checklist for correct keyboarding technique.
- KB3.2: Demonstrate correct keyboarding technique.
- KB3.3: Provide regular, ongoing, verbal encouragement and reinforcement of good technique.
- KB3.4: Observe student performance and assess using a rating scale. Provide immediate feedback and reinforcement. (Appendix B)
- KB3.5: Perform a self-evaluation or assess each other using a student technique checklist (Appendix C)
- KB4.1: Demonstrate correct learning strategy for learning new keys and the correct reaches for new keys.
- KB4.2: Use proper keyboarding techique while learning new keys and performing drills.
- ing strategy for learning new keys<br>
rew keys.<br>
echique while learning new keys an<br>
belp students with key location.<br>
showing both the left and right<br>
keyboard. Have students colour<br>
n an appropriate colour. Then ask<br>
chome KB4.3: Use a colouring activity to help students with key location. Use the keyboarding chart showing both the left and right hand at the bottom of the keyboard. Have students colour the nail of each finger with an appropriate colour. Then ask the students to outline the home row keys the same colour as the finger that is used to strike the key. The space bar is struck with the thumb, the suggested colour is black. As more keys are added to the list of learned keys, they can be coloured the appropriate colour as well. The growing number of coloured keys will give the students a sense of accomplishment in addition to helping with key security.
- KB4.4: Video tape keyboarding posture, keystroking and touch keyboarding technique. Perform a self assessment.
- KB4.5: Display keyboarding copy using a digital or overhead projector. This strategy may be used effectively to ensure that students are keeping their eyes on the copy while keyboarding.
- KB4.6: Assess individual performance using observation checklists, anecdotal notes, or rating scales on students' keyboarding techniques, work habits, and attitudes.

Criteria for Rating Keyboarding Technique (Appendix B)

Student's Technique Checklist (Appendix C)

Keyboarding Chart (Appendix C1)

Anecdotal Record (Appendix D)

Warmup Record (Appendix E)

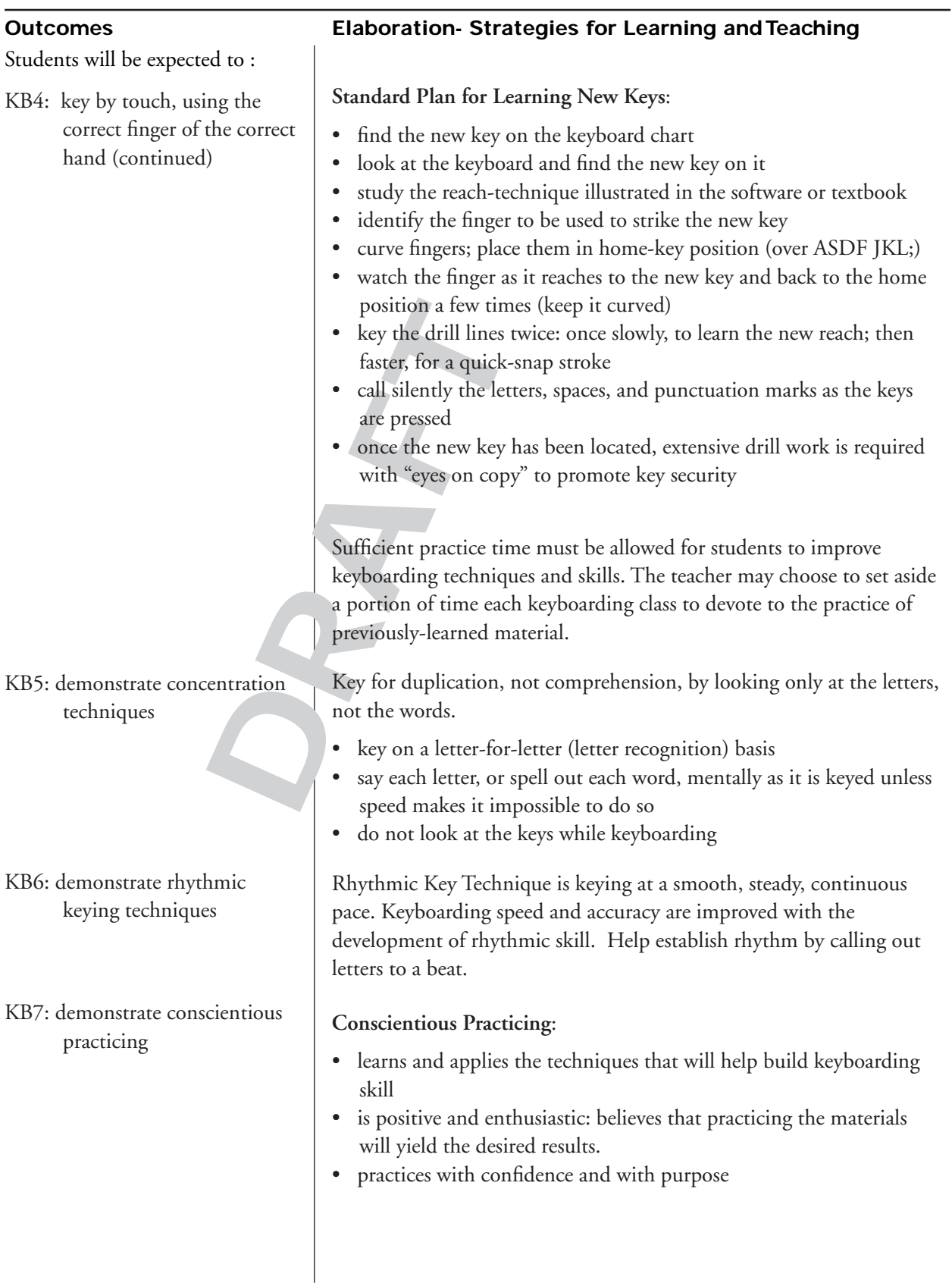

#### **Tasks for Instruction and/or Assessment Resources/Notes**

- KB4.7: Data collected on the number of warmup lines keyed during each session can be used to monitor the number of lines keyed during specified time periods. Use the information as formative evaluation to guide further instruction and practice.
- KB4.8: Introduce timed writings starting at ten seconds and progressing to one minute.

KB5.1: Demonstrate concentration techniques with a positive effort and attitude.

 $F$ 

- KB6.1: Demonstrate rhythmic key technique with a positive effort and attitude.
- KB7.1: Improve performance through practice, demonstrating a positive effort and attitude.

A Rating Scale for Assessing Attitude and Effort in Keyboarding (Appendix F)

#### **Outcomes**

Students will be expected to :

KB8: demonstrate increasingly rapid, accurate touch keystroking

KB9: demonstrate text entry at the rate of 35 words per minute or better on a 3-minute timing (1 error per minute)

#### **Elaboration- Strategies for Learning and Teaching**

Once students have learned key location and have developed security in touch keyboarding the alphanumeric keyboard, they should progress to developing rapid, accurate touch keystroking.

(1 error<br>
is suggested that error<br>
in contrast is the w<br>
is suggested that error<br>
and encouraged. Sin<br>
important, students<br>
session, not after the<br>
recording timed-wri<br>
interval, students m<br>
copy twice. The great<br>
student' Straight-copy (timings) have been a major tool in determining the keyboarding progress of students. Because microcomputers allow for easy and immediate correction of errors during the input phase, and because this is the way students will apply their keyboarding skills, it is suggested that error correction during timed writings be allowed and encouraged. Since the skill of immediate error recognition is important, students should make corrections during a timed writing session, not after the designated time period is elapsed. When recording timed-writing keyboarding rates of the three-minute timed interval, students may be given the opportunity to attempt the same copy twice. The greater of the two attempts would be recorded as the student's keyboarding rate achievement.

#### **Calculating Keyboarding Rates**:

A standard word in keyboarding is 5 characters or any combination of 5 characters and spaces. The number of standard words keyed in one minute is called gross words a minute (GWAM). Timed copy in textbook is already counted off in standard words.

A keyboarding rate is determined by taking the total number of keyed words divided by the predetermined time interval (in minutes). If an error is not corrected at the conclusion of the timed writing, one error per minute will be accepted for assessment purposes. (Appendix H)

Timed-writing rates and other information may be recorded in a timed-writing log. The log can be used to chart a student's progress in keyboarding speed development. Timed-writing information can be recorded by both the teacher and student.

The information collected in the timed-writing log, along with other information collected on students progress in keyboarding achievement, can be used in making an evaluation of keyboarding skill improvement.

#### **Tasks for Instruction and/or Assessment Resources/Notes**

- KB8.1: Select short timed-writing intervals to encourage the development of keyboarding skills. Administer timed intervals beginning with ten seconds and progressing to the maximum of three minutes.
- KB9.1: Assess individual achievements in the skill of touch keyboarding. In order for touch keyboarding to be a useful skill, it is strongly recommended that students strive to exceed a minimum of 35 GWAM in a three-minute timing with no more than 3 errors (1 error per minute of keying). Touch keyboarding skills will be used throughout the remainder of the course. Information collected on keyboarding skill development should be collected.
- table timings over time to visually<br>plain that plateaus in the graph<br>lowed by speed increases if there is<br>writing as a personal learning<br>dents that documents the level of<br>ttained.<br>tition between students of similar<br>of keyb KB9.2: Maintain a graph of acceptable timings over time to visually display improvement. Explain that plateaus in the graph are normal and will be followed by speed increases if there is conscientious practicing.
- KB9.3: Print an exemplary timed writing as a personal learning portfolio artifact.
- KB9.4: Provide a certificate to students that documents the level of keyboarding proficiency attained.
- KB9.4: Encourage friendly competition between students of similar skill levels through the use of keyboarding skill games or timed writings.

Workstation Ergonomics (Appendix A)

Criteria for Rating Keyboarding Technique (Appendix B)

Student's Technique Checklist (Appendix C)

Keyboarding Chart (Appendix C1)

Anecdotal Record (Appendix D)

Warmup Record (Appendix E)

A Rating Scale for Assessing Attitude and Effort in Keyboarding (Appendix F)

Timed Writing Log (Appendix G)

Scales for Assigning Grades to Keyboarding Rates (Appendix H)

#### **Outcomes**

Students will be expected to :

KB10: proofread documents competently, identify all uncorrected errors, and revise accordingly

KB10l: proofread for punctuation, capitalization, proper sentence structure, spelling, word usage, and use of abbreviations (literacy outcome)

#### **Elaboration- Strategies for Learning and Teaching**

Proofreading refers to the process of reading handwritten, keyed, or printed material and marking the errors to indicate the corrections that are required. Proofreading is a skill that requires knowledge and concentration along with patience and attention to detail. Like any new skill, proofreading improves with practice.

Errors in keying can be found by the spell checker contained within most word processing software packages. Encourage students to use this feature. However, students must be aware that the spell checker does not find all errors. Examples of errors that automated spell checkers do not find include errors in capitalization, spacing, and context.

does not find all error<br>checkers do not find<br>context.<br>When students iden<br>with special symbols<br>highlight the error n<br>made. Students shou<br>can be made and shi<br>indicate a correction<br>accuracy of the infor<br>source.<br>While preparin When students identify errors on paper, the errors should be marked with special symbols called proofreaders' marks. These symbols highlight the error made and indicate the correction that is to be made. Students should be aware of the different types of errors that can be made and should use the standard proofreaders' marks to indicate a correction. Students should be encouraged to compare the accuracy of the information that was input to the original information source.

While preparing documents on a microcomputer or word processor, students should be encouraged to proofread their work both before and after it is output. Students may ask a peer to assist with the proofreading process. Using this strategy for proofreading, the work may be checked by the originator while a peer reads aloud from the original information source. Once the originator has corrected any identified errors, the peer may recheck the work for any further errors. A dictionary, thesaurus, and other relevant reference materials should be available for student use when proofreading copy.

As proofreading is a developmental skill, in the early learning stages, students may be allowed some proofreading errors and encouraged to strive to produce accurate documents reflecting their skill achievement in accurate proofreading and information processing

Locate errors and revise text. Provides opportunity for peer review of work and dialogue regarding correct form and language usage.

#### **Tasks for Instruction and/or Assessment Resources/Notes**

- KB10.1: Explain the meaning of various proofreaders' symbols.
- KB10.2: Use proofreader symbols when peer reviewing a classmates' work.
- KB10.3: Evaluate students' production work for proofreading skill.

Proofreaders' Marks (Appendix I)

Student Self-Assessment Checklist for Proofreading (Appendix J)

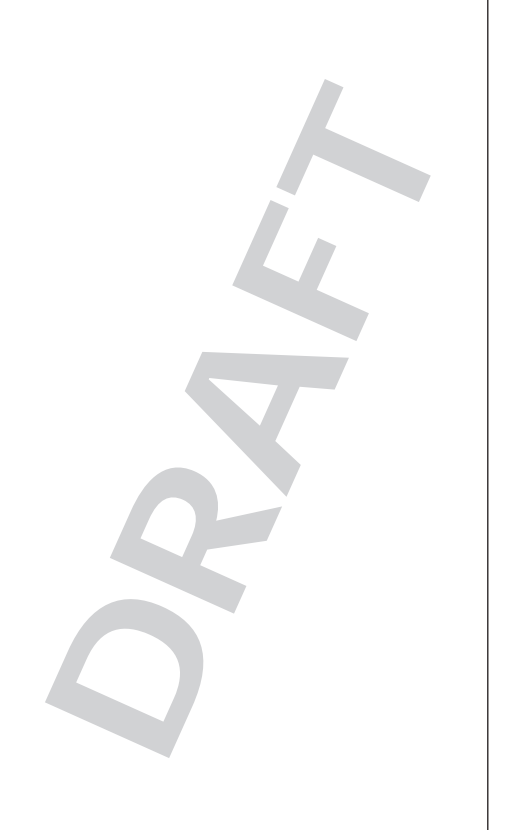

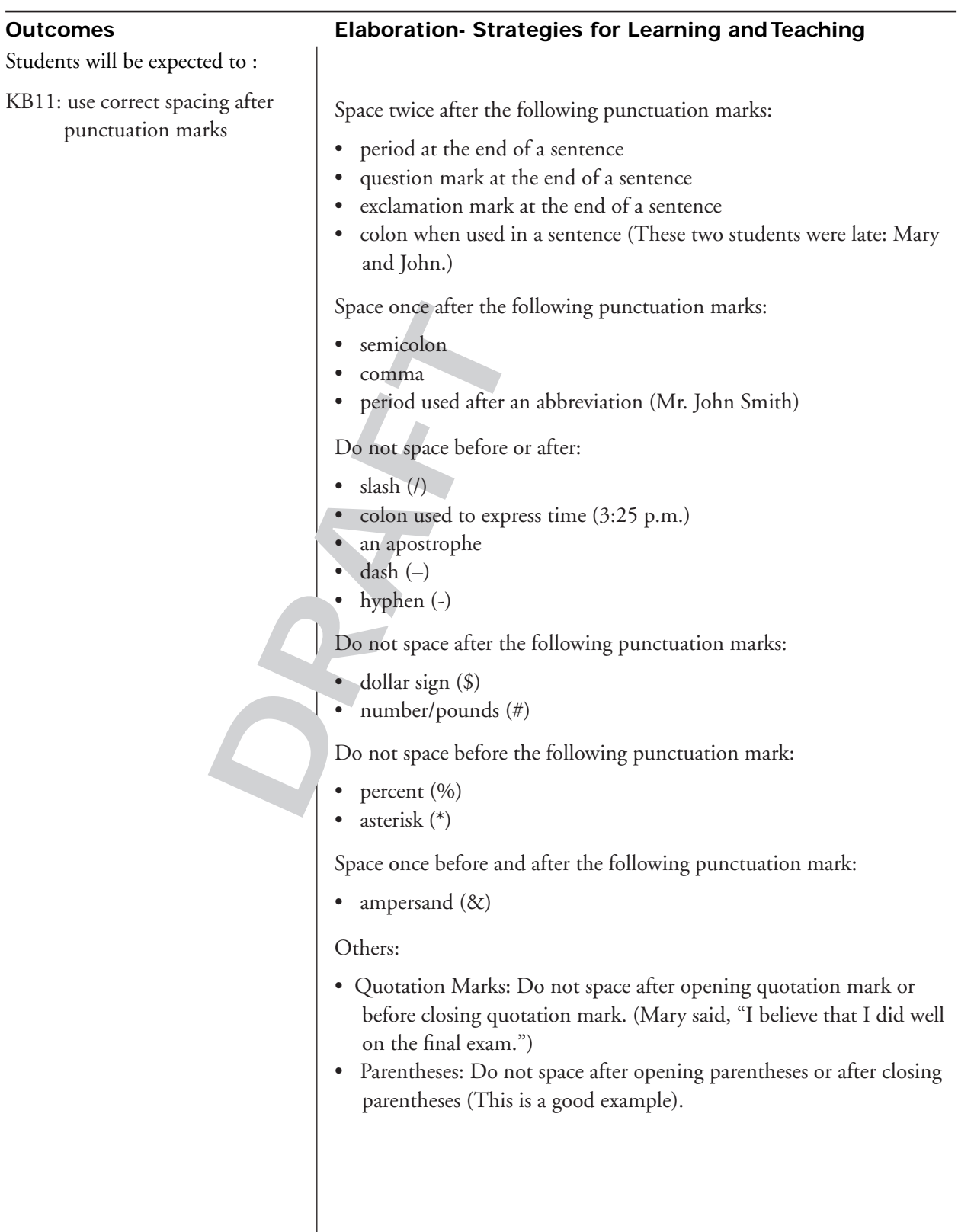

#### **Tasks for Instruction and/or Assessment Resources/Notes**

- KB11.1: Apply spacing rules while learning the keyboard.
- KB11.2: Provide sentences with errors in spacing before and after punctuation marks. Ask to make corrections.
- KB11.3: Assess knowledge of spacing rules in all keyboarding.

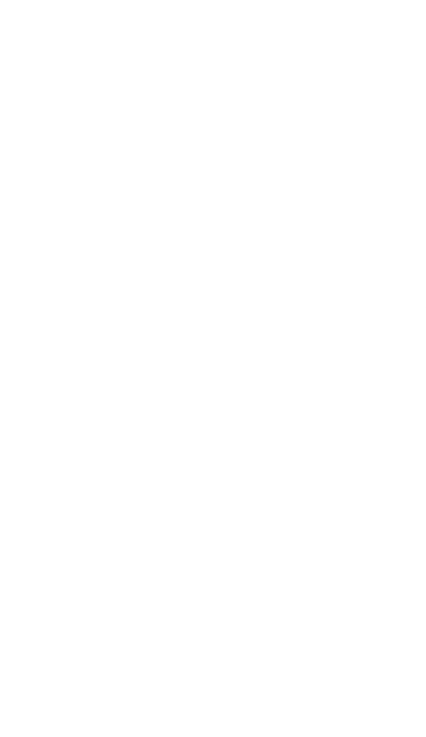

**DRAFT**
# **Computer Literacy**

**Recommended Time Allocation: 6% (4.5 periods)**

 $S^2$ 

PRINCE EDWARD ISLAND INFORMATION TECHNOLOGY COMMUNICATION 401A **31**

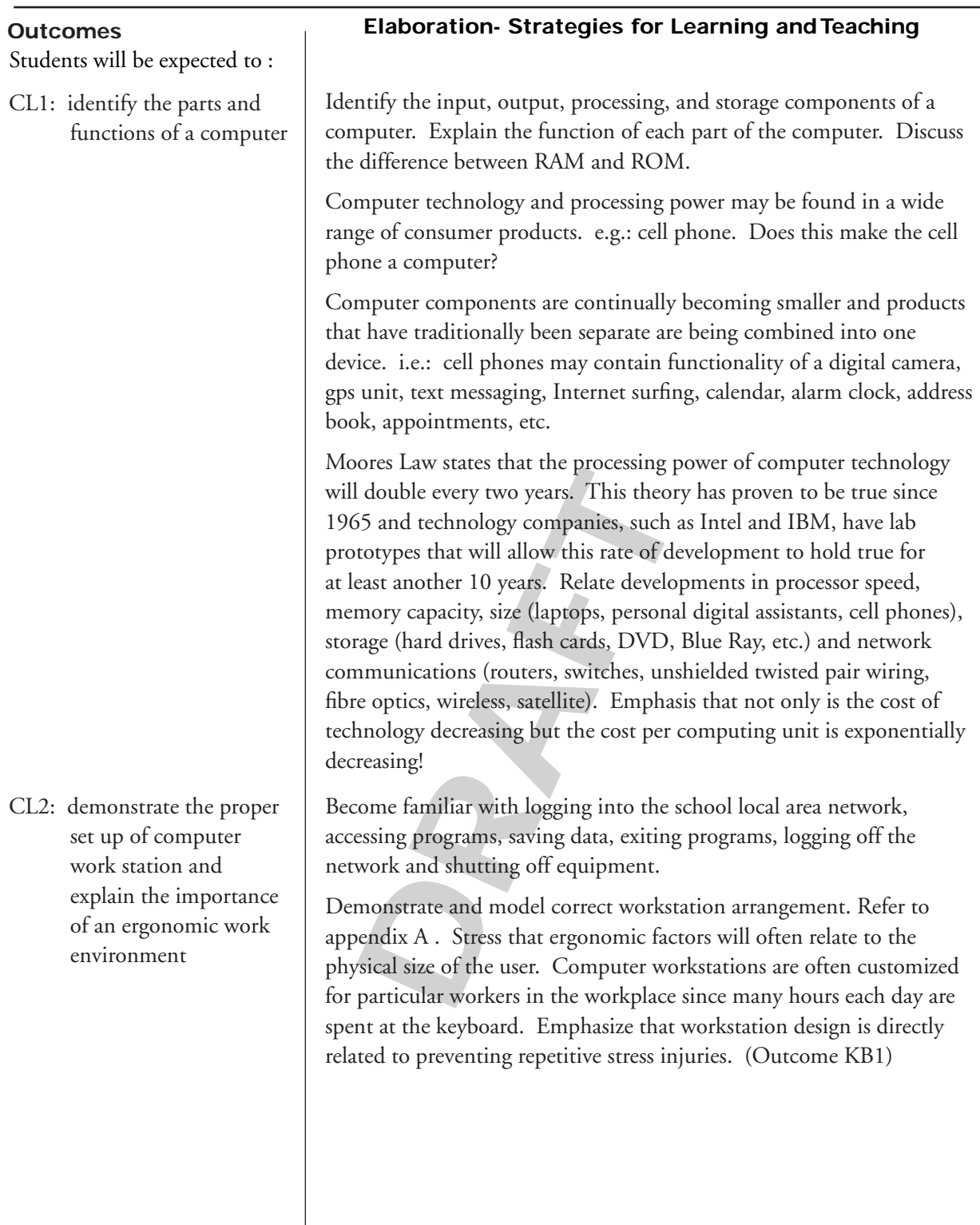

#### **Resources/Notes Tasks for Instruction and/or Assessment**

- CL1.1: Draw a schematic sketch of a computer and its parts. Describe the movement of data within the computer.
- CL1.2: Examine components from an old dismantled computer.
- CL1.3: Identify computer peripherals and their use.
- CL1.4: Research a computer component, peripheral or port/ connector cable, etc. Report findings to group or class.
- CL1.5: Brainstorm a list of consumer products that contain computer technology and processing power.
- CL1.6: Research the specifications for a current computer system i.e.: PC, MAC, laptop, etc. Identify how the speed or capacity of various components is measured. What is the price of the system? Are there upgrade options? Why might you want to upgrade?

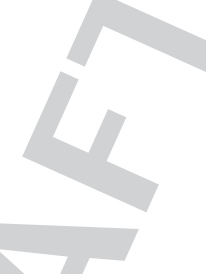

- CL2.1: Demonstrate how to turn on equipment, log on to the network, connect to a printer, open programs, save data, exit an application correctly, log off the network and properly shut down equipment.
- CL2.2: Examine the work station in the classroom or at home and identify ergonomic deficiencies. Are these general problems or do they relate personally? i.e.: an unusually short or tall person, etc.
- CL2.3: Research ergonomic workstation design. Prepare a checklist or pamphlet that would ensure that workstations are properly configured.

ITC401A Teachers' work space. http://www.edu.pe.ca/journeyon/ pro\_d\_pages/atutor1.htm

The Journey Inside: Intel Education. http://educate.intel. com/en/thejourneyinside/ (2008)

Wikipedia. http://en.wikipedia.

Workstation Ergonomics (Appendix A)

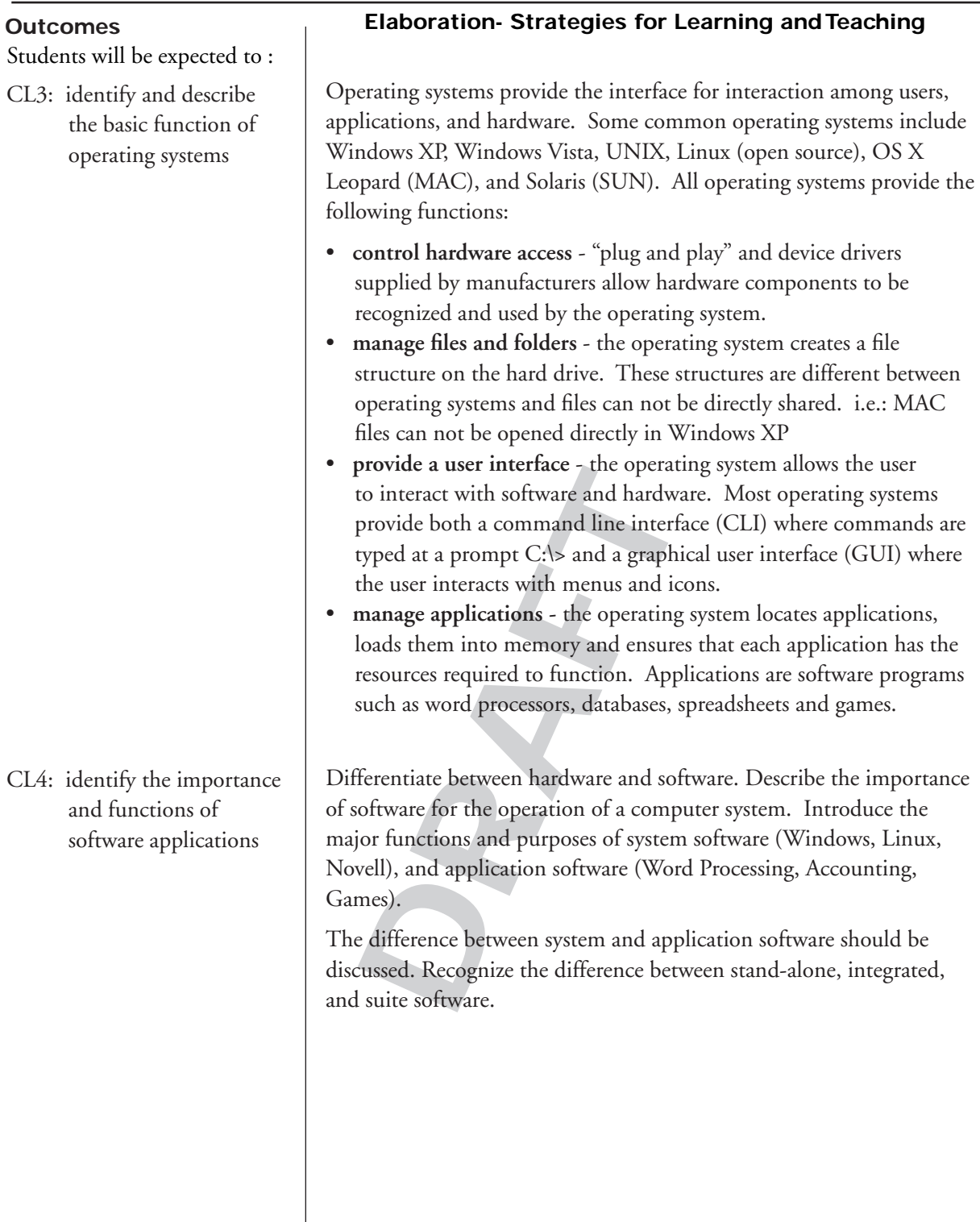

#### **Resources/Notes Tasks for Instruction and/or Assessment**

- CL3.1: Statistics show that the Windows operating system is used by approximately 91% of users (June, 2008). Discuss the implications for someone who is considering using a MAC or Linux operating system on a home computer to complete projects for work or school.
- CL3.2: Research the founding of the Linux operating system and the principles upon which it has been developed. What are some different names of current Linux operating systems? Report findings.

Maintain Your Files Software

http://www.edu.pe.ca/journeyon/ tech\_support\_pages/stchelp/ maintain\_files/index.htm

- 10 well known software products.<br>
DRAFT ON SURVER PRODUCTS.<br>
DRAFT OF SURVER OF A SURVER ON SURVER ON SURVER ON SURVER ON SURVER ON SURVER ON SURVER ON SURVER ON THE SURVER ON THE SURVER OF A SURVER OF A SURVER ON THE SURV CL4.1: Brainstorm a list of 10 well known software products. Classify these as belonging to system software (operating system or network) or application software.
- CL4.2: Research 2 application suites. Identify the applications by name and purpose that are found within the suite.

#### **understand consequences of technological choices**

Students will be expected to :

CL5: explain basic methods of care, maintenance and disposal of computer systems

## **Outcomes Elaboration- Strategies for Learning and Teaching**

Care should be used when setting up a work station that cords and cables are tucked away where they will not become frayed by chairs rolling over them or where they will present a tripping hazard. Equipment should not be placed under open windows where there is a potential of water damage or in an area that is unusually dirty. e.g.: wood working shop. Use a surge protector for power plugs and to protect Internet cables. Preventive maintenance is used to reduce the probability of hardware or software problems. Perform the following tasks on a regular basis:

- remove dust from fan intakes and clean outside of case (damp lint) free cloth or compressed air can)
- cover or replace missing expansion slot covers
- clean the mouse and keyboard (damp lint free cloth)
- check and secure loose cables
- apply security, operating system and software updates
- update virus definition files
- scan for viruses and spyware
- remove unwanted programs (control panel, add/remove programs)
- scan hard drives for errors (chkdsk utility)
- defragment hard drives (defrag utility)

Fractional and secure loose cables<br>theck and secure loose cables<br>upply security, operating system and<br>update virus definition files<br>can for viruses and spyware<br>remove unwanted programs (contro<br>can hard drives for errors (c Computer systems contain heavy metal hazardous waste such as cadmium, lead and mercury. Check the Island Waste Management Corporation (IWMC) site to determine how to properly dispose of various computer components. Currently, obsolete PEI school computers are shipped by IT Shared Services to Quebec for recycling.

Untrained individuals should not open the computer case to avoid the possibility of electrical shock or damage to components from electrostatic charges. Should the case be opened, clean internal components with a can of compressed air. Never use a regular household vacuum cleaner to clean inside a computer as electrostatic charges will build up, potentially damaging components.

#### **understand consequences of technological choices**

# **Resources/Notes Tasks for Instruction and/or Assessment DRAFT** CL5.1: Demonstrate connection of surge protector, monitor, mouse, keyboard, printer and other peripherals. CL5.2: Demonstrate loading of paper, toner, and use of printer features. CL5.3: Demonstrate cleaning of monitor, keyboard, and mouse. CL5.4: Prepare a brochure for Island Waste Management Corporation explaining to customers how to properly dispose of various computer components. i.e.: monitor, batteries, hard drives, CD/DVDs, printers, toner cartridges, mother boards, power cords, etc. Be sure to include any costs that may be levied and if equipment must be dropped off to a disposal site.

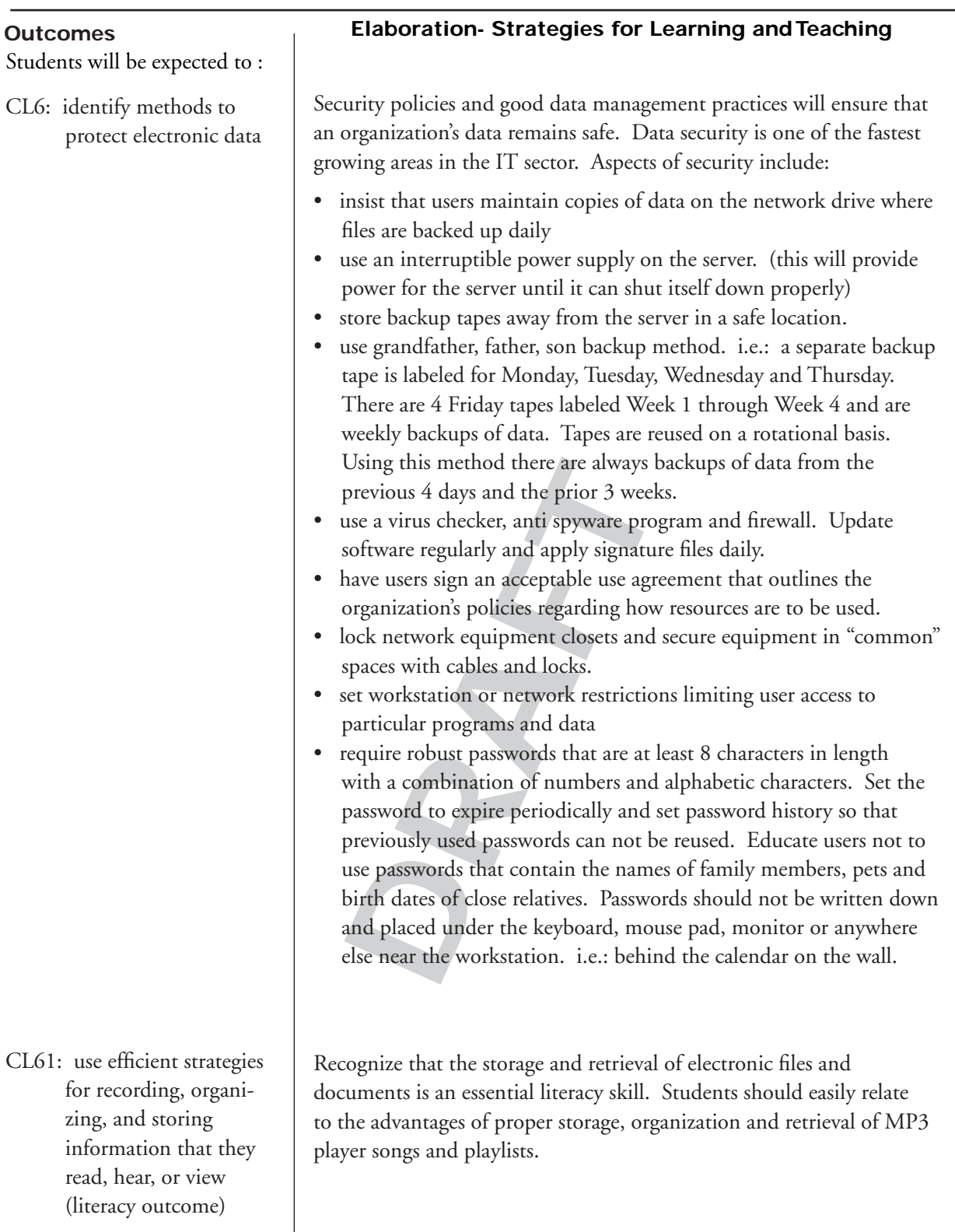

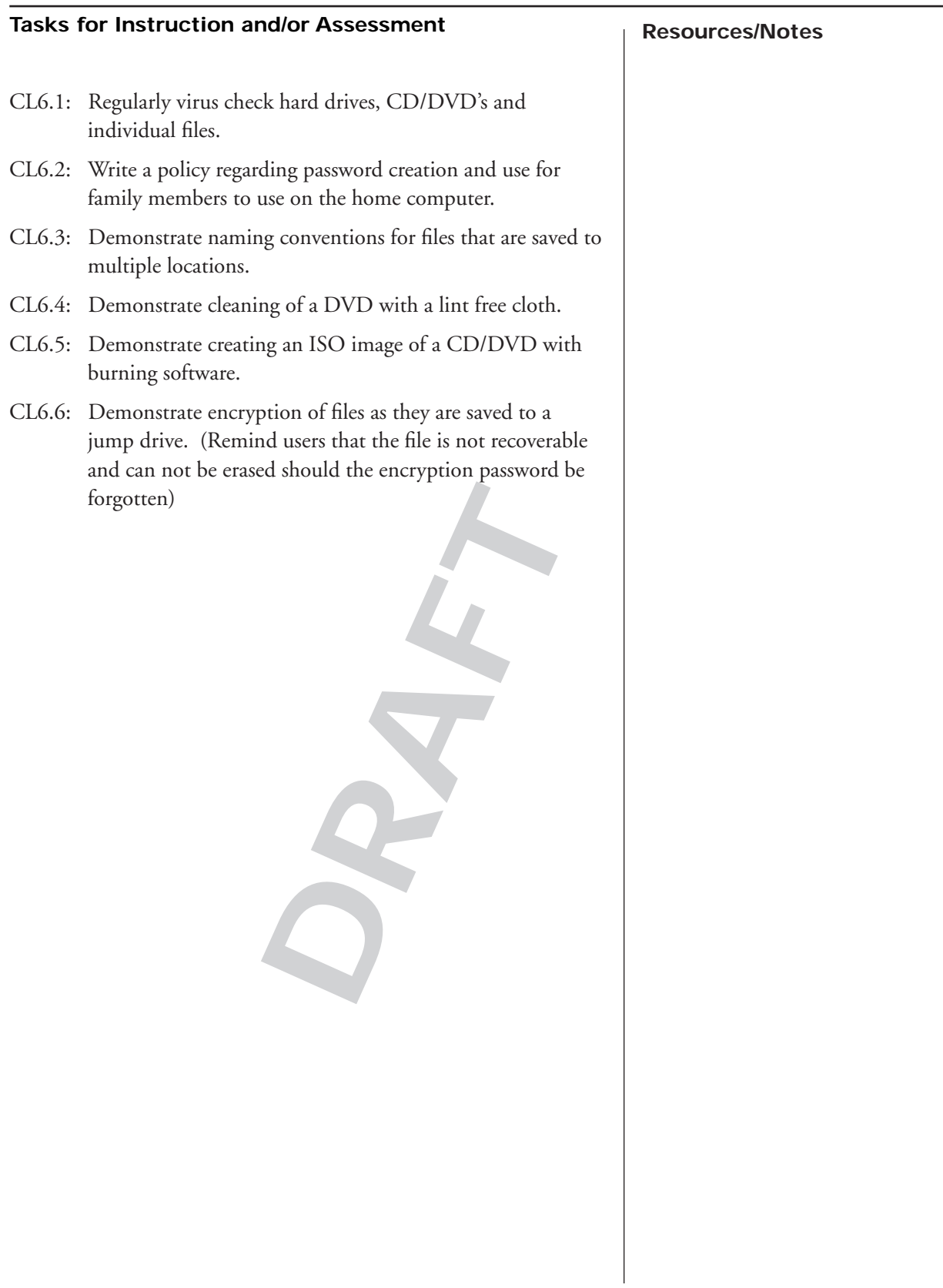

Students will be expected to :

CL6: identify methods to protect electronic data (continued)

#### **Outcomes Elaboration- Strategies for Learning and Teaching**

Wireless networks are very popular for home use. Unfortunately, many users are not familiar with setting security features on their wireless routers. This leaves the network open to use by others who may use the Internet connection for illegal purposes or make the network vulnerable to viruses. The following points may be "awareness" items for students who may be operating an unsecured wireless network:

- change the default administration passwords on the router
- set the router so that it can not be configured remotely. (user needs to attach patch cable directly to the router to configure)
- enable WAP encryption of data
- change the default network name and disable SIDD broadcast advertisements of the network after computers have been added
- use MAC address filter to ensure that no unknown devices can connect to the wireless network

#### **External storage**:

Jump drives (memory sticks, thumb drives, geek drives), CD/DVD, online web storage and email are commonly used to store and transport electronic files. Users must consider the following:

- virus scan files as they are transferred from one computer to another (especially if using a thumb drive or DVD belonging to someone else)
- connect to the wireless network<br>
ernal storage:<br>
up drives (memory sticks, thumb dr<br>
ine web storage and email are comm<br>
tronic files. Users must consider th<br>
virus scan files as they are transferred<br>
(especially if using • develop a method to name files that clearly shows the file version. i.e.: place a date in the file name so you know if the most current file is the one on G: drive at school, on the thumb drive or on C: drive on the home computer.
- CD/DVD's are easily damaged. Clean with a lint free cloth wiping from the center of the disk outward (do not wipe in a circular motion).
- make copies of important data CD/DVD's. If there is burning software on the computer, make an ISO image and save it to the hard drive. Should a copy of the CD/DVD be required the ISO image can be burned from the hard drive back to a blank CD/DVD.
- jump drives are easily lost. Encrypt personal data that is stored on these devices and make sure copies of important files are stored elsewhere.

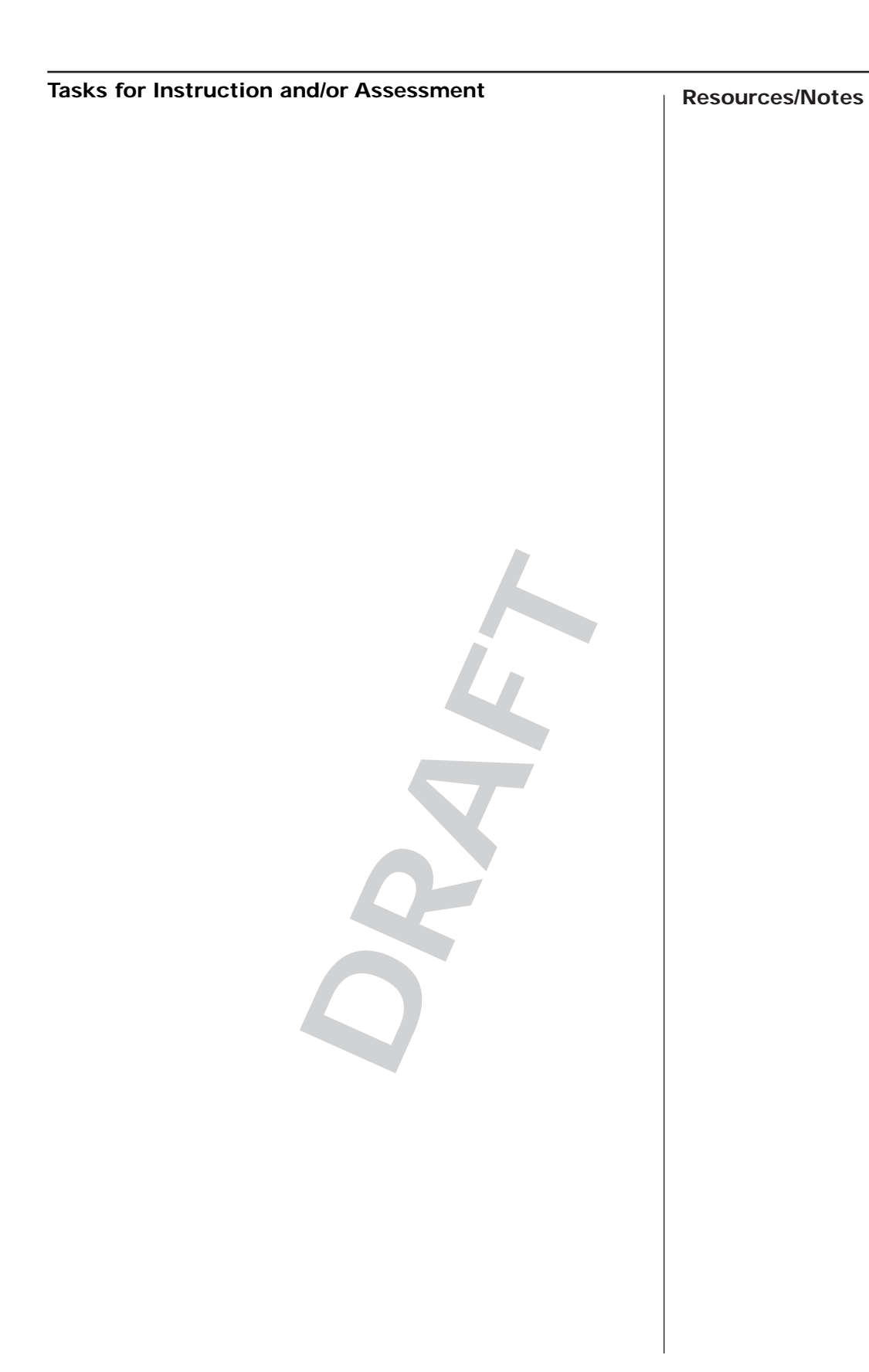

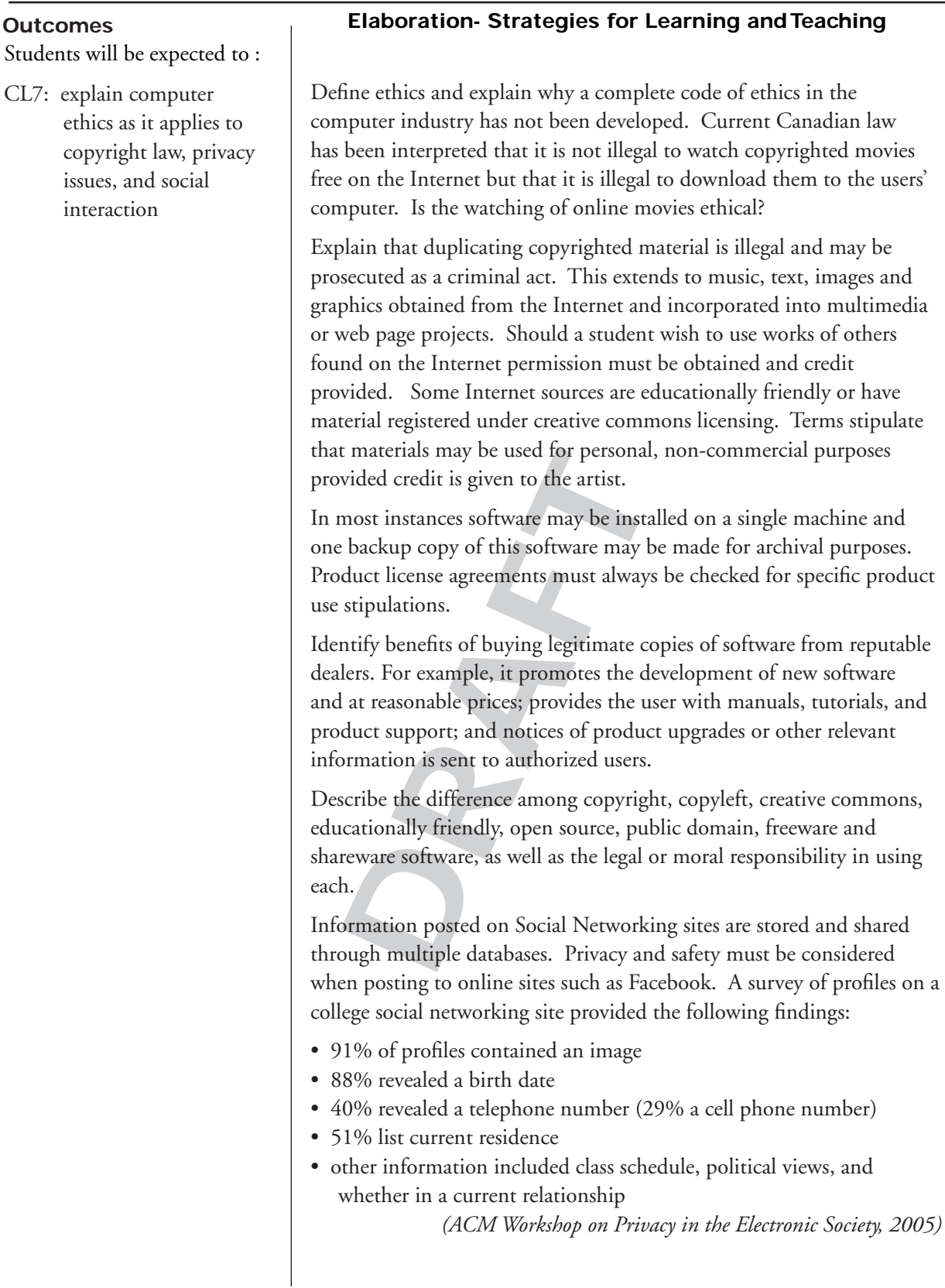

#### **Resources/Notes Tasks for Instruction and/or Assessment**

- CL7.1: Discuss why the computer field does not have a complete code of ethics. Develop a concept map containing brainstormed points for a code of ethics for computer users.
- CL7.2: A friend tells you that she is starting a computer users group where members contribute \$5 per month and then borrow and copy games that the group buys. Would it be ethical to join such a club? Under what conditions would such a club be acceptable? Discuss and report.
- Lanadian Copyright law. Provide leven in the form of a short paragraph of information found.<br>
a private wireless network that has<br>
a private wireless network that has<br>
book or Second Life. Report findin<br>
book or Second Lif CL7.3: An avid music fan has several hundred CD's of his favourite genre. He plans to rip a favourite song or two from each CD and compile new homemade CD's of "the best greatest hits". Is it legal to do this? Is it ethical to do this? Support your position with research from the Internet related to Canadian Copyright law. Provide legal advice to this person in the form of a short paragraph or two. Cite sources of information found.
- CL7.4 Is it ethical to access a private wireless network that has been left open without security (hot spot)?
- CL7.5 Research recent security/privacy concerns about an online service such as Facebook or Second Life. Report findings.
- CL7.6 Prepare a short report for a younger relative (or his or her parents) explaining how to safely use online social networking sites.
- CL7.7 Prepare an online survey to determine the degree of knowledge peers possess about online privacy and the use of social networking sites.
- CL7.8 Create a skit or video demonstrating a privacy concern with a social networking site. e.g.: someone writing personal information on a wall in real life for everyone to read, telling everyone in class/school a personal piece of information face-to-face from the front of a room, etc.
- CL7.9 Demonstrate ethical behaviour in regards to copyright laws and due diligence in regards to online privacy and personal safety.

Note: Bill C-61 which will revise Canadian Copyright Law was tabled in June, 2008. It's introduction has been disrupted by the call of a Federal election at the writing of this document. This is an area that is expected to under go many changes and will need to be researched by teachers and students.

CL7l:

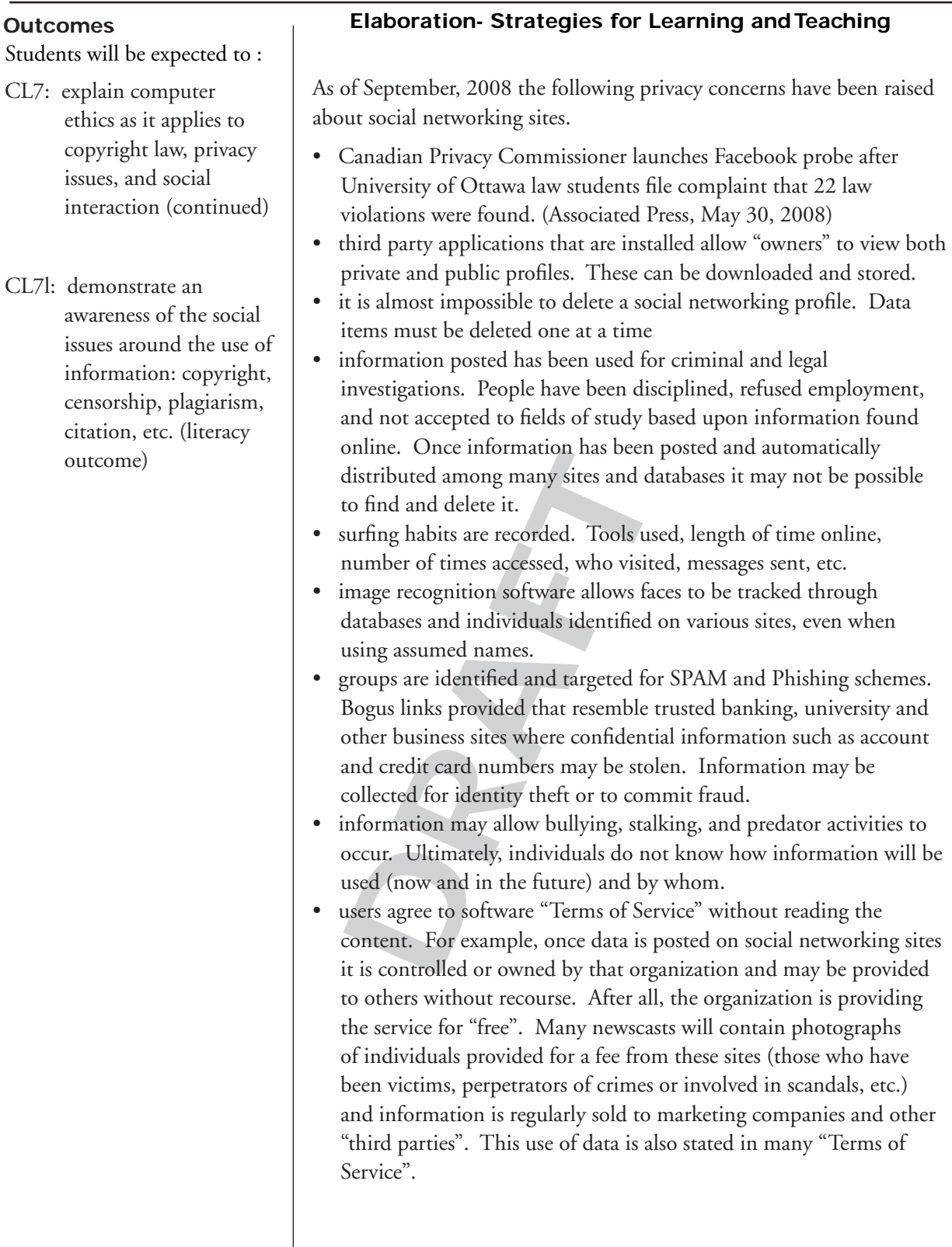

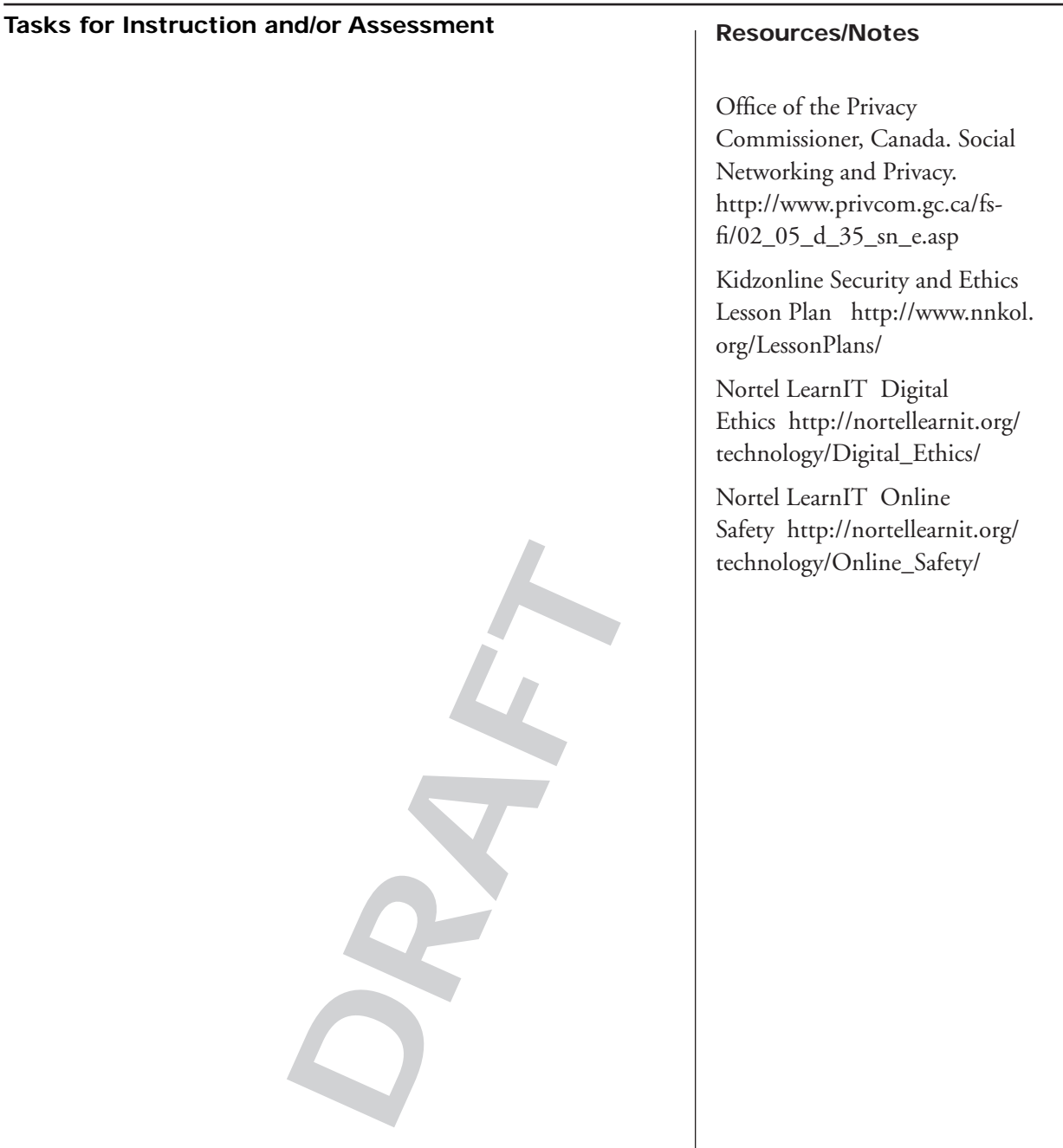

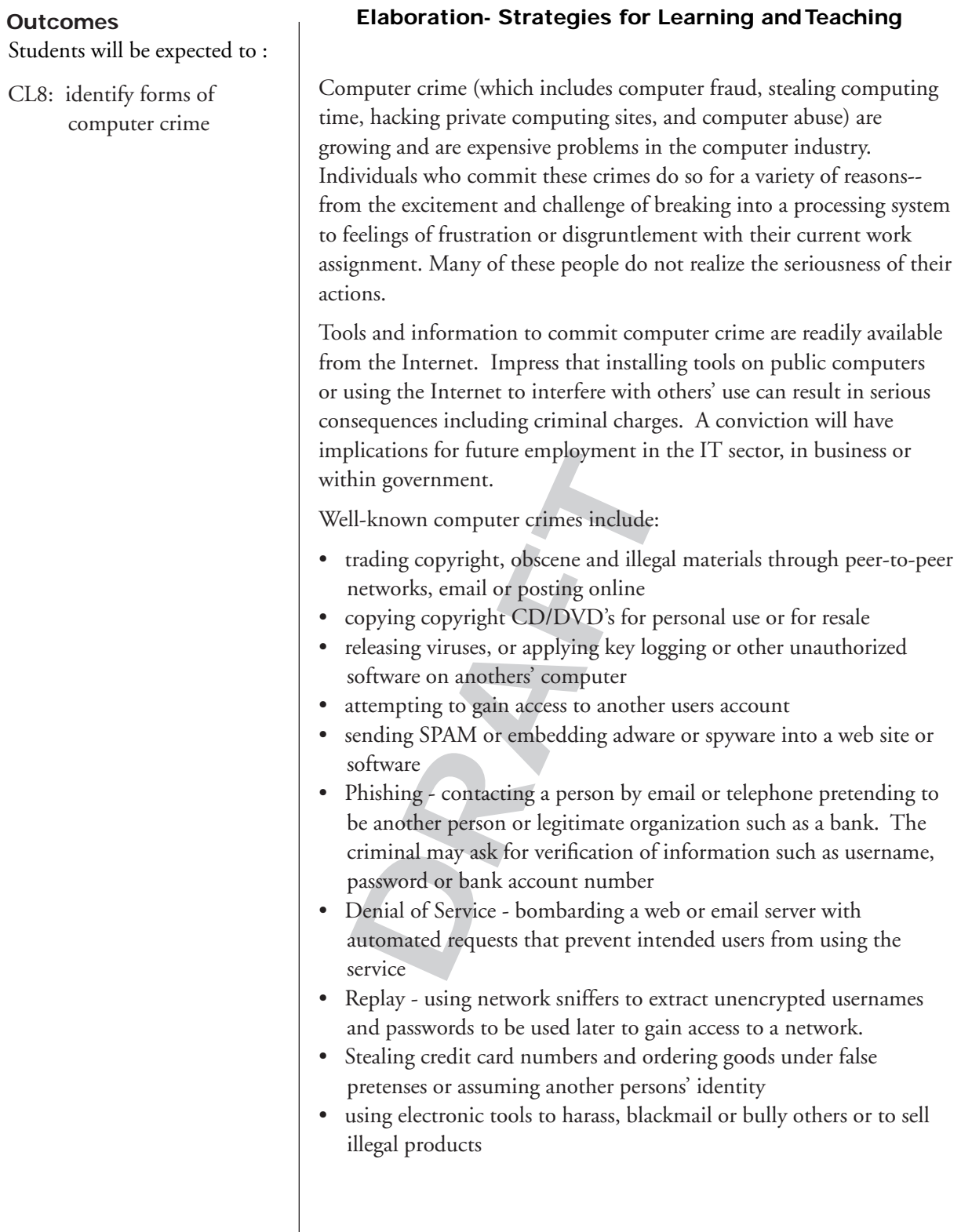

#### **Resources/Notes Tasks for Instruction and/or Assessment**

- CL8.1: Research periodical indexes of magazine articles from the school library or online using EBSCO Host relating to the topics of computer crime, fraud or ethics. Summarize three articles citing sources. Present a favourite article to the class prior to submitting the assignment. Provide an opportunity for classmates to ask questions and to discuss issues raised.
- It or stealing mouse balls, changing<br>ts who might forget to log off the<br>ail under the name of the person w<br>ding chain letters, sending unwant<br>ails to individuals within the school<br>horized access to other areas within<br>r fro CL8.2: Examine the schools Internet "Acceptable Use Policy" to discuss security measures that exist on the schools' computer network. Identify ways that computer ethics or crime might come into play within the school context. Have students suggest possible penalties for committing certain types of offenses eg. trying to find out others' passwords, accessing forbidden sites on the Internet, damaging equipment or stealing mouse balls, changing passwords of students who might forget to log off the system, sending e-mail under the name of the person who forgot to log off, sending chain letters, sending unwanted or off-coloured e-mails to individuals within the school, trying to gain unauthorized access to other areas within the network.
- CL8.3: News reports appear from time to time regarding people "hacking" into computer systems. Provide one of these articles to your class. Discuss how the crime was committed, damage (if any) to the computer system, how the person(s) was caught, whether they will be criminally charged, and what is the maximum sentence that one might obtain.

EBSCO Host http://search. ebscohost.com/Login.aspx Username: peiebsco Password: level3

Students will be expected to :

CL9: recognize that career opportunities, personal technical skills, and educational programs are affected by changes in technology

#### **Outcomes Elaboration- Strategies for Learning and Teaching**

Information technology is used directly or indirectly in a wide variety of occupations. Consider the health sector. Brainstorm the variety of ways that technology is used in hospitals or medical laboratories.

Career areas that require a significant level of computer knowledge and training include Networking and Computer Repair, robotics, Computer Aided Design (CAD), Geographic Information Systems (GIS), helpdesk support, technology sales, new media (web, audio, video, animation, imaging, games development), administration (secretarial, accounting, managerial, records and database administrator), programming, publishing, education and communications. This list of career fields is vast. Are there a group of "foundational" computer skills that everyone should possess in order to be successful? Brainstorm a listing.

ie Essential Skills have been identif<br>Is Development Canada (HRSDC)<br>ting; numeracy; oral communicatio<br>blem solving, decision making, crit<br>organizing, finding information); v<br>and continuous learning. These E<br>tified in over Nine **Essential Skills** have been identified by Human Resources and Skills Development Canada (HRSDC): reading texts; document use; writing; numeracy; oral communication; thinking skills (including problem solving, decision making, critical thinking, job task planning and organizing, finding information); working with others; computer use; and continuous learning. These Essential Skills are explicitly identified in over 250 occupational profiles. This allows students to examine their own aptitudes and strengths to determine if a particular occupation or field of study is suited to them.

The rate of change in computer technology has allowed the development of sophisticated, collaborative Internet tools and services (termed Web 2.0) and inexpensive applications for the personal home computer that were previously available for systems that cost tens of thousands of dollars. i.e.: linear video editing, audio production, graphic and game development, etc. These changes have required that anyone working in the IT sector continually keep abreast of changes through professional development, research and/or further study. These changes have sparked the growth of small, creative organizations with new ideas and business models. Ask how the music recording industry has been affected by technology changes. Technology has also allowed employees to perform work and collaborate remotely or from a home office. What may be some advantages and disadvantages of working from home?

#### **Resources/Notes Tasks for Instruction and/or Assessment**

- CL9.1: Identify one occupation where information technology is not used. Support your position.
- CL9.2: Identify specific changes in the workplace or careers that are the result of advances in information technology. Communicate finding through a threaded discussion forum, dramatization or video vignette.
- CL9.3: Research occupational profiles (NOC) related to the IT sector. What essential skills are identified for these occupations? Create a concept map of findings.
- CL9.4: Research technology programs at local post secondary institutions and an industry certification. (CISCO, Novell, Microsoft, CompTIA, Nortel, Oracle, Sun, Linux, IBM, Hewlett Packard, Compaq, Adobe, etc.) Prepare a brochure describing educational and experience requirements for a particular career path.
- CL9.5: Invite a guest speaker from a post secondary institution to speak about particular technology programs and industry certification opportunities. Prepare a list of potential questions.
- describing educational and experien<br>articular career path.<br>From a post secondary institution<br>ar technology programs and indust<br>unities. Prepare a list of potential<br>quires that the learner possess a<br>ttitude and aptitude to CL9.6: Distance learning requires that the learner possess a particular skill set, attitude and aptitude to be successful. Create a skills inventory checklist that may be given to someone contemplating enrollment in an online course.
- CL9.7: Create a personal resume. Include the resume as an artifact in the personal learning portfolio.

Human Resources and Skill Development Canada http:// srv108.services.gc.ca/english/ general/Understanding\_ ES\_e. shtml

Service Canada, Training and Careers, Employability Checklist Survey http://www.jobsetc.ca/ toolbox/checklists/employability. jsp

Career Crusing site http:// careercruising.com/

Ontario Skills Passport http:// skills.edu.gov.on.ca

New Brunswick Distance Education Online Readiness Quiz https://www.nbed.nb.ca/ nbvhs/d2l\_rq.asp

Cisco Virtual Field Trips http:// www.cisco.com/web/learning/ netacad/career\_connection/ promoteIT/VFT/index.html

Kidzonline IT Career Information http://www.nnkol. org/StreamingFutures/

Students will be expected to :

CL9: recognize that career opportunities, personal technical skills, and educational programs are affected by changes in technology (continued)

#### **Outcomes Elaboration- Strategies for Learning and Teaching**

Many high school, college and university students are studying from home through distance learning courses. These courses allow students the flexibility to work and study at the same time. They do not need to incur the expense of living away from home or to be separated from family and personal commitments. The courses are flexible in that students study when it is convenient for them - late at night, early in the morning or on weekends. While distance learning has many advantages this mode of learning is not for everyone. Students must be self-motivated, be organized, and be able to study and meet deadlines to be successful. Many schools will ask students to complete a readiness survey to help them decide if they are likely to be successful in an independent, distance learning environment.

Business organizations also use distance learning tools to provide professional development opportunities to employees. This reduces travel costs and disruption in the personal lives of employees. The pace of change in the workplace, in technology and in foundational skills required to perform tasks require everyone to engage in continuous life-long learning. Many organizations, especially in the IT sector, encourage employees to complete national and international certifications. Some examples in IT include CISCO, MicroSoft and Novell who offer multiple certification programs.

fessional development opportunitie<br>fessional development opportunitie<br>el costs and disruption in the perso<br>e of change in the workplace, in tec<br>ls required to perform tasks require<br>tinuous life-long learning. Many o<br>sector The Conference Board of Canada, Canadian Coalition For Tomorrow's IT Skills, Statistics Canada and the Information and Communications Technology Council are predicting a crisis in filling IT job vacancies. Over 600,000 workers are employed directly in IT positions in Canada and an estimated 31,000 will retire in the next five years. (mainly from the government, banking and insurance industries who were the first and largest employers of IT professionals). When economic growth is considered it is estimated that 35,000 new IT workers will be needed in each of the next five years. Presently there is enough demand to fill 9,000 gaming jobs in Vancouver and another 3,000 in Montreal. These jobs and the economic benefits are lost because there are not people available who have the skills required. *(Paul Swinwood, Presentation ATC, Charlottetown, April 2007)*

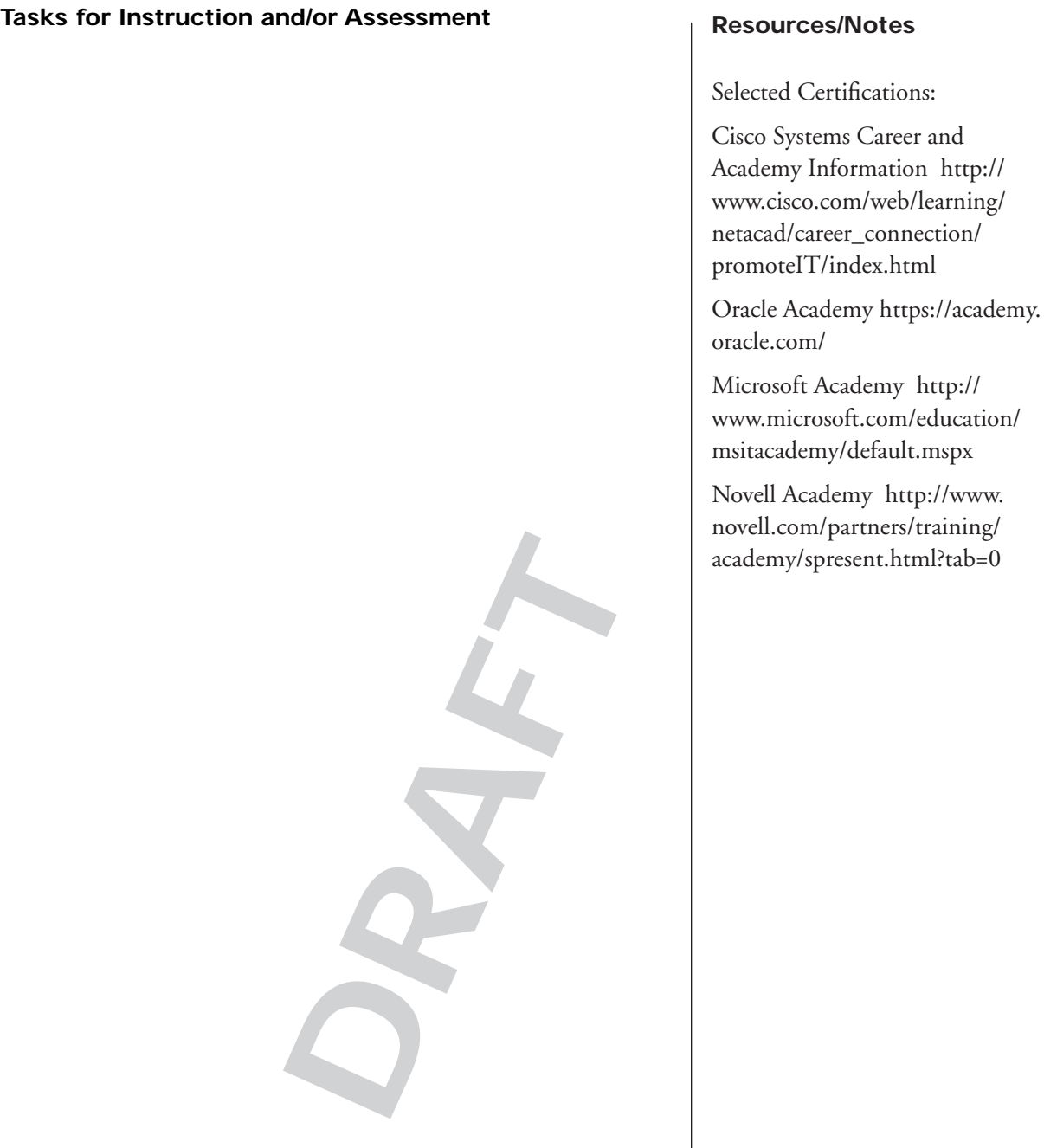

Students will be expected to :

#### CL10: identify and demonstrate processes involved in managing and distributing files

#### **Outcomes Elaboration- Strategies for Learning and Teaching**

Application programs and data files must be organized into folders and subfolders on the hard drive. Should this not be done it becomes difficult to find needed files efficiently over time. Should more than one person be saving files without an agreed upon structure the problem of locating particular files becomes multiplied.

Hard drives are assigned a letter, such as C: or D:, and are displayed by the operating system. Files that are not placed inside a folder in a drive are said to be in the **root directory**. It is not good practice to save files directly to the root directory. Instead **folders** should be created. By default Windows XP places most application programs into a folder called **Program Files**. The user creates separate folders for data and organizes them by type of application or by project being worked upon. Review the process for creating folders, subfolders, copying, moving, and deleting files.

Authors of documents are concerned that recipients are able to read the contents of electronic files. Some users are unable to read particular files because they may not have the same application software, operating system or computer hardware. As the Internet evolves users are demanding that information may be read across multiple applications, platforms and computer systems.

deleting files.<br>
hors of documents are concerned thents of electronic files. Some users<br>
because they may not have the san<br>
em or computer hardware. As the I<br>
handing that information may be re<br>
forms and computer systems. File formats that allow users to read the contents of files created in different programs and computer systems include Adobe portable file format (.pdf), Microsoft rich text format (.rtf), hypertext markup language (.html), extensible markup language (.xml), Microsoft electronic paper format (.xps) and Adobe flash paper format which displays using the Shockwave player (.swf).

Most applications allow files to be converted from native format to at least one of the formats listed above. The menu option to perform this task is usually one of the following: select File - Save As; or File - Publish; or File - Export. Demonstrate publishing a file to .pdf (Word Perfect 12) and accessing it within Adobe Reader or saving a file in .rtf from within Word Perfect 12 and opening it directly in another program, such as Word 2007.

# **Resources/Notes Tasks for Instruction and/or Assessment DRAFT** CL10.1: Discuss good file naming conventions and practices. CL10.2: Research file management tips. Create a class top 10 list from the information found. CL10.3: Identify the nature of a file by its extension. CL10.4: Demonstrate creating folders, subfolders, copying, moving, deleting files and folders. CL10.5: Export or save a document to .pdf or .rtf formats. Ensure that the file will open.

**DRAFT**

# **Internet**

**Software: Internet Explorer Recommended Time Allocation: 6.5% (5.5 periods)**

 $S$ 

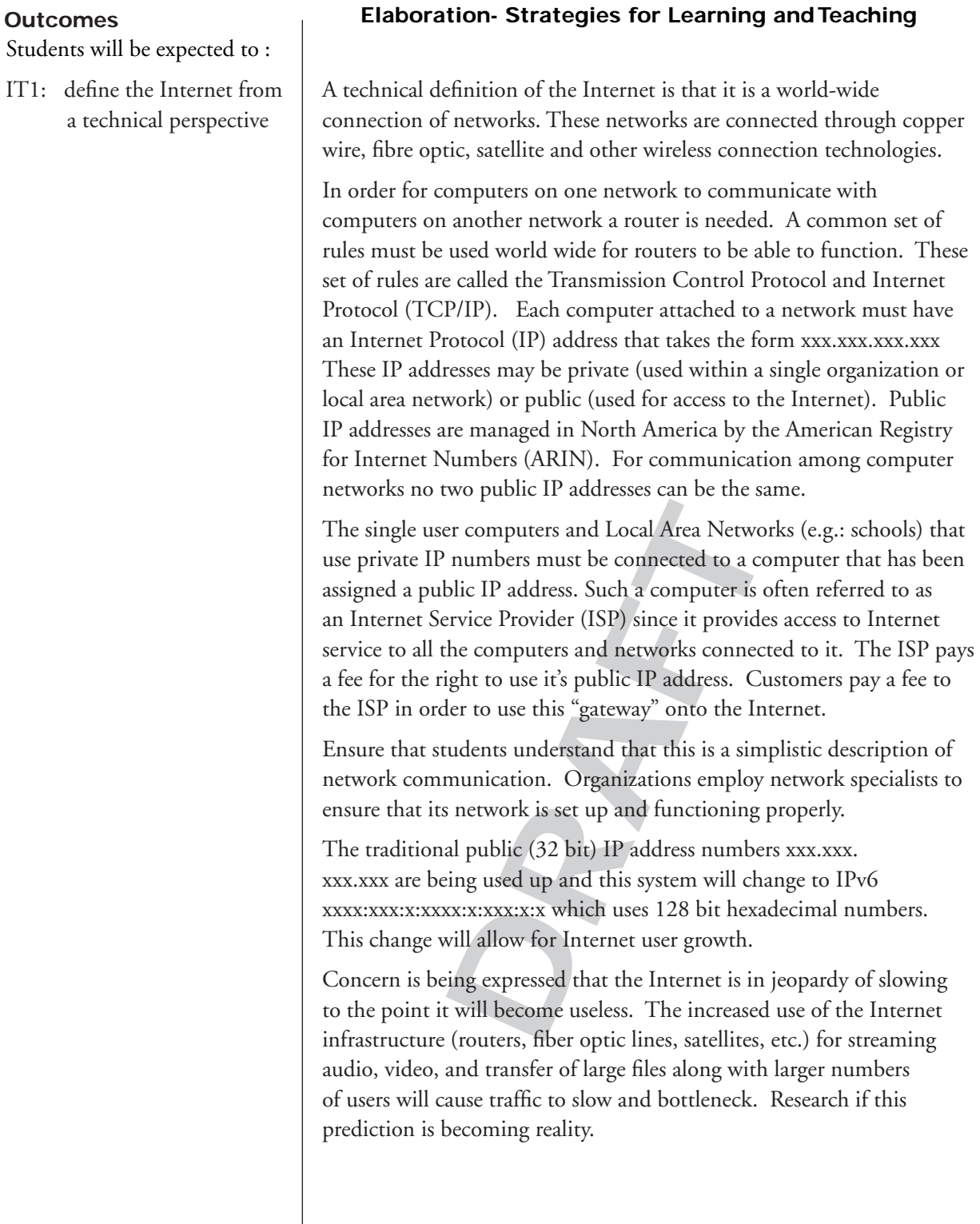

#### **Resources/Notes Tasks for Instruction and/or Assessment**

- IT1.1: Research the development of the Internet and express an opinion as to why the Internet has gained such unexpected popularity.
- IT1.2: Identify local Internet Service Providers (ISP).
- IT1.3: Research the continued growth in Internet use and services. Report ways in which telecommunication companies have ensured that traffic growth can be accommodated.

Inventing the Internet Age, CBC Archives. http://archives. cbc.ca/ science\_technology/computers/ topics/1738/

CISCO forecast of Internet Growth 2007-2012. http:// www.cisco.com/en/US/solutions/ collateral/ns341/ns525/ns537/ ns705/ns827/white\_paper\_c11- 481360\_ns827\_Networking\_ Solutions\_White\_Paper.html

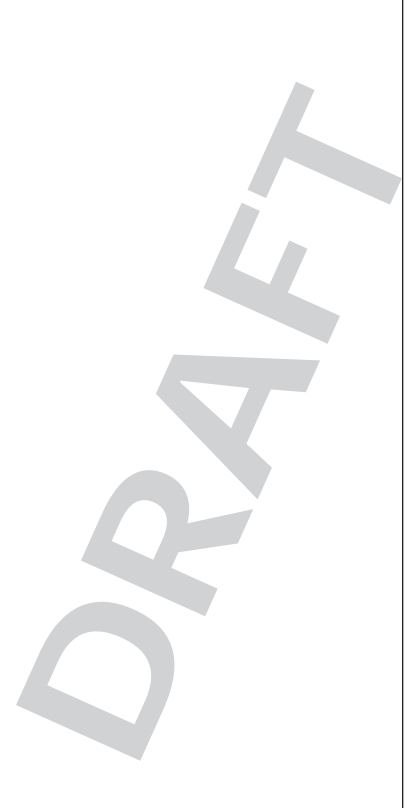

Students will be expected to :

## **understand the history and evolution of technology and its social and cultural implications**

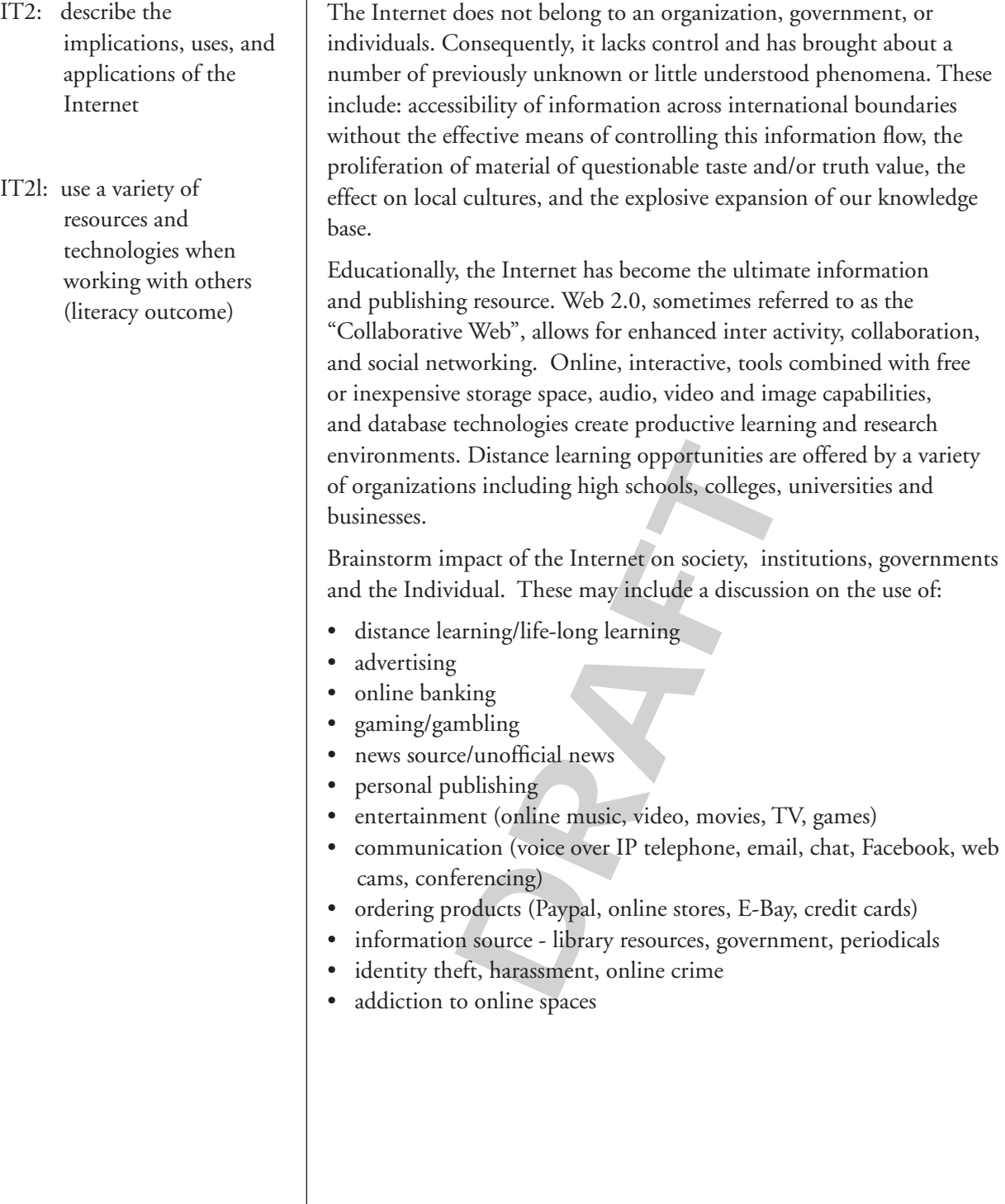

## **Outcomes Elaboration- Strategies for Learning and Teaching**

#### **Resources/Notes Tasks for Instruction and/or Assessment**

- IT2.1: Distance education opportunities are widespread. List advantages and disadvantages of acquiring an education entirely through this means.
- IT2.2: Use ATutor Learning Content Management tool or a Web 2.0 tool to provide class content, to share files or links, to hold a threaded discussion or to participate in an online poll, review or quiz.
- IT2.3: Brainstorm a list of ways in which students and their families regularly use the Internet.
- IT2.4: Research the term Web 2.0. Identify Internet tools that would fall into the category of Web 2.0. Is there a Web 3.0? How are these tools different?
- IT2.5: Validity of information obtained from the Internet has become a major concern for educators. Ask students to identify ways by which validation of materials can be accomplished.
- IT2.6: Is the use of the Internet a right or a privilege? Discuss. (acceptable use policies, digital divide, protection of minors, access to information, etc.)

 $S^2$ 

BC University Libraries. Evaluation of Internet Resources. http://www.bc.edu/ libraries/help/howdoi/howto/ evaluateinternet.html

ITC 401 Teacher's ATutor Workspace http://atutor.edu. pe.ca/atutor

#### **Outcomes Elaboration- Strategies for Learning and Teaching**

Students will be expected to :

IT3: use an email application to send and receive mail, add attachments, and to process received mail

Email is among the most often used resources on the Internet. It permits the sending/receiving of electronic mail and attaching of files. Email forms a written record of correspondence and may be forwarded to others. Do not write something in an email that you would not be comfortable in having a wider audience read. Should you have an item to discuss with an individual that is of a confidential nature, see that person face-to-face or contact them by telephone.

Utilize the following functions of email:

- create an address book
- manage addresses (add, delete, search, move, create distribution list)
- send mail (select recipient address, carbon copy, blind carbon copy, subject, spell check, add signature, add attachment)
- receive email (open attachment, save attachment, recognize who else received the same message)
- processing mail (applying filters, organizing mail into folders, forward, reply and delete mail)

Become familiar with calendar, appointment, task and note features that may be included with the email software.

mail (applying filters, organizing m<br>ply and delete mail)<br>iar with calendar, appointment, tas<br>ncluded with the email software.<br>parding, literacy and email skills by<br>pr or friend. Extensions may includ<br>nformation, or a mess Practice keyboarding, literacy and email skills by writing an email to a family member or friend. Extensions may include a letter to the editor, a request for information, or a message of complaint.

IT3l: compose or create works of communication for specific audiences and purposes (Literacy Outcome)

#### **Resources/Notes Tasks for Instruction and/or Assessment**

- IT3.1: Form groups of five students each and give each student in the group one hint to a puzzle. The purpose of this email game is to obtain from each member of the group the clue and then, when all clues have been collected, to provide the solution to all members of the group. This can be a group or individual effort. For example, you may provide five hints to find a capital city, a sports team, the model of a car, etc. To make this game more challenging, you may also give clues which will not contribute to the solution. If the game is a group effort, it may be helpful for the group, via email, to decide on a strategic plan.
- IT3.2: Create a group and add three members to this group as "blind copy". Send a mass email to the group. Check that the recipients of the email can not determine who else the email was sent to.
- IT3.3: Apply a filter to automatically respond to incoming emails with the message "I will be away until Monday. Please call 123-4567 if you require immediate assistance".
- Ily respond to incoming emails<br>away until Monday. Please call<br>mediate assistance".<br>another student with an<br>exercipient forwards this email<br>Discuss who owns email after it<br>one to prevent re-distribution of<br>re there ethical IT3.4: A student sends an email to another student with an expression of affection. The recipient forwards this email to a group his/her friends. Discuss who owns email after it is sent? Can anything be done to prevent re-distribution of the content of an email? Are there ethical considerations? What might have been done to have prevented this unpleasant event from occurring?

Netmail Tutorial. PEI Department of Education, 2006. http://www.edu.pe.ca/journeyon/ pro\_d\_pages/netmail/index.html

Students will be expected to :

IT4: identify and use the main functions of a browser

#### **Outcomes Elaboration- Strategies for Learning and Teaching**

Many of the functions provided in the menu bar of a browser have a graphical representation in the button bar. The main functions of a browser are:

**Back/Forward**: allows the user to go to the previous or next page. The the back/forward functions refer only to those page which have been already visited since the browser uses the computer's memory or virtual memory (cache) to reload these pages. Demonstrate that a listing of pages visited may be accessed using the arrow beside the **Back** button.

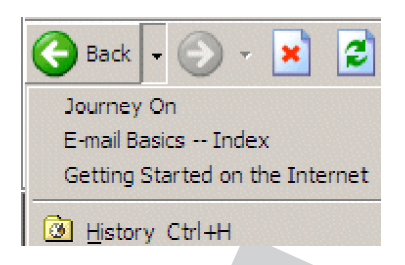

**Home**: This function returns the user to the initial page which has been specified in the browser's preferences.

**Favorites**: This feature allows the user to "record" the URL of visited sites.

**DRAFFIND EXECUTE:**<br>
Unction returns the user to the initial e browser's preferences.<br>
In section of the user to "record"<br>
Le name implies, it will reload the cu<br>
value if the message: "Transfer intervalue if the message: **Reload**: As the name implies, it will reload the current page. This function is of value if the message: "Transfer interrupted" appears when loading a page or if colours are rendered in an unacceptable manner.

**Open**: This feature allows the user to key URL addresses. The speed keys for this function are "Ctrl +  $O$ "

**Stop**: At times, loading of a page can take too long for various reasons. The user can cease the loading process by pressing the stop button.

**Save**: Allows the user to save the present page or frame as HTML file.

**Print**: Allows the user to print the current page or frame.

Create category folders for **favorites**. Add Favorites to these folders. Move a Favorite from one folder to another. Rename a Favorite folder and a Favorite. Delete a favorite.

Browser plug-ins are most often produced by third parties and extend the capability of the browser. e.g.: Acrobat Reader, Flash Player, Shock Wave, Real Player, and Quicktime.

#### **Resources/Notes Tasks for Instruction and/or Assessment**

- IT4.1: Demonstrate use of the various browser functions.
- IT4.2: Research the most commonly used browsers. What is their estimated market share?
- IT4.3: Identify 2 common browser plug-ins.
- IT4.4: Manage favorites. (Create folders, add favorites, move favorites, rename favorites, delete favorites)

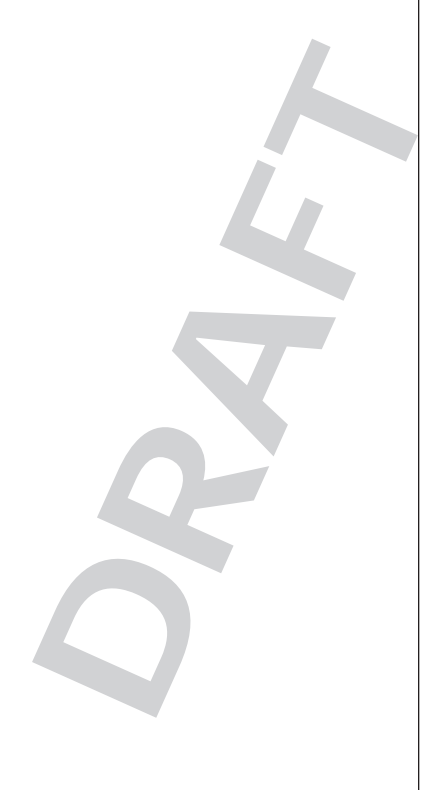

Students will be expected to :

- IT5: distinguish between various search methods and understand the advantages and disadvantages of each
- IT5l: describe and evaluate a variety of strategies for locating information in print and electronic resources, including mass media (literacy outcome)

#### **Outcomes Elaboration- Strategies for Learning and Teaching**

Marshall McLuhan (1964) suggested that we are now in an age in which the intelligence of a person is no longer measured by the quality of the answers given but rather by the quality of the questions asked. This statement has become even more valid with the emergence of the Internet. For this reason alone, the concept of searching the Internet implies the skill of asking the "right" question.

Not only do Internet users need to ask the "right" question they need to know where to look to find the answers. Some search methods include:

- **Search engines**: this resource allows the user to specify the topic to be searched. Search Engines differ in their philosophy and approach of searching and students should research a given topic with at least three different search engines in order to maximize the number of useful hits. Some search engines are devoted to a particular topic such as health, business or science. e.g.: Scirus (http://www.scirus. com/srsapp/) is a search engine for scientific research.
- p/) is a search engine for scientific relationship: A number of organizatider into the Internet by establishin p://www.yahoo.com) is one exampl<br>Librarians Index to the Internet (h<br>Fan academic list.<br>al Directories: Links a • **Lists and Catalogues**: A number of organizations have attempted to bring order into the Internet by establishing subject trees. Yahoo (http://www.yahoo.com) is one example of a list for general purposes. Librarians Index to the Internet (http://lii.org/) is an example of an academic list.
- **Professional Directories**: Links and URLs provided on professional sites or from within trade magazines. Professional organizations also provide specialized trade information from the official web site. e.g.: Canadian Institute of Chartered Accountants (http://www.cica.ca/ index.cfm?ci\_ id=17150 &la\_id=1)
- **Wikipedia**: (http://en.wikipedia.org/wiki/Main\_Page) contains a wealth of information contributed by scholars and ordinary people with specialized knowledge on a vast array of topics. Links to references and sources are provided within the articles. (Note: Wikipedia is one of many online, interactive, referencing tools)
- **Databases**: government agencies and public organizations provide access to information stored within databases created for a particular purpose. e.g.: Environment Canada Historical Weather Database (http://www.climate. weatheroffice.ec.gc.ca/climateData/canada\_e. html) or Canada411 for telephone numbers.

#### **Resources/Notes Tasks for Instruction and/or Assessment**

- IT5.1: Provide a list of search items and identify the most suitable search method for each.
- IT5.2: Identify two "special subject" search engines.
- IT5.3: Use an online database to find specific information. e.g.: the arrival time of the next Air Canada flight into Charlottetown Airport, the telephone number of your MLA or the postal code for a particular street address in Toronto. (1278 Bloor Street).
- IT5.4: Login into EBSCO Host and locate recent articles regarding "climate change", "energy efficient cars" or another topic of interest to the student.
- IT5.5: Identify "an expert" in a particular field of interest through online searching. Find 3 ways that this person might be contacted for information.

**DRAFT**

Search Worksheet Sample (Appendix K)

Internet Research Rubric (Appendix L)

Students will be expected to :

IT5: distinguish between various search methods and understand the advantages and disadvantages of each (continued)

#### **Outcomes Elaboration- Strategies for Learning and Teaching**

- **Subscription Services:** Schools and libraries often have subscriptions to online periodicals. i.e.: EBSCO Host (http://search.ebscohost. com/Login.aspx) PEI school libraries have a subscription to this service. (August, 2008) **Username**: peiebsco **Password**: level3 (Students may access this resource from home)
- **Blogs and Wikis**: individuals publish and collaborate within these online tools. Many have internal search capabilities and search engines have been developed to search blog and wiki content. Technorati (http://www.technorati.com/) is a search engine for blogs and allows the user to customize really simple syndication (RSS) from favourite authors. (Be aware that Blogs and Wikis provide individuals with the opportunity to publish material of interest to them. Some of this material may not be suitable in the school setting)
- s, weather reports, podcasts, videocolly update on a RSS Reader that the son his/her computer. The user is in an area of interest without haviariation of the RSS feed is the "Wicetworking sites such as My Yahoo, geFlakes. • **Really Simple Syndication** (RSS) feeds. Allows content from newspapers, weather reports, podcasts, videocasts, blogs, etc. to automatically update on a RSS Reader that the user downloads and installs on his/her computer. The user is informed of new publication in an area of interest without having to explicitly search for it. A variation of the RSS feed is the "Widget" which is used on social networking sites such as My Yahoo, IGoogle, Microsoft Live or PageFlakes. The user selects a Widget icon and inserts into a personal webspace. Each time the user logs into the webspace it is automatically populated with new data that is of interest to the user. e.g.: local weather, sport scores, political news, etc. (Be aware that social networking sites may allow access to information that would not be appropriate in the school setting.)
- **Ask an expert.** Contact a person who is knowledgeable in the topic you are researching. This may be done through email, chat, web conference, discussion forum or guest book entry on their home page. (Be aware of online safety when contacting individuals who are outside the school system)

Examine links and terms used on web sites and results returned from search engines for clues to where source information may be located.
**Resources/Notes Tasks for Instruction and/or Assessment DRAFT**

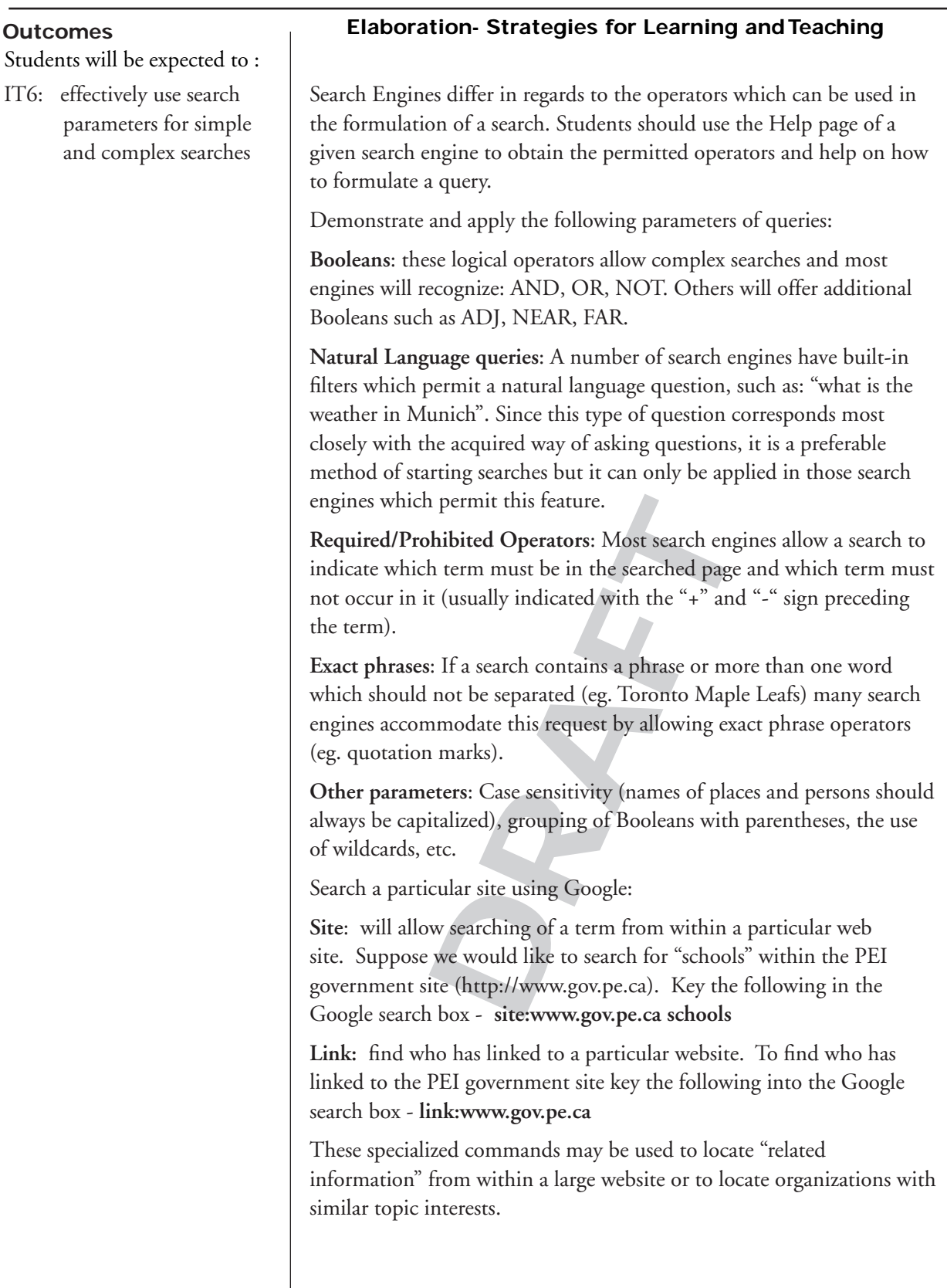

## **Resources/Notes Tasks for Instruction and/or Assessment**

- IT6.1: Design "Internet Hunts" which are specific questions to which the student must find the answer on the Internet. For example, You wish to phone a friend in Hong Kong. It is now four p.m. What time will it be in Hong Kong? These exercises should be tried before they are given to the students since it is possible that an answer is not readily available.
- IT6.2: Research a topic and print a list of sites which yield good information for this topic. The sites may be listed with the URL and an explanation of what the visitor to this site will find.
- IT6.3: The above exercise can be changed into a favorite assignment, in which students have to bookmark these sites and organize the favorites into appropriate folders.
- IT6.4: Provide questions which necessitate Boolean operators, such as: find information about active volcanoes except for those in Iceland.
- cessitate Boolean operators,<br>
bout active volcanoes except for<br>
or given queries. For example,<br>
query is: "active AND<br>
"active volcanoes" or "active<br>
ill return pages which contain<br>
"volcanoes" but not necessarily<br>
latter IT6.5: Identify the nature of hits for given queries. For example, what will be returned if the query is: "active AND volcanoes" as compared to "active volcanoes" or "active ADJ volcanoes" (the first will return pages which contain both the words "active" and "volcanoes" but not necessarily adjacent to each other. The latter two queries will return only those pages which contain the words "active" and "volcanoes" adjacent to each other).

Speciality Search Engines of interest:

Google Scholar http://scholar. google.ca/

Kartoo Visual Search http:// www.kartoo.com/

Scirus Science http://www.scirus. com/srsapp/

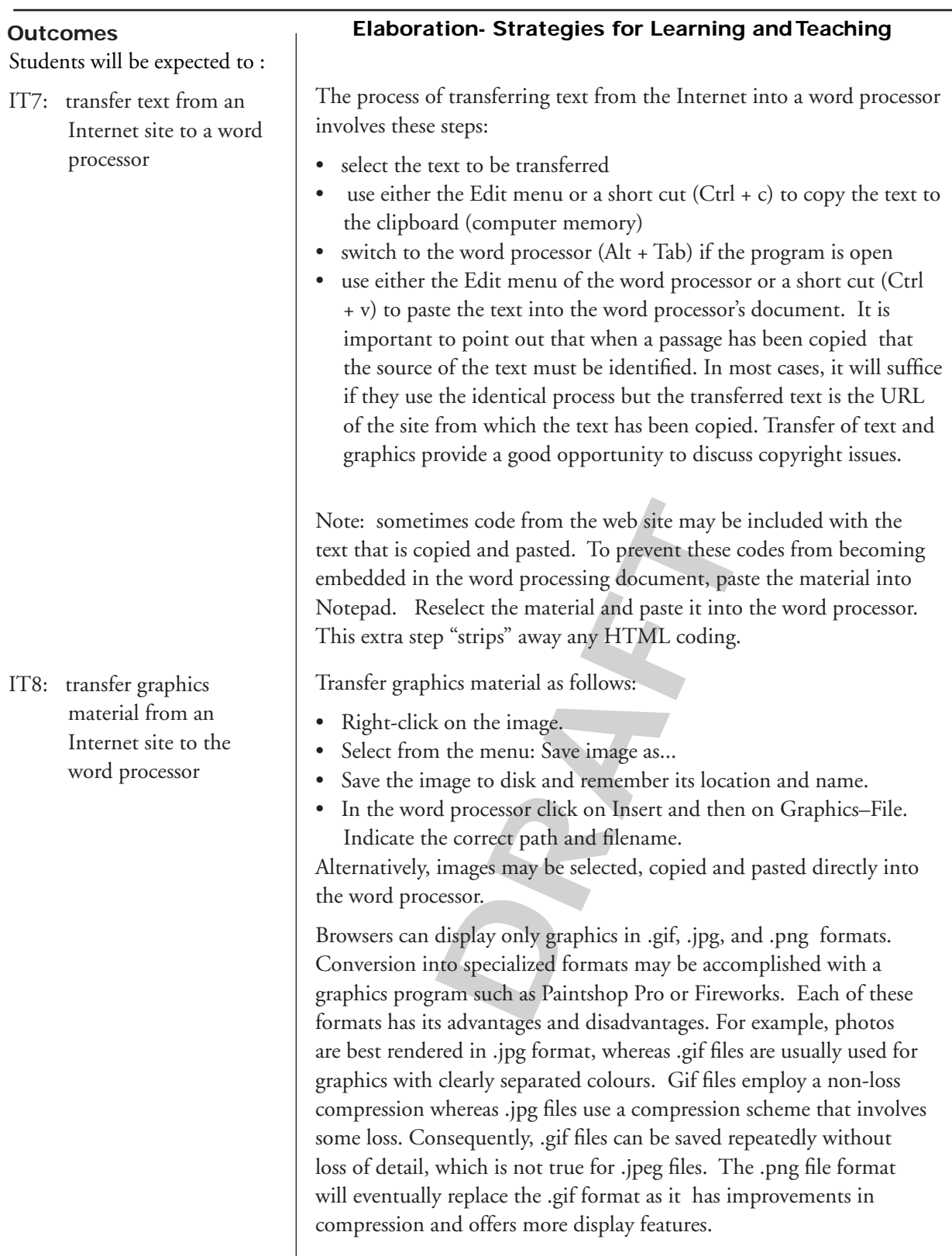

## **Resources/Notes Tasks for Instruction and/or Assessment**

IT7.1: Practice transfering text in order to develop an efficient method of transfer. This becomes particularly important when non-contiguous text needs to be transferred. Make certain that students identify the source of the text by transferring the URL of the site in question.

- IT8.1: Save Internet graphics from educationally friendly sites and transfer these graphics into a word processing document.
- IT8.2: Convert a file from one graphic type to another. e.g.: convert a .jpg to .tiff or .wmf extension
- Experimentally friendly sites and<br>
a word processing document.<br>
phic type to another. e.g.:<br>
an extension<br>
on on the .png format. List<br>
format to create graphics for IT8.3: Research further information on the .png format. List advantages of using this file format to create graphics for web sites.

Educationally friendly graphic sites:

Pics4Learning http://pics. tech4learning.com/

Images Canada http://www. imagescanada.ca/r1-300-e.html

Discovery Education http:// school.discoveryeducation.com/ clipart/

Classroom Clipart http:// classroomclipart.com/

National Geographic http:// photography.nationalgeographic. com/photography

Public Domain Photo Library http://web.centre.edu/enviro/ Photos\_files/Photos.htm

## **understand the history and evolution of technology and its social and cultural implications**

Students will be expected to : IT9: reference electronic information properly

IT9l: integrate chosen information into a new text and, where necessary, give appropriate credit to sources used (literacy outcome)

### **Outcomes Elaboration- Strategies for Learning and Teaching**

The OWL at Purdue http://owl.english.purdue.edu/owl/ resource/557/01/ contains a section entitled "Research and Citation" that provides information regarding Modern Language Association (MLA), American Psychological Association (APA), Chicago and American Sociological Association (ASA) styles for citing sources. The purpose of using a particular style is for consistency for citing material within a publication or among writers in a particular discipline.

Several Prince Edward Island high schools have prepared student guides "Directions for Preparing Formal Research Papers" and have made these directions available in the school student handbook or from the school website. e.g.: http://www.edu.pe.ca//Westisle/departments/ englishdepartment/workscited.pdf Note that the Modern Language Association (MLA) style has been adopted using in-text citation and a works cited page.

elines are continually being refined<br>m organization to organization. Re<br>a research paper following high sch<br>at to ask the instructor which form<br>ecial instructions provided. While<br>t that students recognize the inform<br>roperl Citation guidelines are continually being refined and there are slight variations from organization to organization. Remind students that when writing a research paper following high school graduation that it will be prudent to ask the instructor which format s/he requires and to follow any special instructions provided. While performing research it is important that students recognize the information that will be required for properly citing the source and that it be recorded for future use. Should electronic resources be used the citation information is often summarized and provided by search tools. Demonstrate copy and pasting of citation material to a word processor as part of the notetaking phase of research.

Google Scholar (http://scholar.google.ca) select "Scholar Preferences" and check "Show links to import citations into BibTex" under Bibliography Manager.

 $\blacksquare$ 

BibTex information provided for a Google Scholar search on "human cloning" provides the following information. Copy and Paste this into a word processor as part of research notetaking.

## **understand the history and evolution of technology and its social and cultural implications**

### **Resources/Notes Tasks for Instruction and/or Assessment**

- IT9.1: Locate a resource from each of the following sources. Cite the resource using MLA style. Copy and paste into a word processing document as a Works Cited page. Check your answers using an online citation tool.
	- book (online)
	- newspaper article (online)
	- Internet website (online)
	- journal article (online)
- IT9.2: Use an online Citation tool to format a reference in APA sytle. Identify differences in the two styles.
- IT9.3: Locate the school's "Guide for Preparing Formal Papers". Review directions for preparing a "Works Cited" page and for "In Text" referencing. Be consistent between this guide and formatting of assignments.

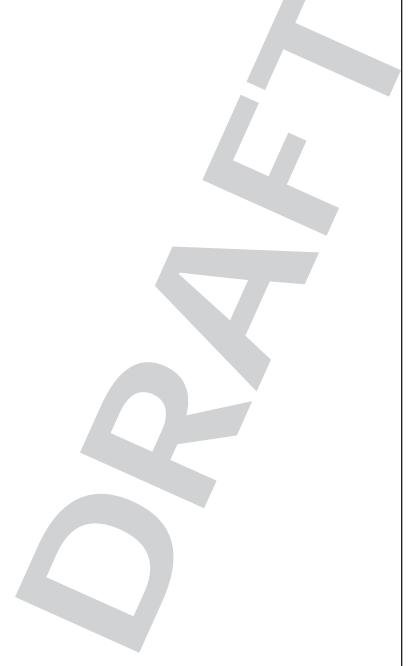

Online citation tools:

• The OWL at Purdue, Works Cited: Electronic Resources, http://owl.english.purdue.edu/ owl/resource/557/09/

- Landmark Citation Machine http://citationmachine.net
- Noodle Bib (MLA, APA styles) http://www.noodletools.com/ login.php
- 21 Century Information Fluency Project http://21cif.imsa. edu/tools/cite/mla/index.html
- Knight Cite http://www. calvin.edu/library/knightcite/ index.php
- Oregon Public Education Network http://www.openc. k12.or.us/citeintro/citeintro. php?Grd=Sec

Modern Language Association (MLA) Style: http://www.mla. org/style

American Psychological Association (APA) Style http:// apastyle.apa.org/

 $\overline{\phantom{0}}$ 

## **understand the history and evolution of technology and its social and cultural implications**

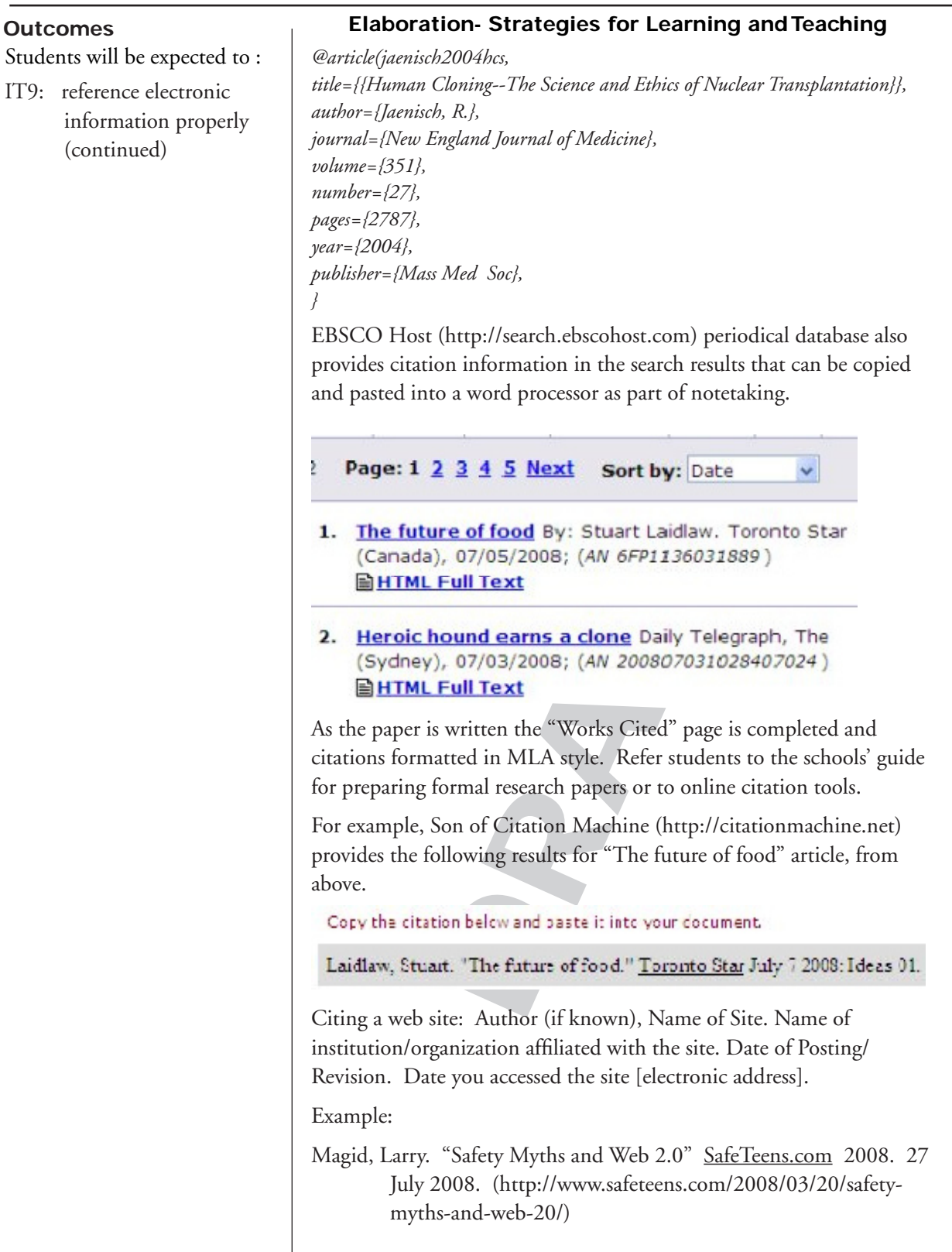

## **understand the history and evolution of technology and its social and cultural implications**

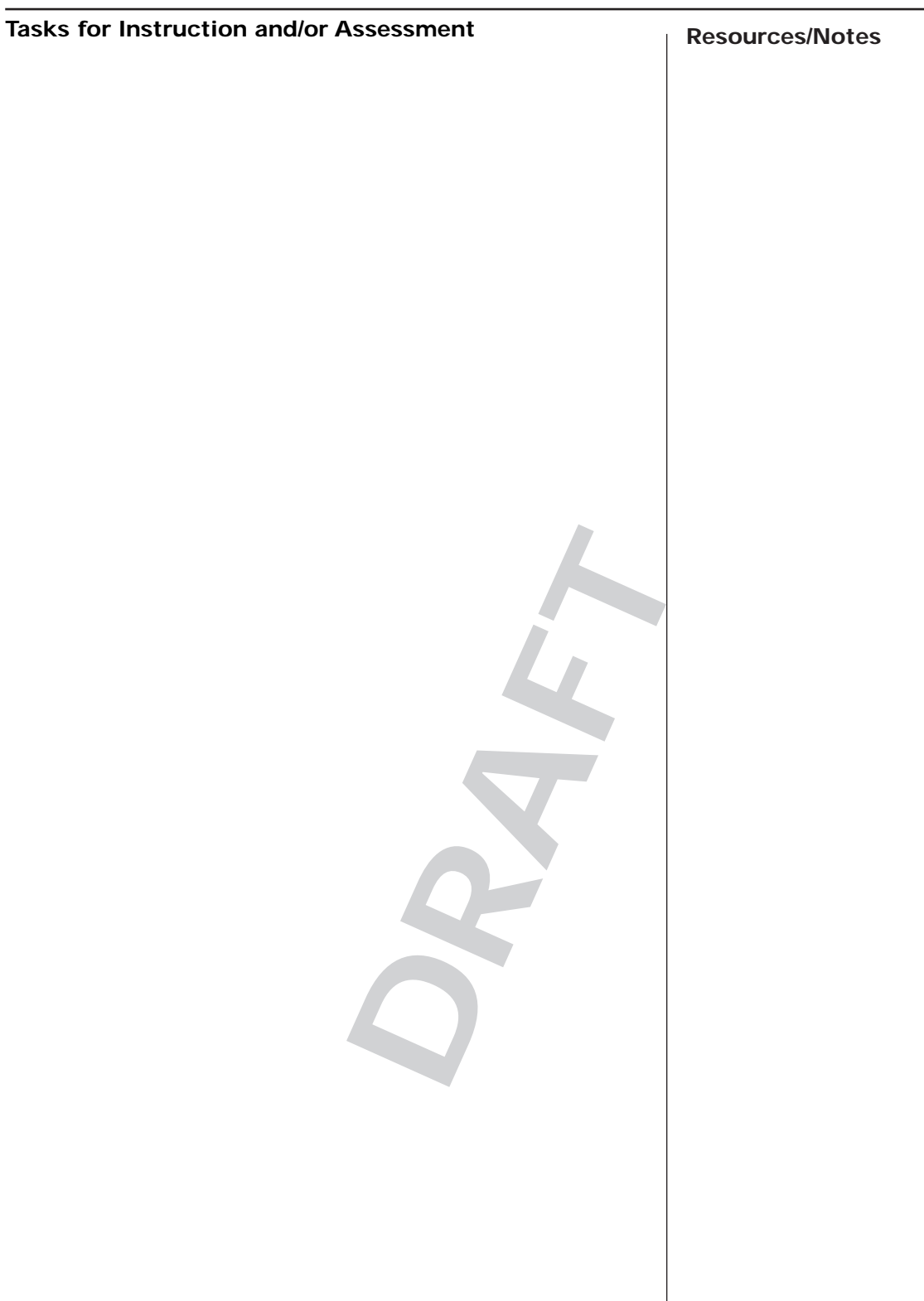

**DRAFT**

# **Word Processing**

**Software: Corel 12 WordPerfect or MS Word 2007 Recommended Time Allocation: 30% (24 periods\*)**

**\* Combined with Desktop Publishing**

 $\boldsymbol{\delta}$ 

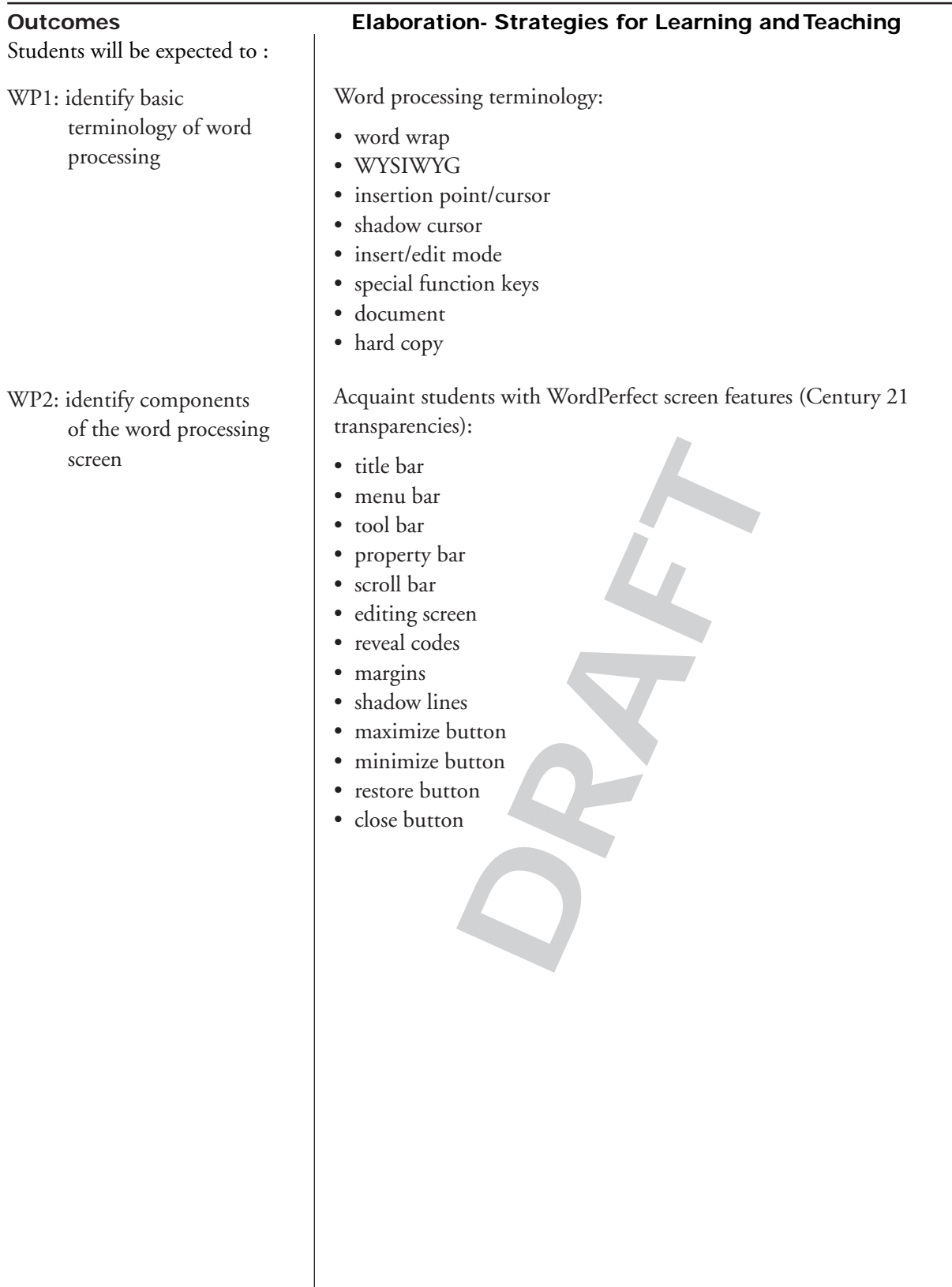

## **Resources/Notes Tasks for Instruction and/or Assessment**

- WP1.1: Use terminology correctly.
- WP1.2: Encourage the use of the help menu.
- WP1.3: Demonstrate use of special keys. (Arrow keys, home, end, page up, page down, insert, delete, cap lock)
- WP2.1: Use the print screen to obtain an image of the word processing screen. Identify all of its components.
- WP2.2: Create a matching exercise for the word processing screen and its components using white board software.

**DRAFT**

Century 21 Keyboarding & Information Processing

Century 21 Keyboarding & Information Processing Teacher's Manual

Century 21 transparencies

MicroType MultiMedia Software

ITC401 ATutor Teachers Workspace, http://www.edu. pe.ca/journeyon/pro\_d\_pages/ atutor1.htm

ITC401 Word Processing Lab Manual, 2008.

Corel Word Perfect 12 or Microsoft Word 2007 software

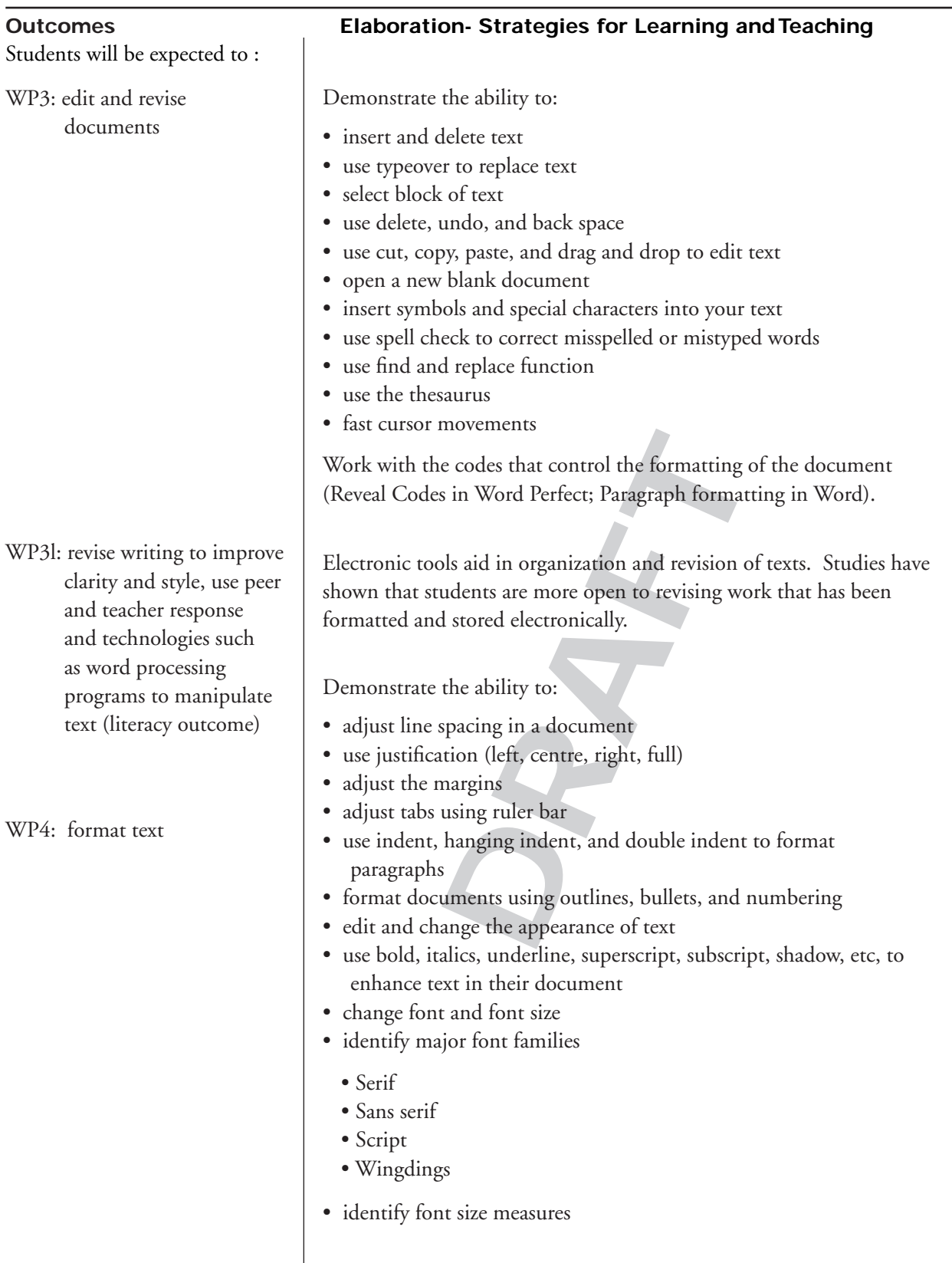

## **Resources/Notes Tasks for Instruction and/or Assessment**

- WP3.1: Demonstrate how to:
	- cut and paste words, sentences, and paragraphs
	- use spell check
	- proofread materials
	- use Find and Replace in documents
- WP3.2: Key a short paragraph of French inserting special characters.
- WP3.3: Enhance a document and/or decorate a display using special symbols (wingdings) and iconic symbols.

Common proofreading symbols (Appendix I)

http://webster.commnet.edu/ writing/symbols.htm (2008)

Change the appearance of the text features.<br>
te font for the following documents<br>
n WP4.1: Create a document. Change the appearance of the text by using the formatting features.

Select the appropriate font for the following documents:

- wedding invitation
- sale sign
- letter of application
- resume
- scientific report

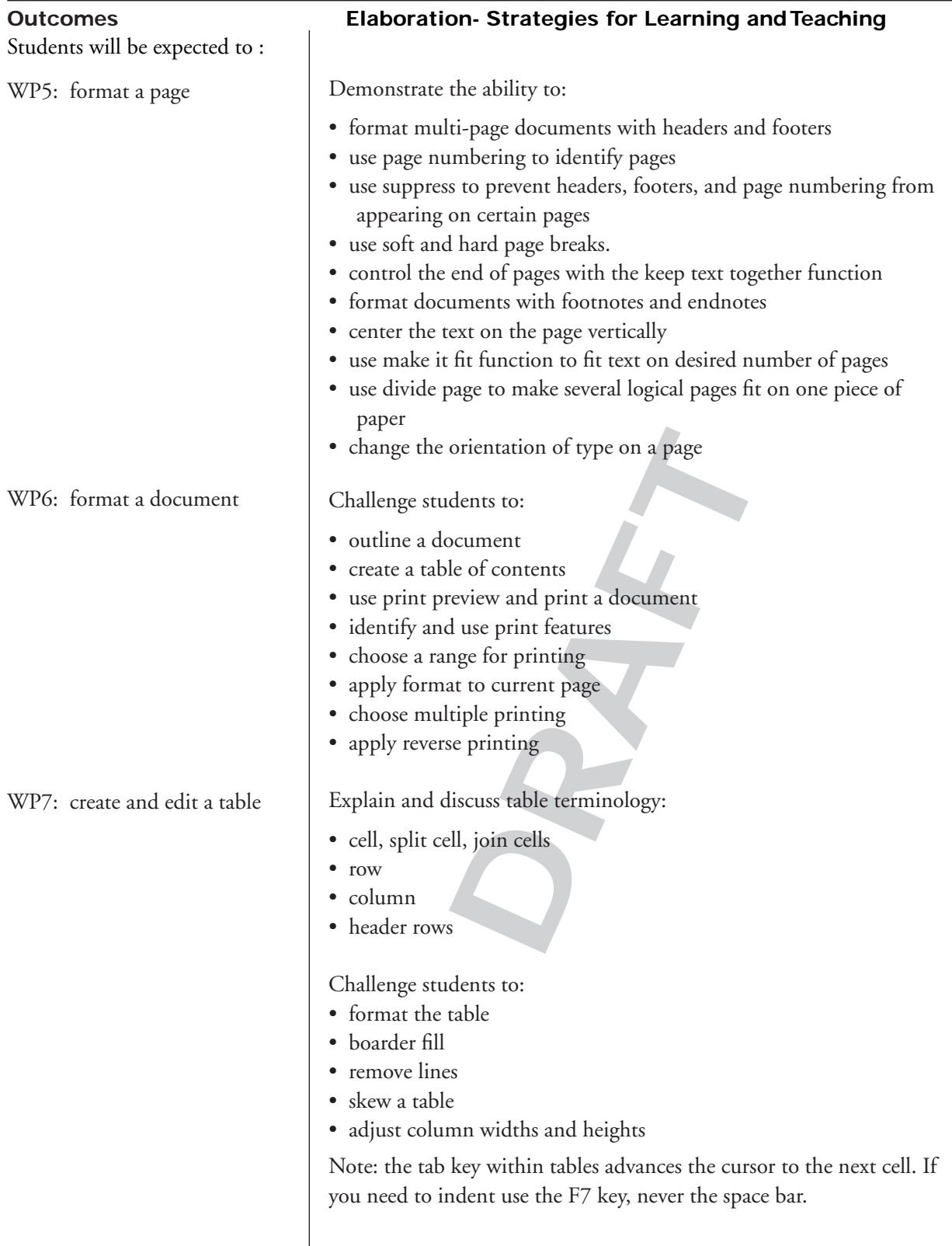

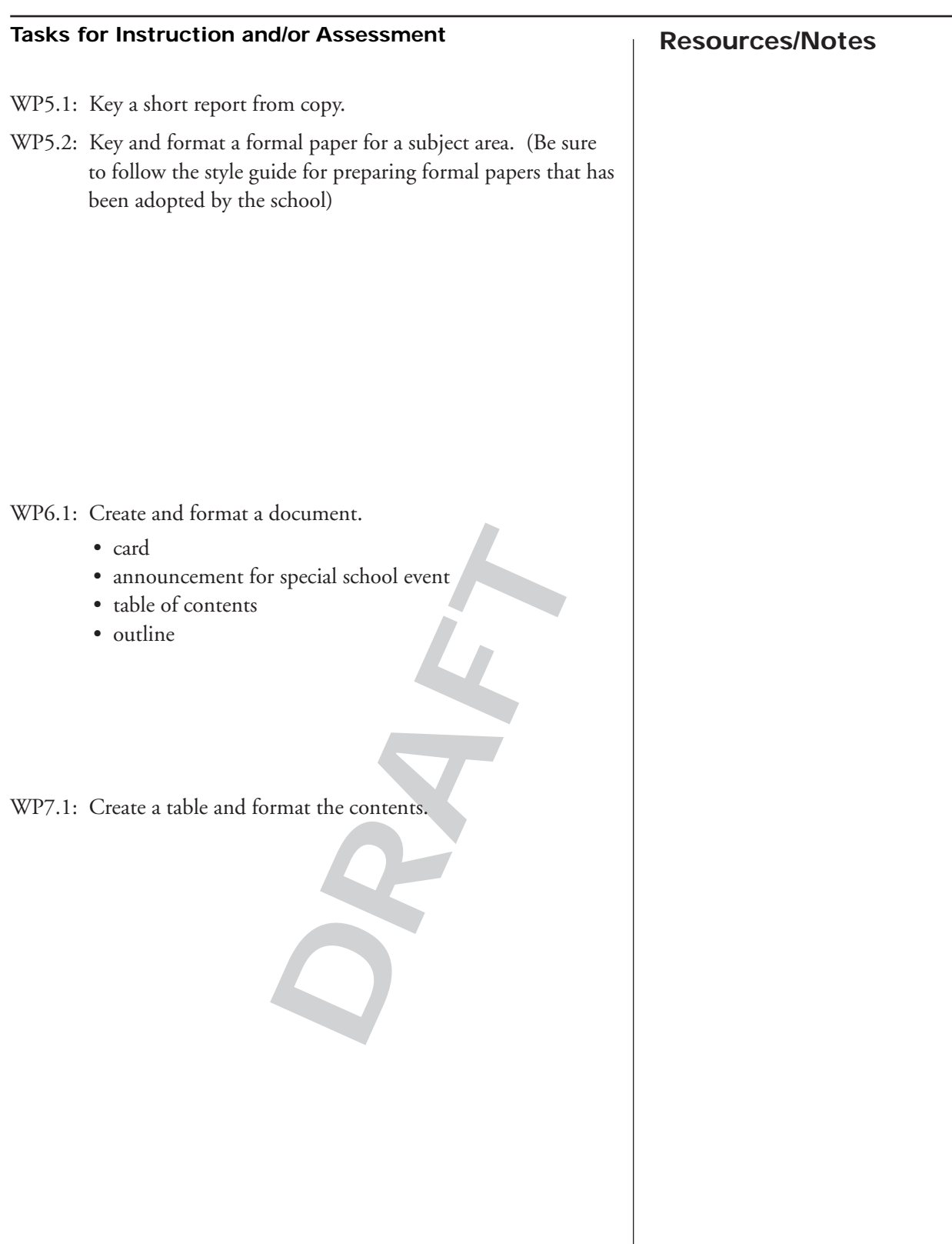

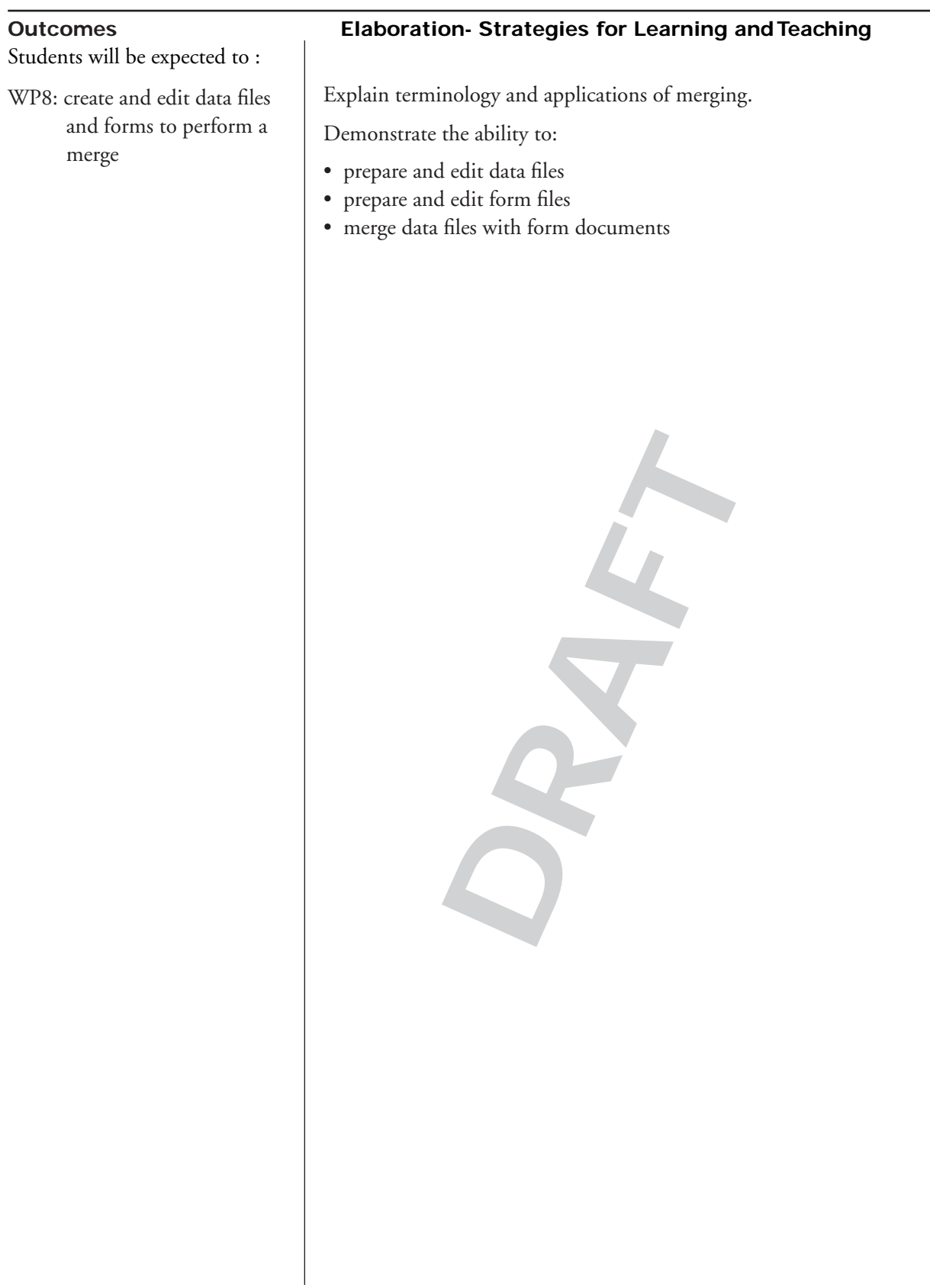

## **Resources/Notes Tasks for Instruction and/or Assessment**

- WP8.1: Create a form document and merge with variables from a data file:
	- role in school play
	- birthday invitation
	- business letter
	- address label
	- collection notice

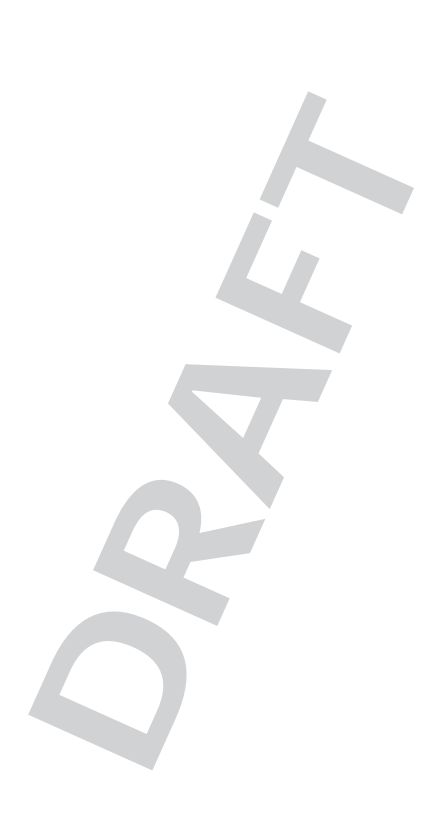

**DRAFT**

# **Desktop Publishing**

## **Software: Corel 12 WordPerfect or MS Word 2007 Recommended Time Allocation: (combined with WP\*)**

**\* 30% (24 classes) to meet outcomes in DP & WP**

 $\boldsymbol{\delta}$ 

## **understand the history and evolution of technology and its social and cultural implications**

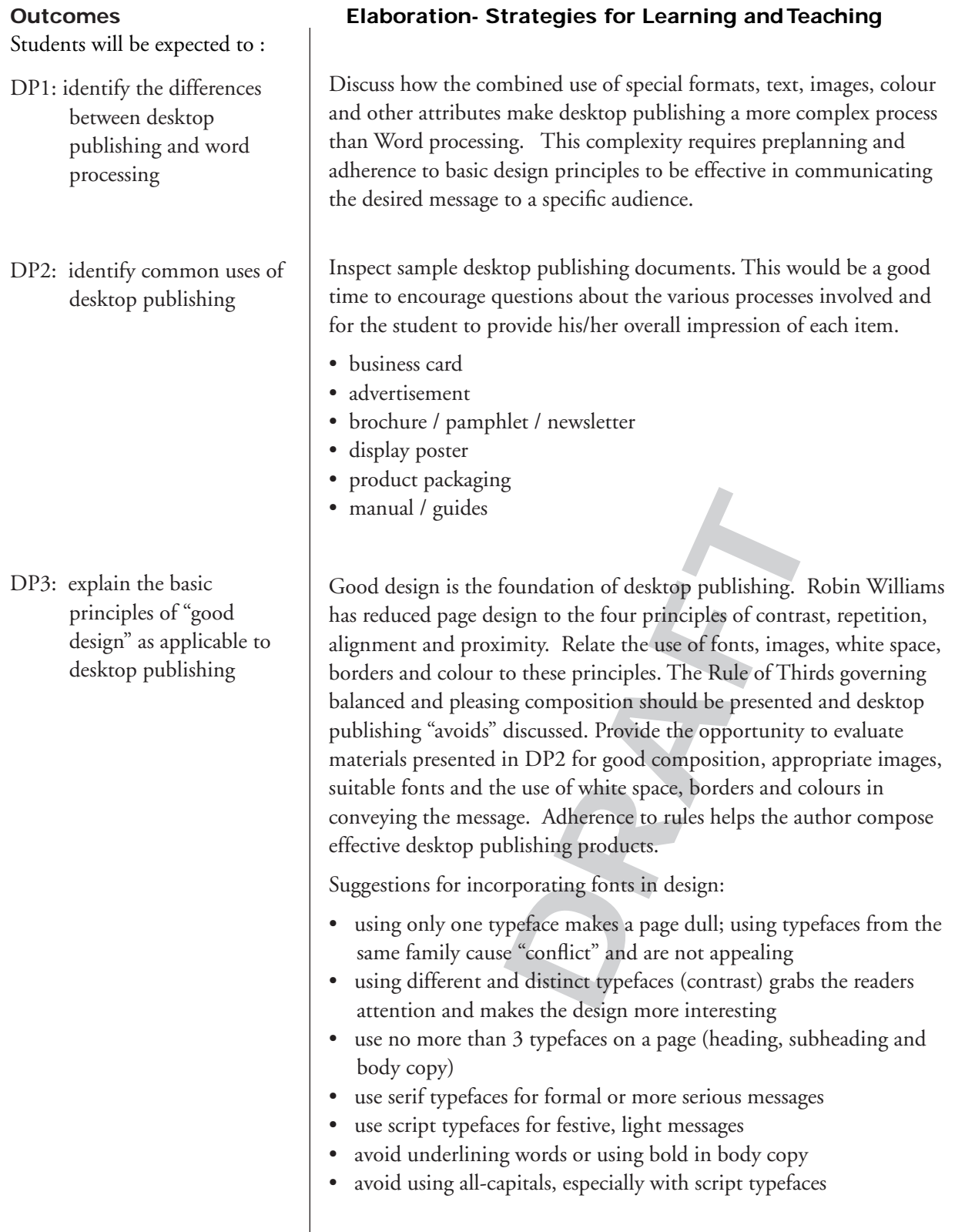

## **understand the history and evolution of technology and its social and cultural implications**

### **Resources/Notes Tasks for Instruction and/or Assessment**

- DP1.1: Research differences between desktop publishing and word processing. Report findings.
- DP1.2: Create a definition for "word processing" and "desktop publishing".
- DP2.1: Create a chart identifying sample desktop publishing documents in column one. In additional columns identify features of the samples that make them "desktop publishing" rather than "word processing" products.

- DP3.1: Identify effective use of contrast, repetition, alignment or proximity in desktop publishing documents. Use the samples from DP2.1 or locate others from magazines or the Internet.
- DP3.2: Incorporate the use of design principles and font selection into assignments. Peer assess.
- contrast, repetition, alignment<br>publishing documents. Use the<br>ocate others from magazines or the<br>sign principles and font selection<br>ssess.<br>dscape planning paper layout<br>ompare the two efforts noting<br>contrast, alignment, rep DP3.3: Create a portrait and landscape planning paper layout for the same message. Compare the two efforts noting differences in the use of contrast, alignment, repetition and proximity. Produce a statement describing the reasons for the preferred design.

ITC401 ATutor Teachers Workspace http://www.edu. pe.ca/journeyon/pro\_d\_pages/ atutor1.htm

ITC401 Word Processing Lab Manual, 2008

Typography http://www. typography-1st.com/typo/txt-lay. htm

Wikipedia http://en.wikipedia. org/wiki/Desktop\_publishing

Warren Kramer, Designs http:// www.warrenkramer.com/ portfolio.php

Classic Print Advertisements http://www.adflip.com/

Corel WordPerfect 12 or Microsoft Office 2007 Word software

C.A.R.P Design http://edweb. sdsu.edu/Courses/EDTEC470/ graphics/carp/

Williams, Robin. The Non-Designer's Design Book. Second. Berkeley: Peachpit Press, 2004. (1 per school - see multimedia teacher)

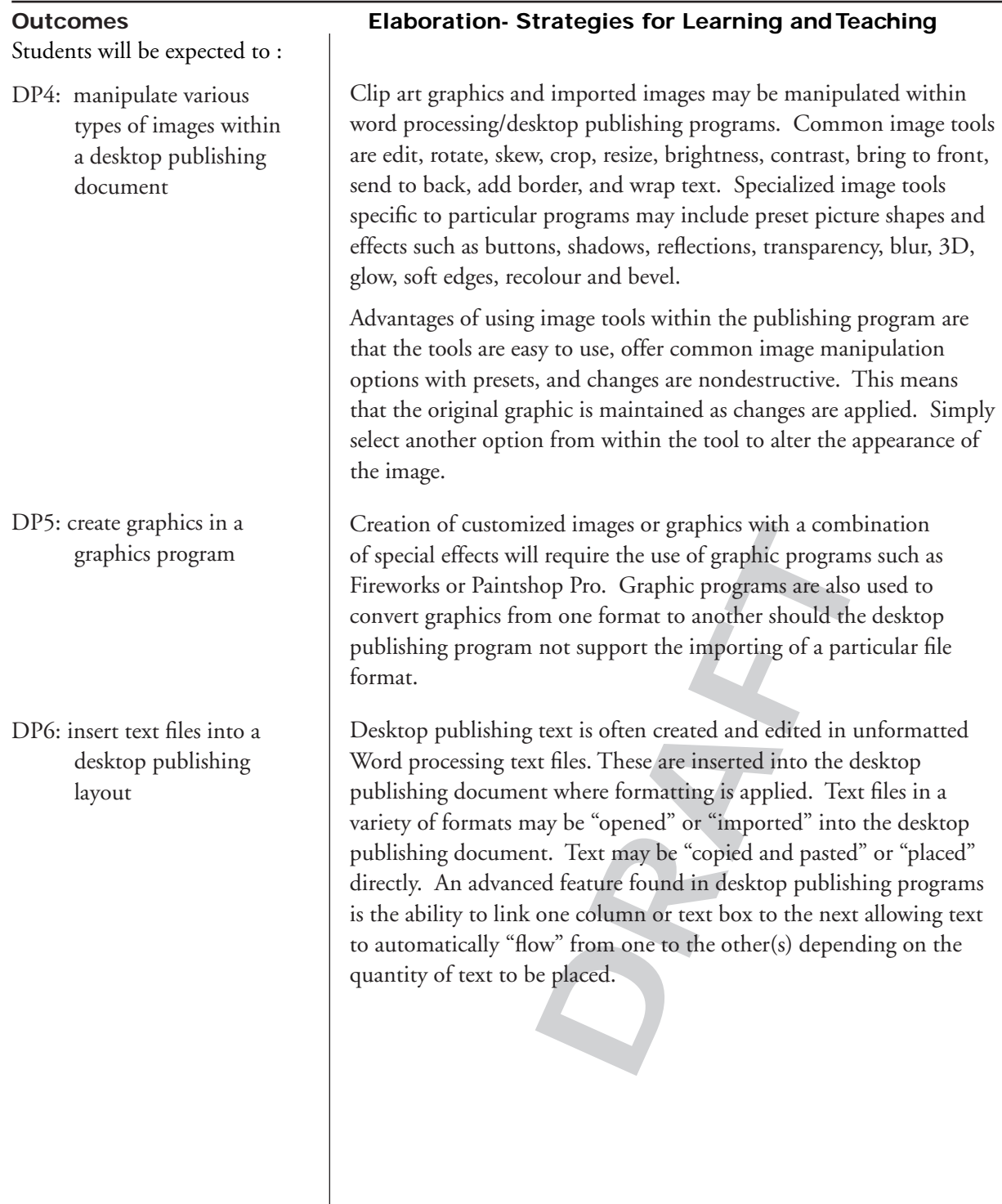

## **Resources/Notes Tasks for Instruction and/or Assessment** c to include in an assignment. e.g.<br>
r use in an assignment or text in a<br>
the desktop publishing software.<br>
an image from one format to<br>
e to .gif, .jpg or .png<br>
files to be saved in the LAN<br>
appropriate sub-<br>
quired. Crea DP4.1: Demonstrate use of the image editing tools found within the software used for desktop publishing. • rotate • skew • wrap text • add border • bring to front / send to back • contrast, brightness • shadow • add text DP5.1: Create an original graphic to include in an assignment. e.g.: a No Smoking symbol for use in an assignment or text in a font that not available in the desktop publishing software. DP5.2: Demonstrate converting an image from one format to another. e.g.: a .tif image to .gif, .jpg or .png Paint Shop Pro Tutorial http:// www.edu.pe.ca/journeyon/ pro\_d\_pages/using\_psp/index. htm DP6.1: Email unformatted text files to be saved in the LAN network G: directory. Import or copy and paste text to prepare a document as required. Create appropriate subheadings for the imported files. DP6.2: Provide a file in a format such as rich text format (.rtf). Open or import this file to use in a desktop publishing document.

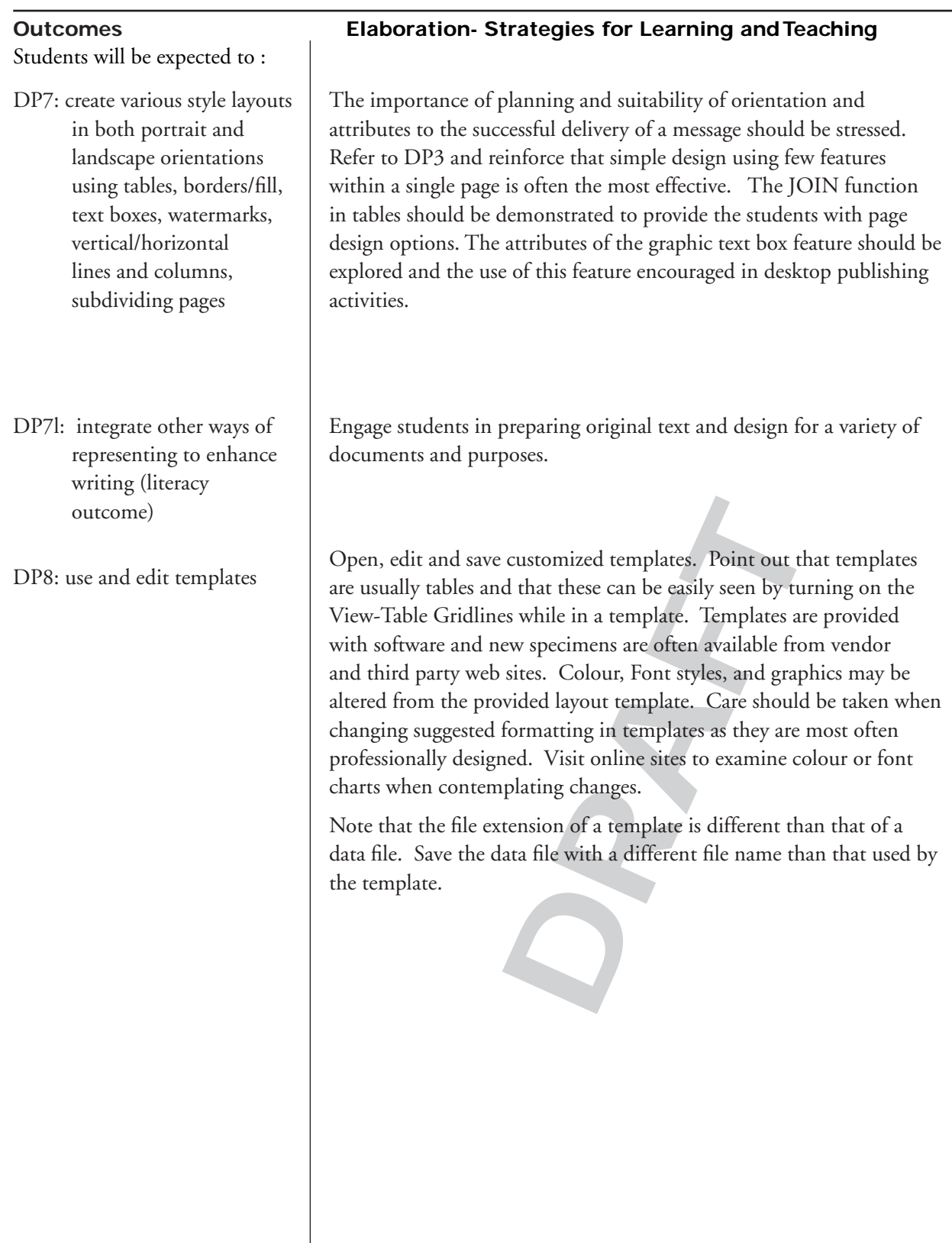

 $\hat{\mathbf{z}}$ 

## **Resources/Notes Tasks for Instruction and/or Assessment**

- DP7.1: Add a watermark to a display or announcement.
- DP7.2: Create a page layout using a table. (hide table and cell lines)
- DP7.3: Separate elements of a page using horizontal or vertical lines.
- DP7.4: Arrange text and graphics in a columnar display.
- DP7.5: Format text within a text box.
- DP7.6: Use borders/fill to add emphasis or to separate elements on a page.

Colour Scheme Selection http://wellstyled.com/tools/ colorscheme2/index-en.html

DP8.1: Prepare a document using a template.

- resume
- letter
- brochure
- flyer
- newsletter
- greeting card
- business card
- memo

DP8.2: Edit a template.

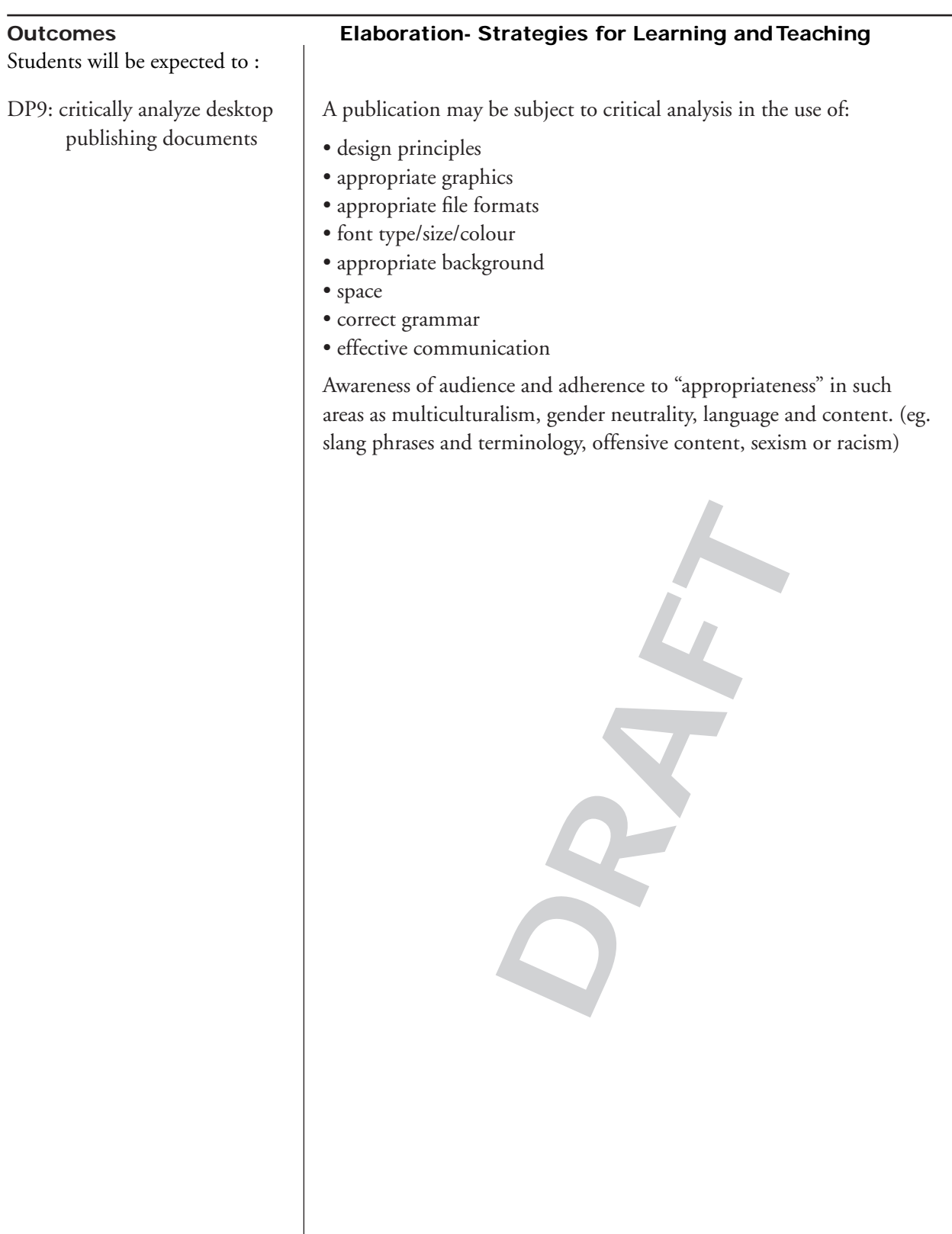

### **Resources/Notes Tasks for Instruction and/or Assessment**

- DP9.1: Analyze desktop publishing documents and recommend changes which would make each more effective.
- DP9.2: Create a rubric or checklist for assessing the quality, design and effectiveness of a desktop publishing document.
- DP9.3: Perform a self and/or peer evaluation of works created using a rubric.
- DP9.4: Select works for inclusion in a personal, cross curricular, learning portfolio. Provide reflection upon reasons for choosing particular selections.

Desktop Publishing Rubric (Appendix N)

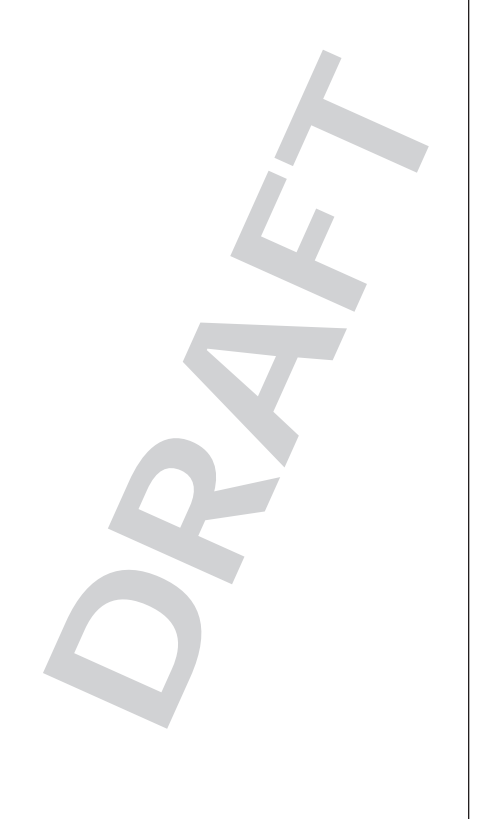

**DRAFT**

**Spreadsheet and Graphing**<br>
oftware: Corel 12 Quattro Pro or MS Excel 200<br>
commended Time Allocation: 12.5% (10 perio **Software: Corel 12 Quattro Pro or MS Excel 2007 Recommended Time Allocation: 12.5% (10 periods)**

## **understand the history and evolution of technology and its social and cultural implications**

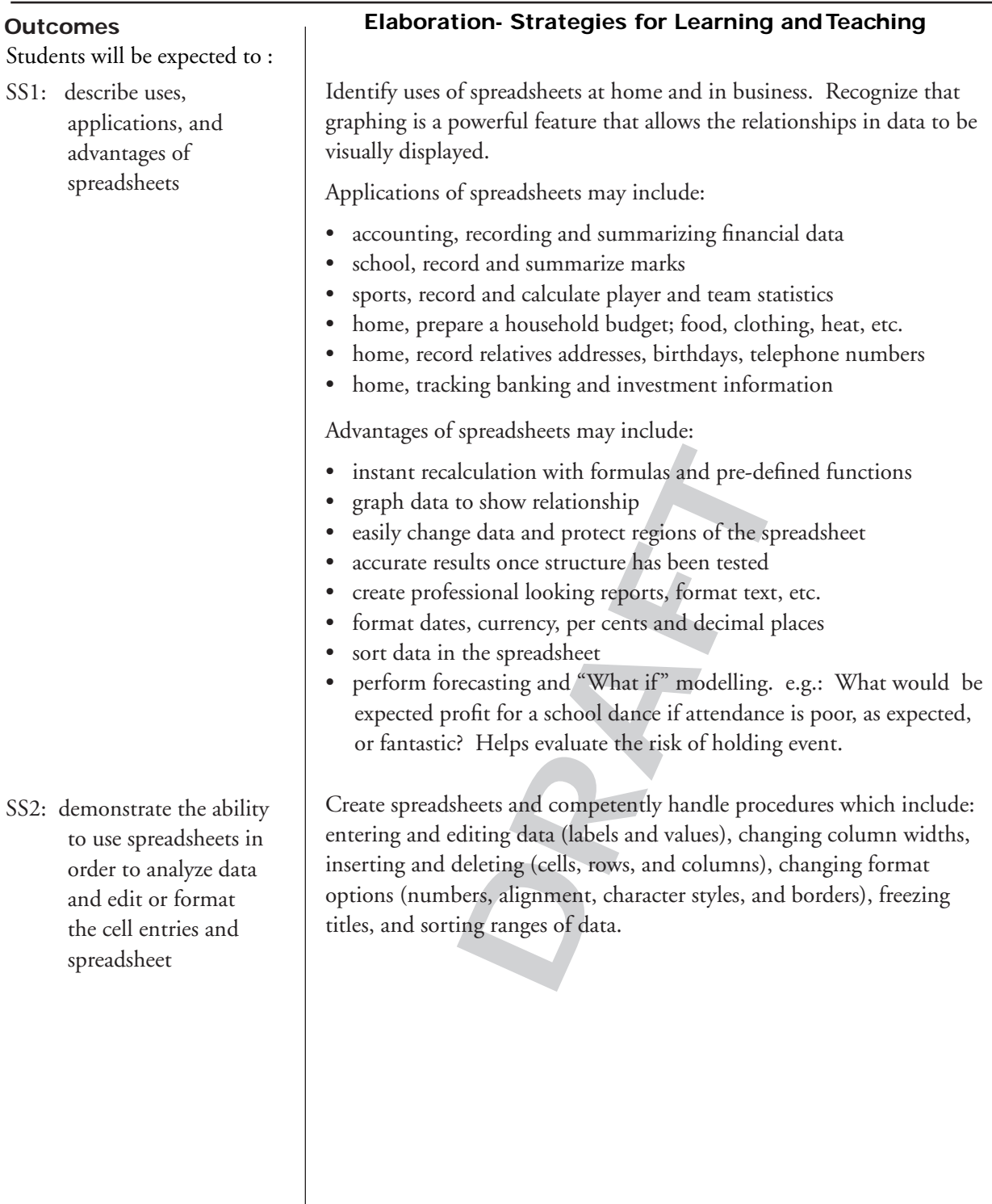

## **understand the history and evolution of technology and its social and cultural implications**

 $E$ 

### **Resources/Notes Tasks for Instruction and/or Assessment**

- SS1.1: Demonstrate features of spreadsheets that make them so useful.
- SS1.2: Identify five occupations in which spreadsheets are used.
- SS1.2: Describe how spreadsheets are more effective than using pen and paper to record data and solve problems.
- SS1.3: Research the names of four common spreadsheet programs.

ATutor ITC 401Teacher Resource Workspace http://www.edu. pe.ca/journeyon/pro\_d\_pages/ atutor1.htm

ITC401 Quattro Pro 12 Spreadsheet Lab Manual (electronic)

- SS2.1: Explain how sorting is executed in a spreadsheet (primary, secondary, and tertiary; ascending and descending). Identify what problems can occur if sorting is not done on the correct block of data.
- SS2.2: Sort the data in multiple columns of a spreadsheet.
- SS2.3: Format a problem with formatting guidelines specified.

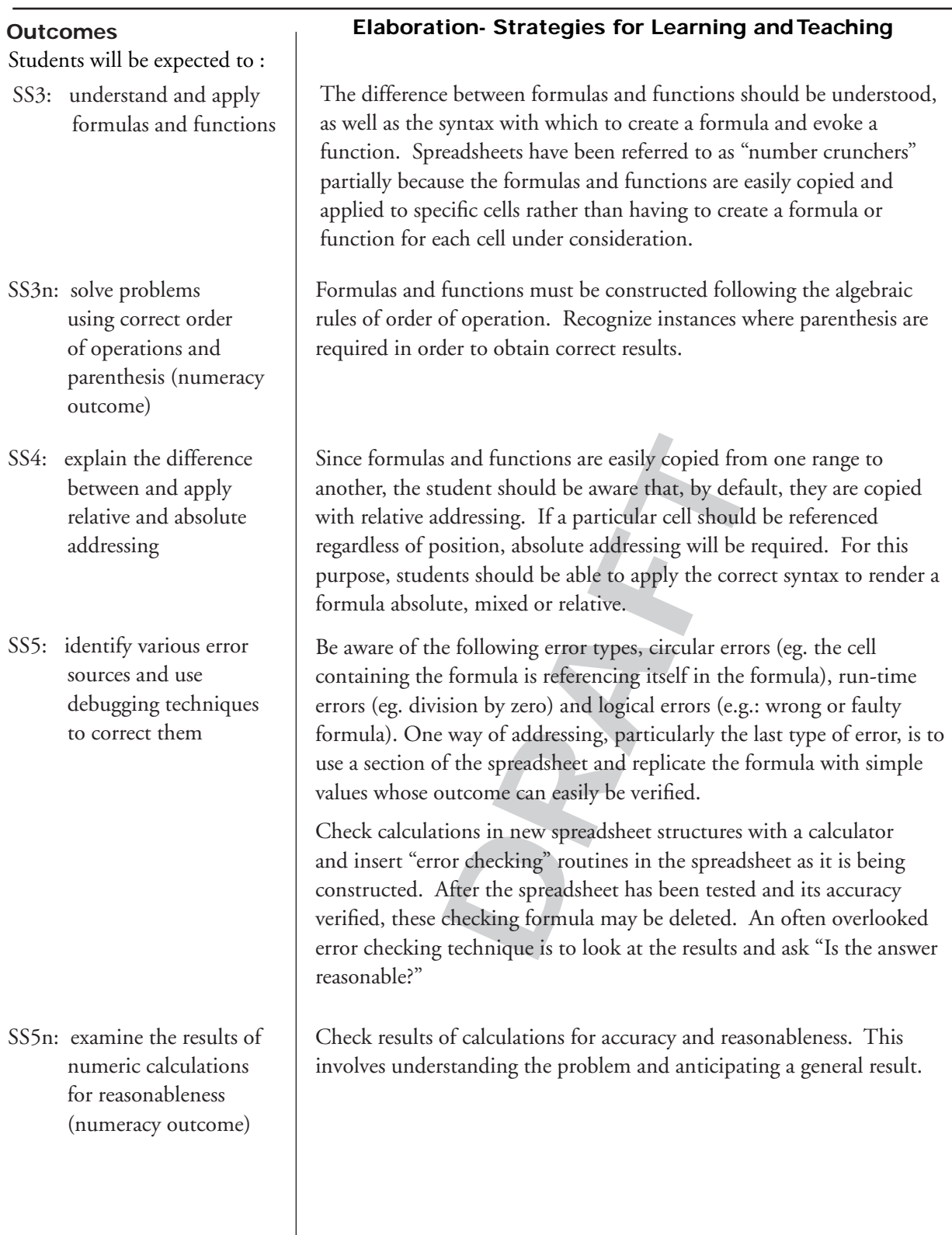

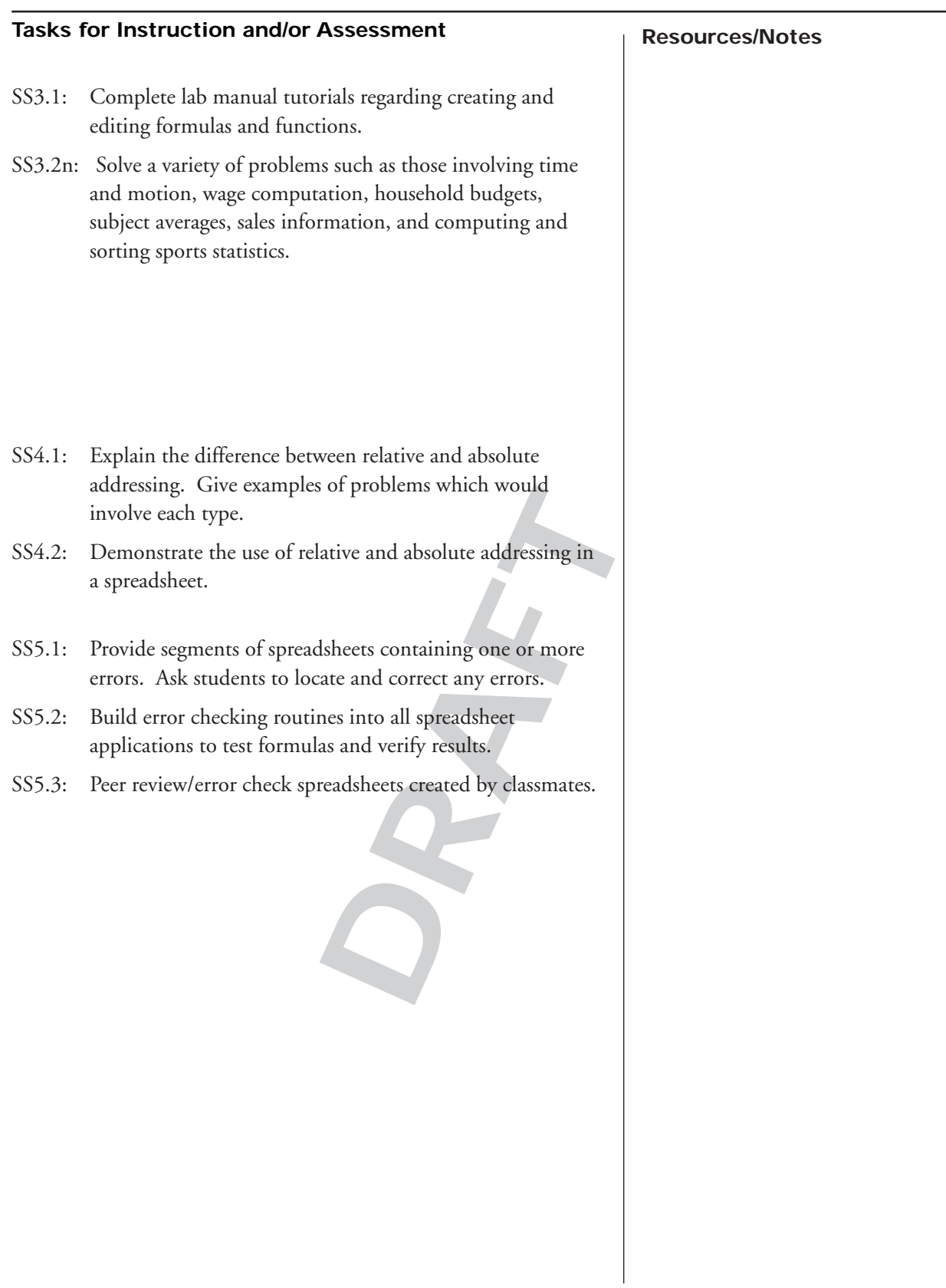

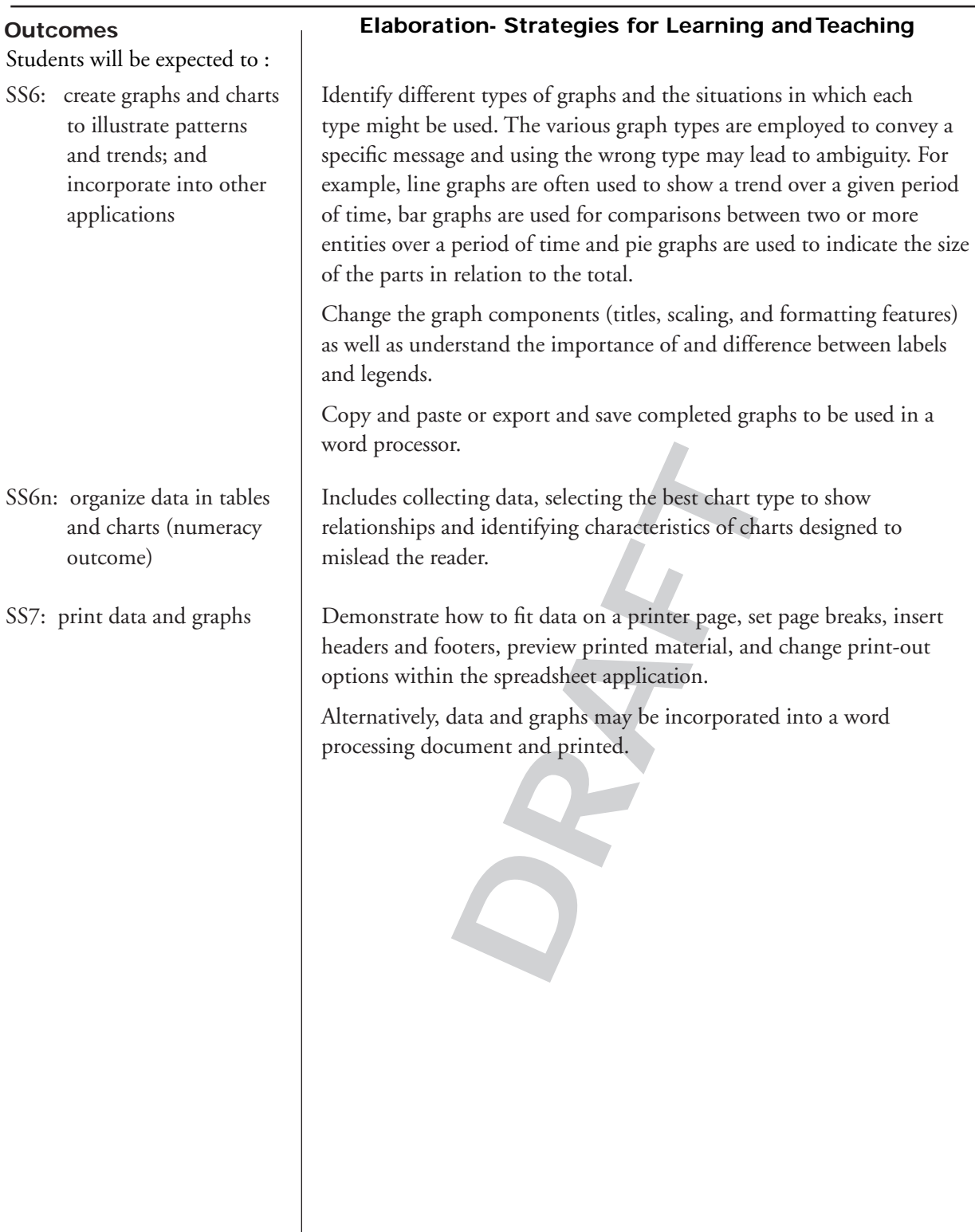
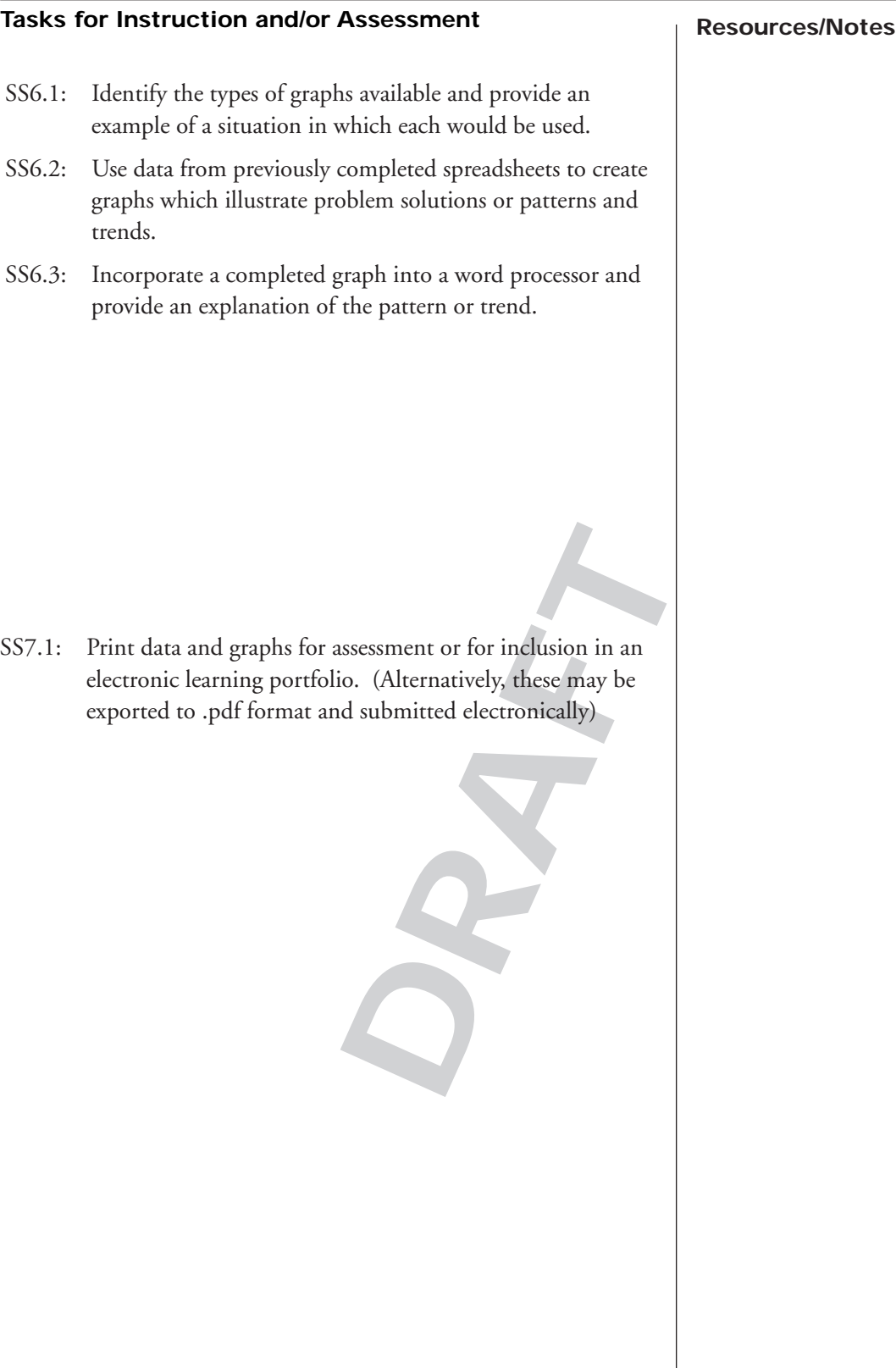

**DRAFT**

# **Visual Presentations**

**Software: Corel 12 Presentations or MS PowerPoint 2007 Recommended Time Allocation: 10% (8 periods)**

 $\boldsymbol{\delta}$ 

Students will be expected to :

VP1: state and demonstrate basic principles of effective visual communication

VP1l: use persuasive techniques to convey a message (literacy outcome)

VP2: demonstrate the use of layered visuals in the creation of a presentation

#### **Outcomes Elaboration- Strategies for Learning and Teaching**

Select portrait or landscape format appropriate to the type of presentation being created; understand the rule of thirds in the placement of text and graphics; focus on simplicity, understand that text and graphics must compliment each other and not conflict if the message is to be communicated effectively and grasp the concept of presentation continuity by maintaining common backgrounds, colours and fonts.

Use techniques to persuade an audience. Become knowledgeable of techniques used by others in an attempt to influence. Assess if a position is supported by evidence.

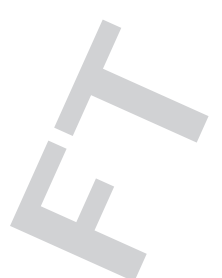

Examine the layered aspect of visual presentation programs in order to develop creative design skills. Altering attributes on a layer does not affect those on the other(s). This understanding is vital to successful visual presentation creation. Introduce the features and controls of the program including: templates, master gallery for backgrounds election, image tools for graphic manipulation and enhancement, outliner for the preparation of the frames, layout and background editing attributes together with slide views such as sorter, transitions and play.

#### **Resources/Notes Tasks for Instruction and/or Assessment**

- VP1.1: Use the Internet to research the principles of good design and view a number of slides/photos/advertisements in an effort to determine what factors should be addressed when planning an effective visual presentation.
- VP1.2: Discuss and identify various types of messages and how each may require a different style of presentation in order to be effective.
- VP1.3: Design a single slide on a sheet of letter size paper. It should show the placement of the text and graphic(s) to be used to convey the message. Design possibilities including font style and background selection should then be considered in the effort to achieve effective communication. The concepts of balance and use of white space might also be addressed at this time.
- VP1.4: Select or modify a template to suit the communication of the message.
- ed at this time.<br> **Example 12**<br> **Example 12**<br> **DRAFT**<br> **DRAFTARTE INTERED AND A Sections of the image on<br>
DRAFTARTE independence<br>
hould become evident.<br>
<br>
Sisuals.** VP2.1: Demonstrate the concept of layering with a blackline master, overhead transparencies and markers. Add a caption or title, and colour sections of the image on separate overhead transparency layers. The independence and flexibility of layering should become evident.
- VP2.2: Create slides with layered visuals.

ITC 401 ATutor Teacher Workspace http://www.edu. pe.ca/journeyon/pro\_d\_pages/ atutor1.htm

ITC401 Visual Presentation 12 Lab Manual, 2008 (Electronic)

Corel Presentations 12 or Microsoft Office 2007

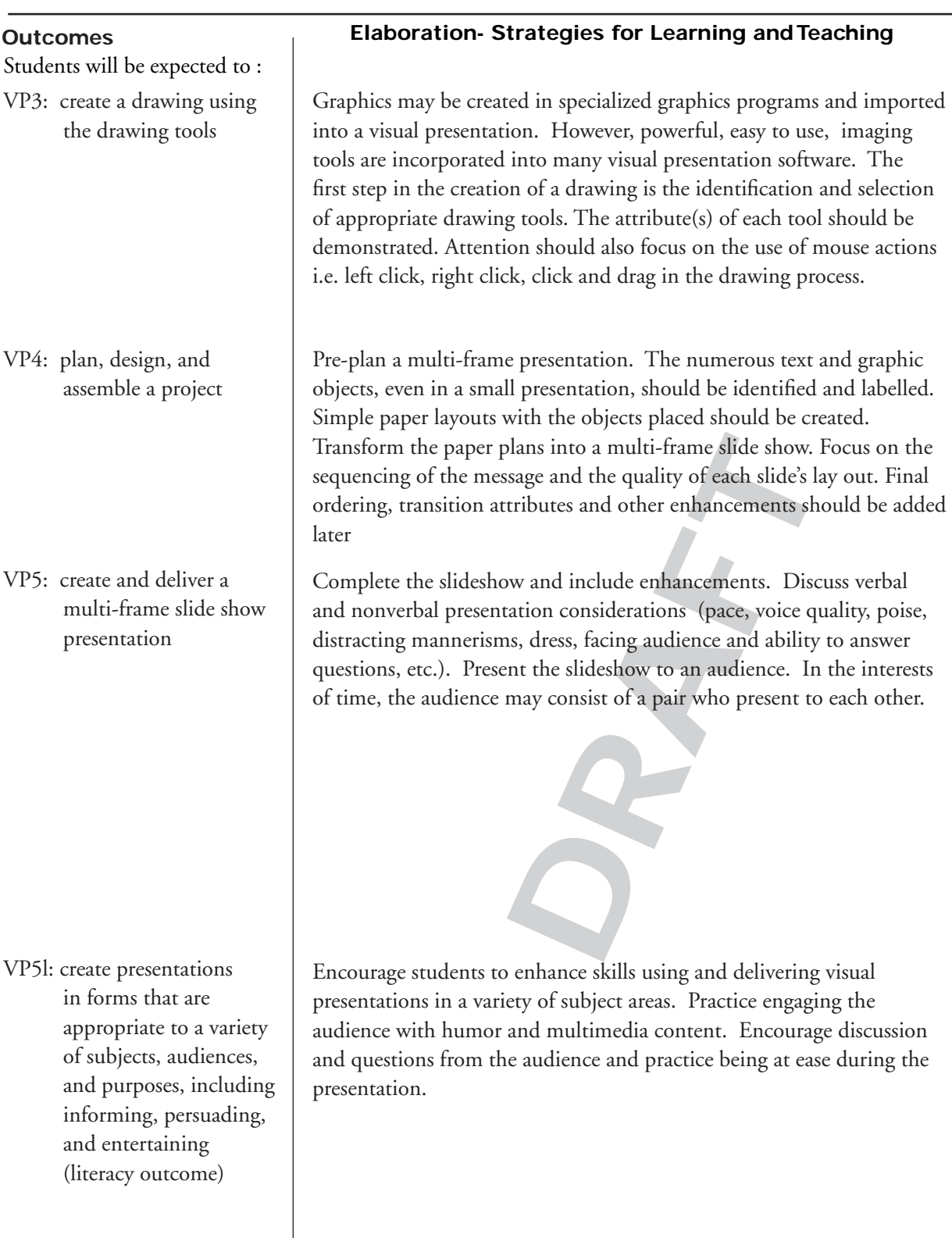

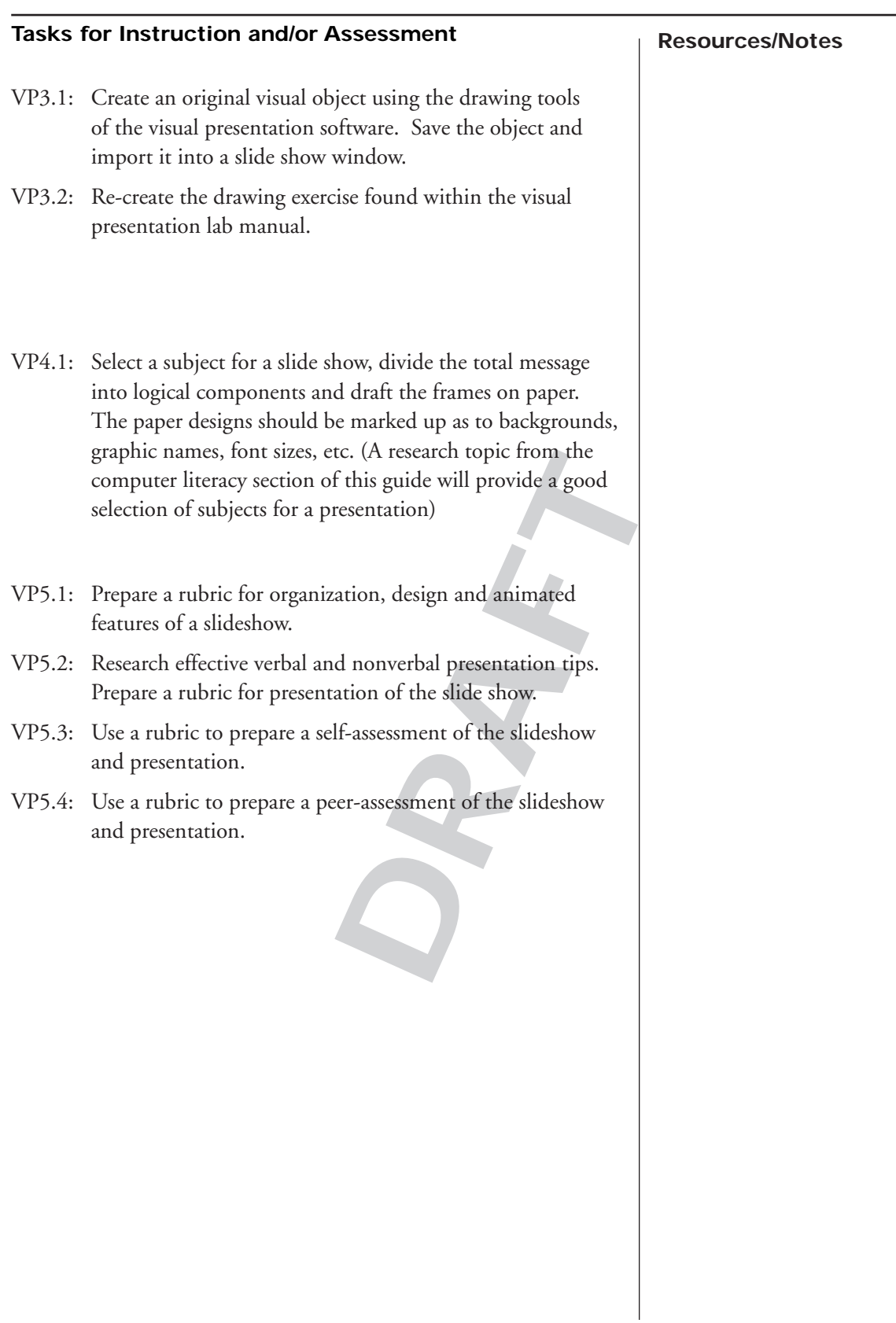

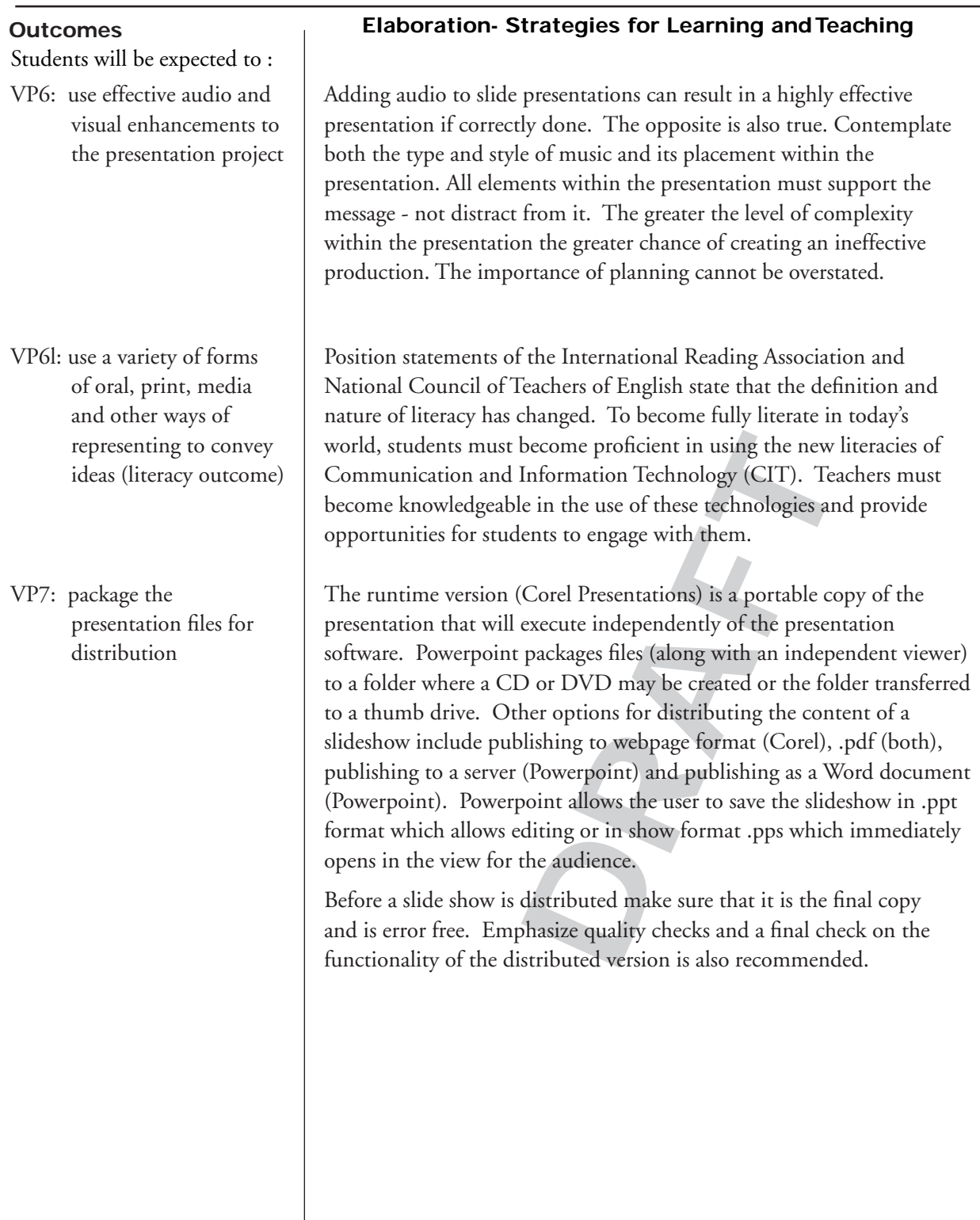

#### **Resources/Notes Tasks for Instruction and/or Assessment**

VP6.1: Incorporate audio (.wav, .mid, .wma, .mp3), video (.mpg, .wmv, .mov, .asf, .aui), photographs (.jpg, .png, .bmp, .wmf, .emf, .eps), smart art, charts or animated transitions into the slideshow. (Obey copyright legislation. Obtain content from educationally friendly sites, obtain permission, or create original content)

- 1) or Package for CD<br>
efinal slide show. Test to make<br>
as intended.<br>
odf<br>
shockwave file (.swf) for use on<br>
ons) VP7.1: Create a runtime file (Corel) or Package for CD (Powerpoint) version of the final slide show. Test to make sure the program functions as intended.
- VP7.2: Publish the slide show to .pdf
- VP7.3: Publish the slide show as a shockwave file (.swf) for use on a website. (Corel Presentations)

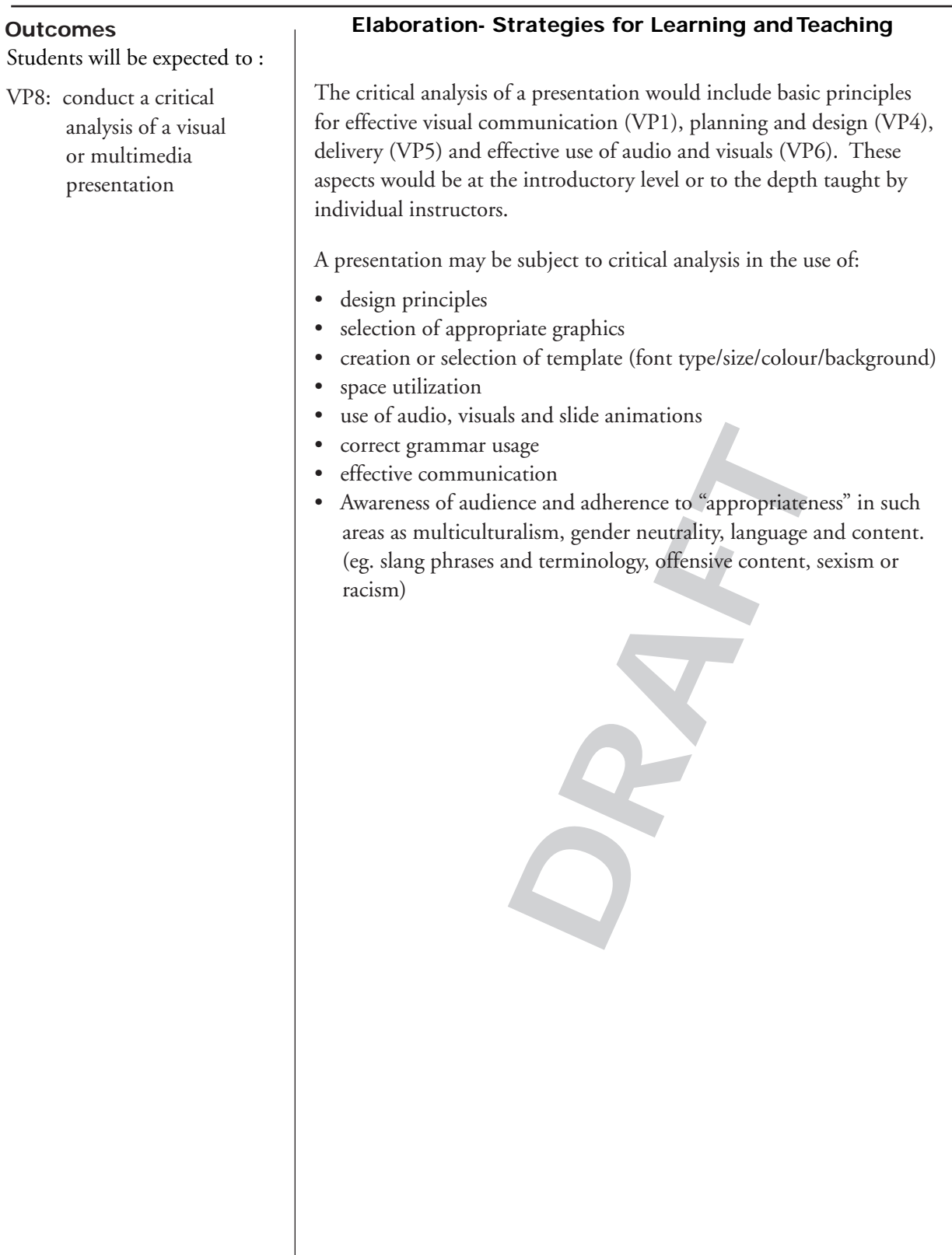

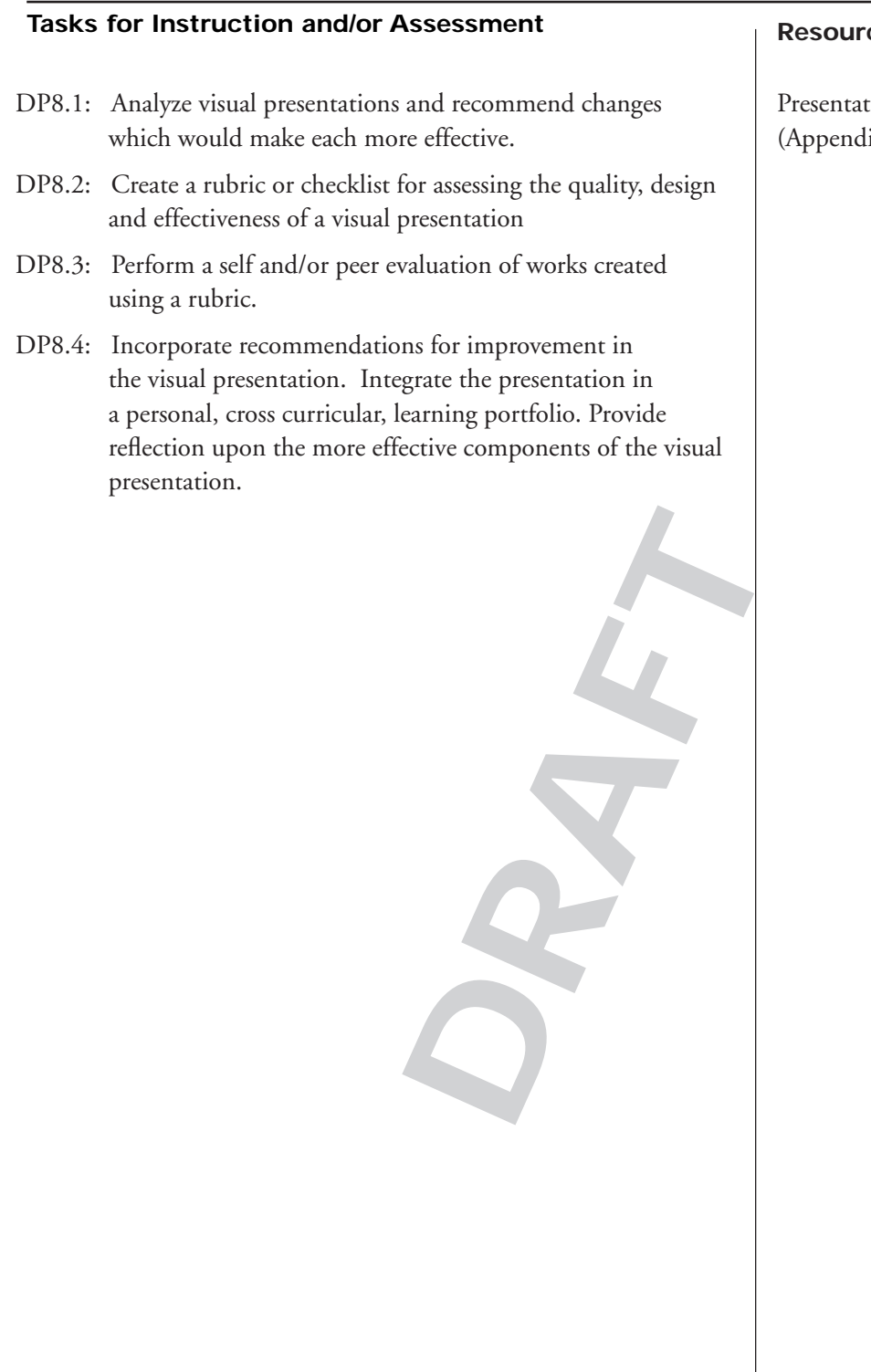

tion Rubric  $ix M$ 

**DRAFT**

# **Locally Determined Time**

**Skill Development, Research, Independent Studies Recommended Time Allocation: 5% (4 periods)**

 $S$ 

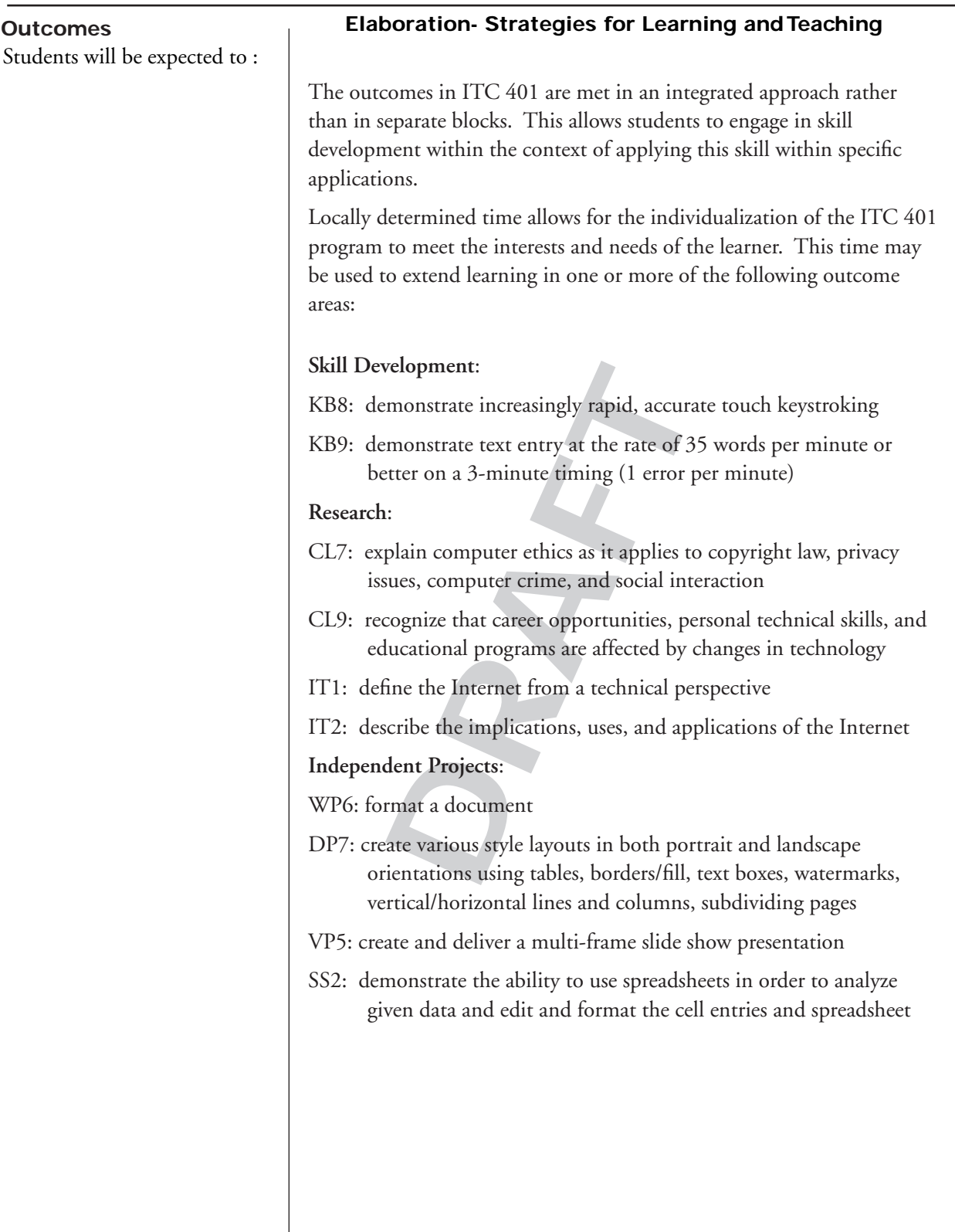

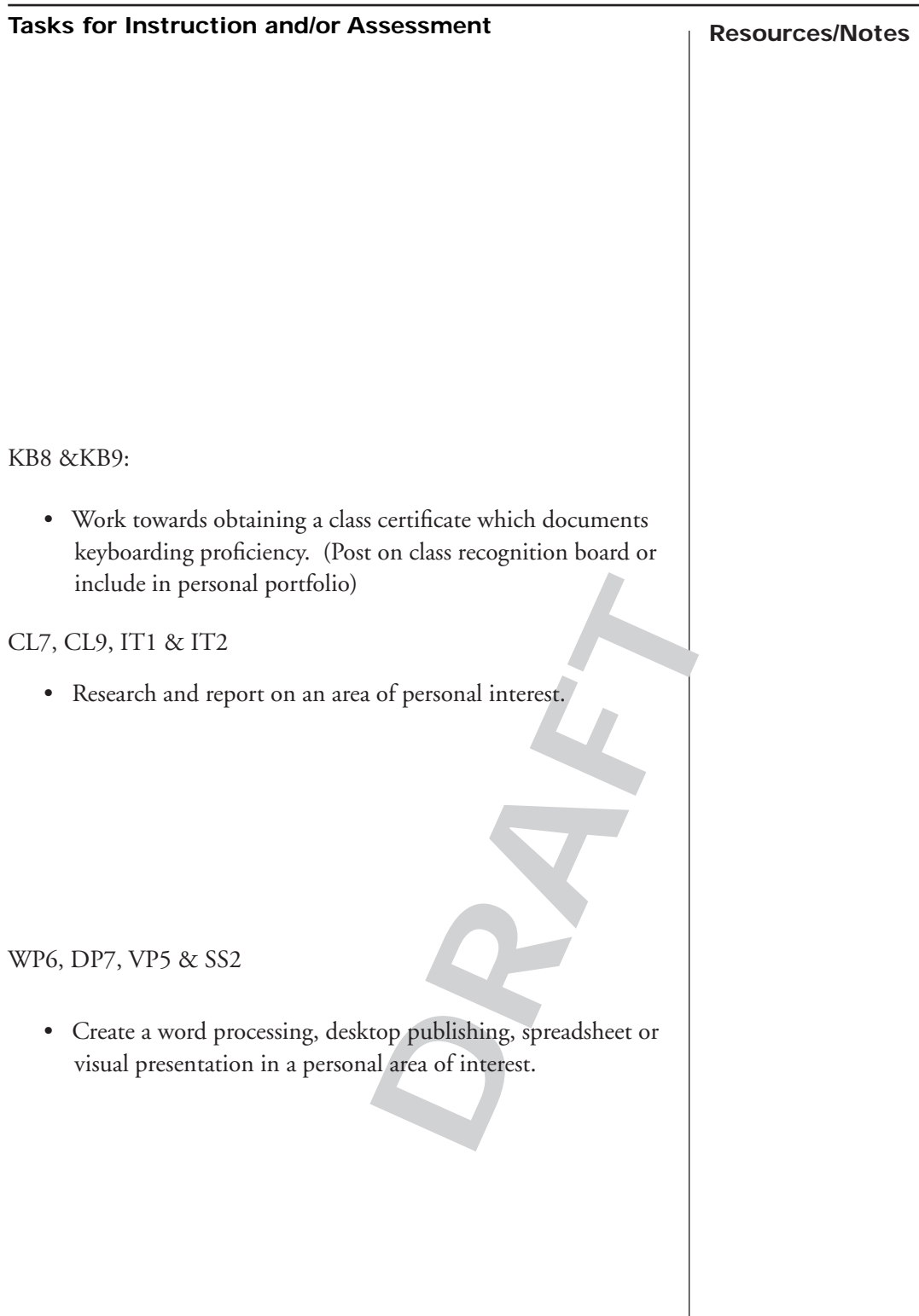

**DRAFT**

# **Appendix**

**DRAFT**

PRINCE EDWARD ISLAND INFORMATION TECHNOLOGY COMMUNICATION 401A **119**

## **The Ergonomic Workstation**

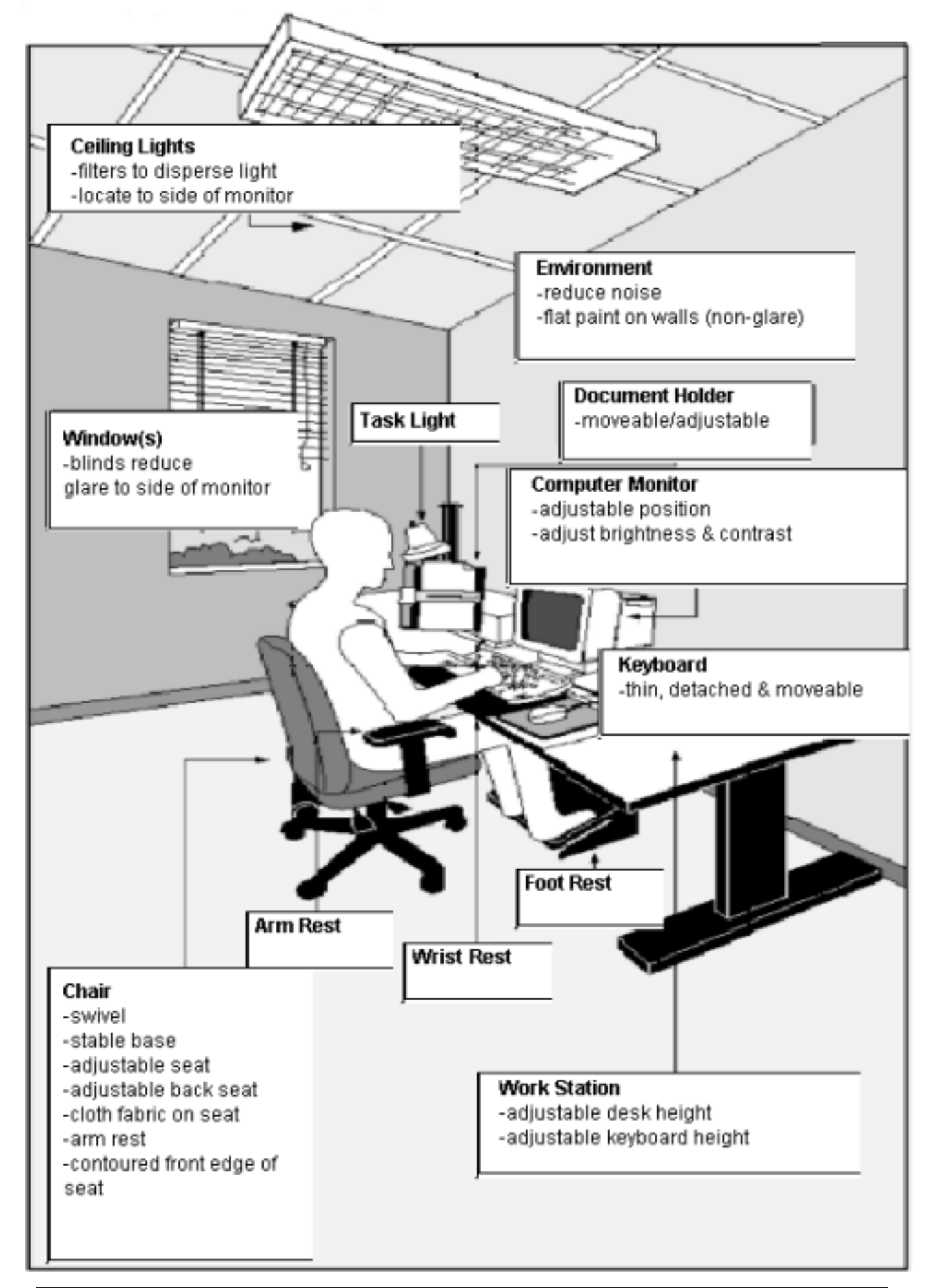

#### **Workstation**

- 1. Eye to screen distance 40-60cm.
- 2. Line of sight to screen 10-20 degrees below the horizontal (1).
- 3. The keyboard should be tilted towards the user 0 to 25 degrees.
- 4. Adjust keyboard height and distance from user so that the upper arms hang straight down from shoulders.
- 5. The chair must provide firm lumbar (lower spine) support.
- 6. Adjust keyboard height and distance from the user so that forearms and wrists are horizontal (parallel to the floor).
- 7. Adjust the seat height (see 9) so that thighs are horizontal, calves are positioned vertically, and feet rest firmly on the floor or on a slanted foot rest.
- 8. Floor to keyboard height should be between 58 and 71cm.
- 9. Floor to seat height should be between 40 and 48cm.

Illel to the floor).<br>
Sht (see 9) so that thighs are horizo<br>
rest firmly on the floor or on a slan<br>
neight should be between 58 and 7<br>
Should be between 40 and 48cm.<br>
or work on tasks not involving a rain. The surrounding Take a periodic stretch or work on tasks not involving a monitor. Avoid glaring lights and avoid eye strain. The surrounding light and the light output of the screen should be approximately equal. If eyes feel strained take a break and see a physician.

**A**

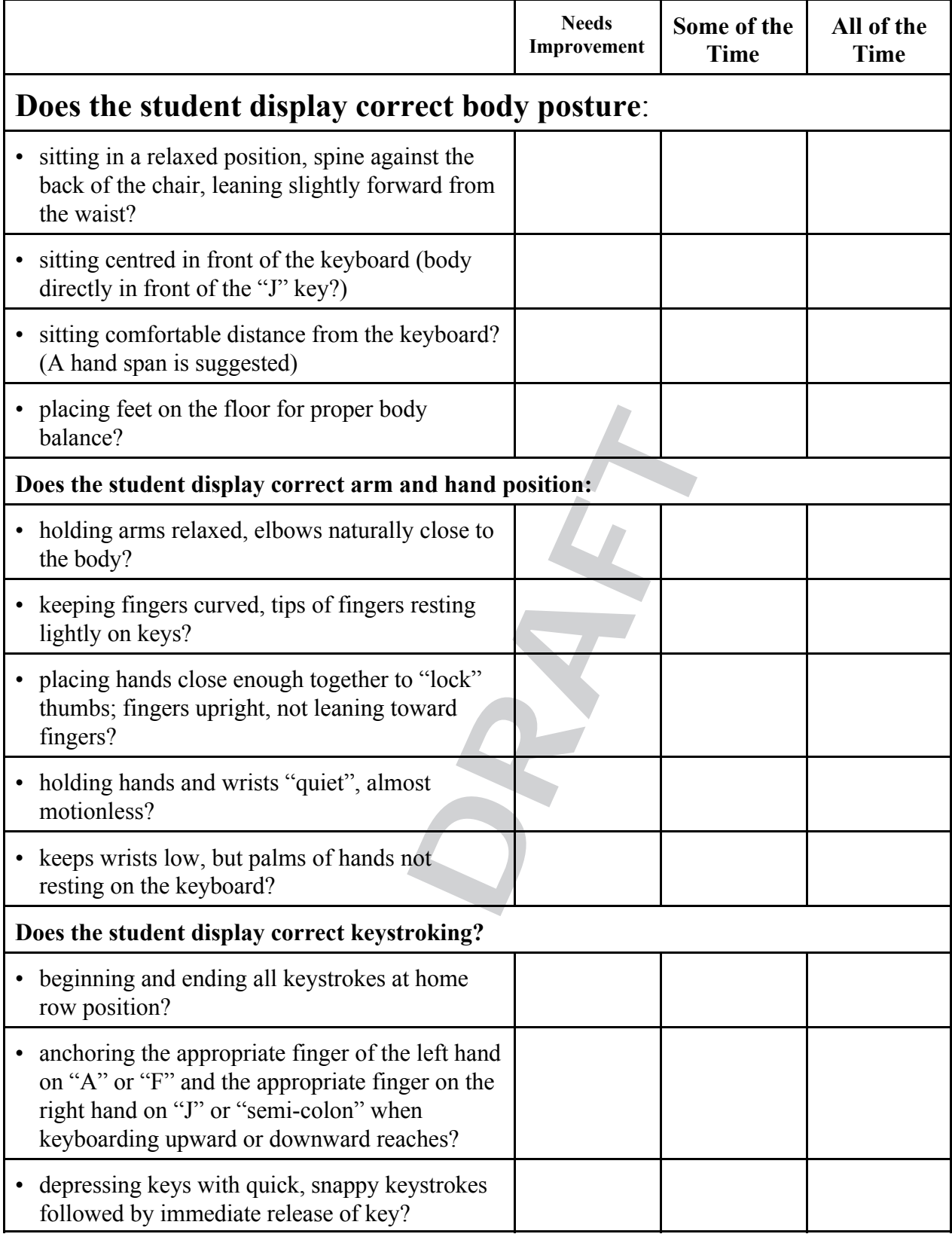

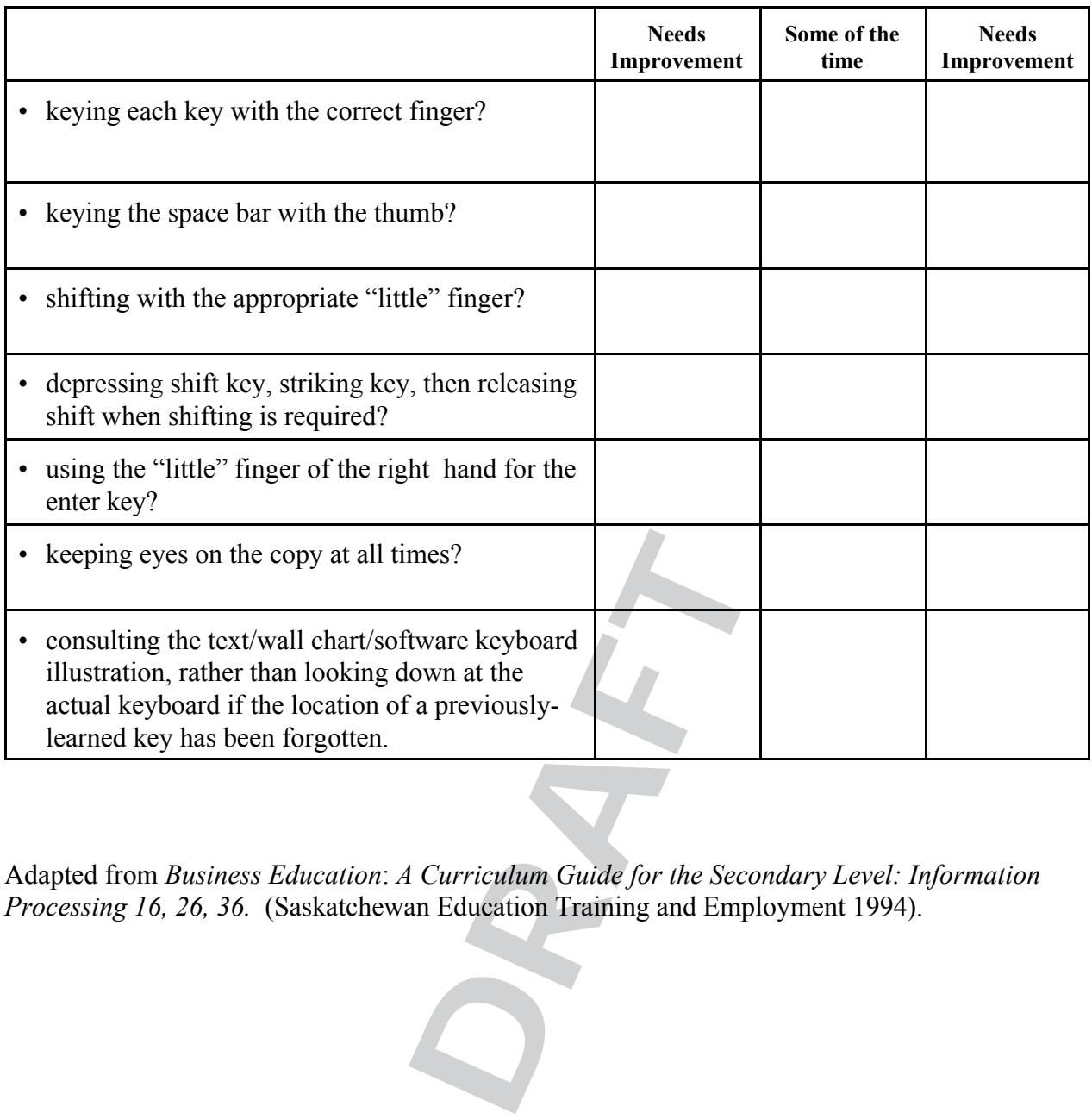

Adapted from *Business Education*: *A Curriculum Guide for the Secondary Level: Information Processing 16, 26, 36.* (Saskatchewan Education Training and Employment 1994).

# **Students Technique Checklist**

The following is an abbreviated technique checklist. It may be used by the teacher or by the students to evaluate their own or a partner's technique.

Student name: \_\_\_\_\_\_\_\_\_\_\_\_\_\_\_\_\_\_\_\_\_\_\_\_\_\_\_\_\_\_\_\_\_\_\_\_\_\_

Class: \_\_\_\_\_\_\_\_\_\_\_\_\_\_\_\_\_\_\_\_\_\_\_\_\_\_\_\_\_\_\_\_\_\_\_\_\_\_\_\_\_\_\_\_\_

Computer No.: \_\_\_\_\_\_\_\_\_\_\_\_\_\_\_\_\_\_\_\_\_\_\_\_\_\_\_\_\_\_\_\_\_\_\_\_\_\_

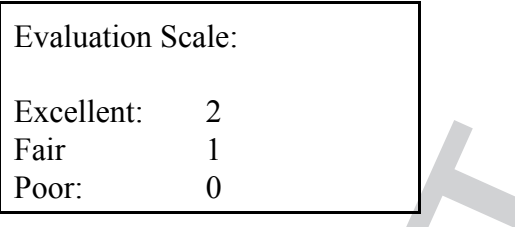

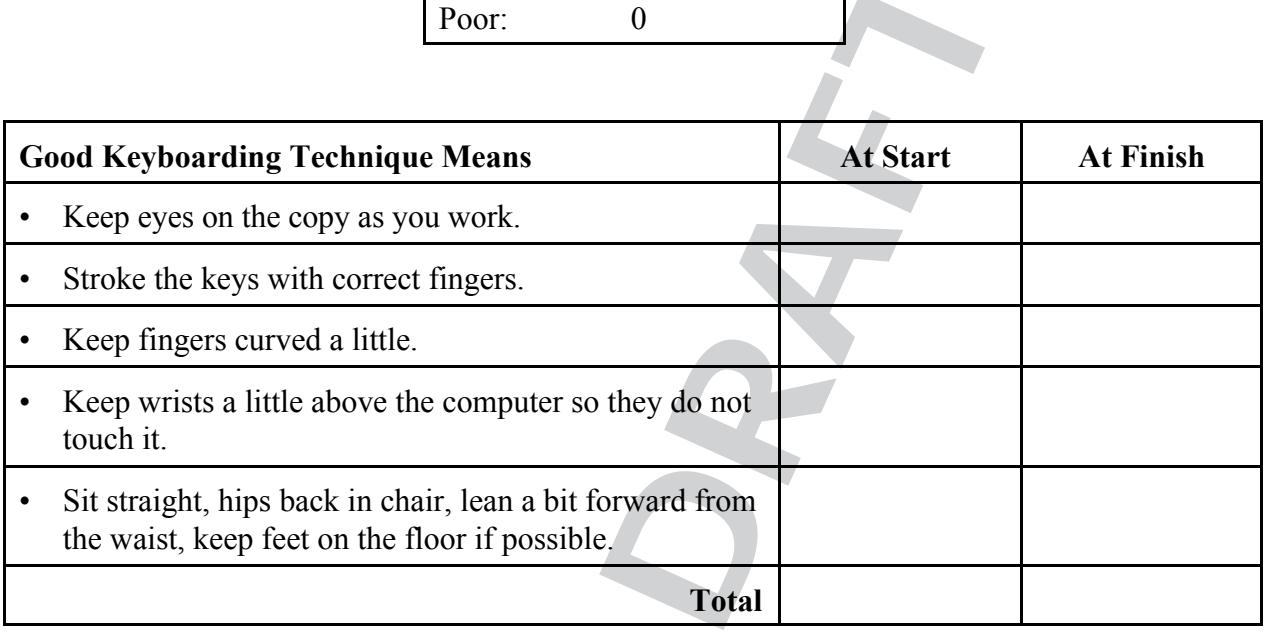

# **Anecdotal Record**

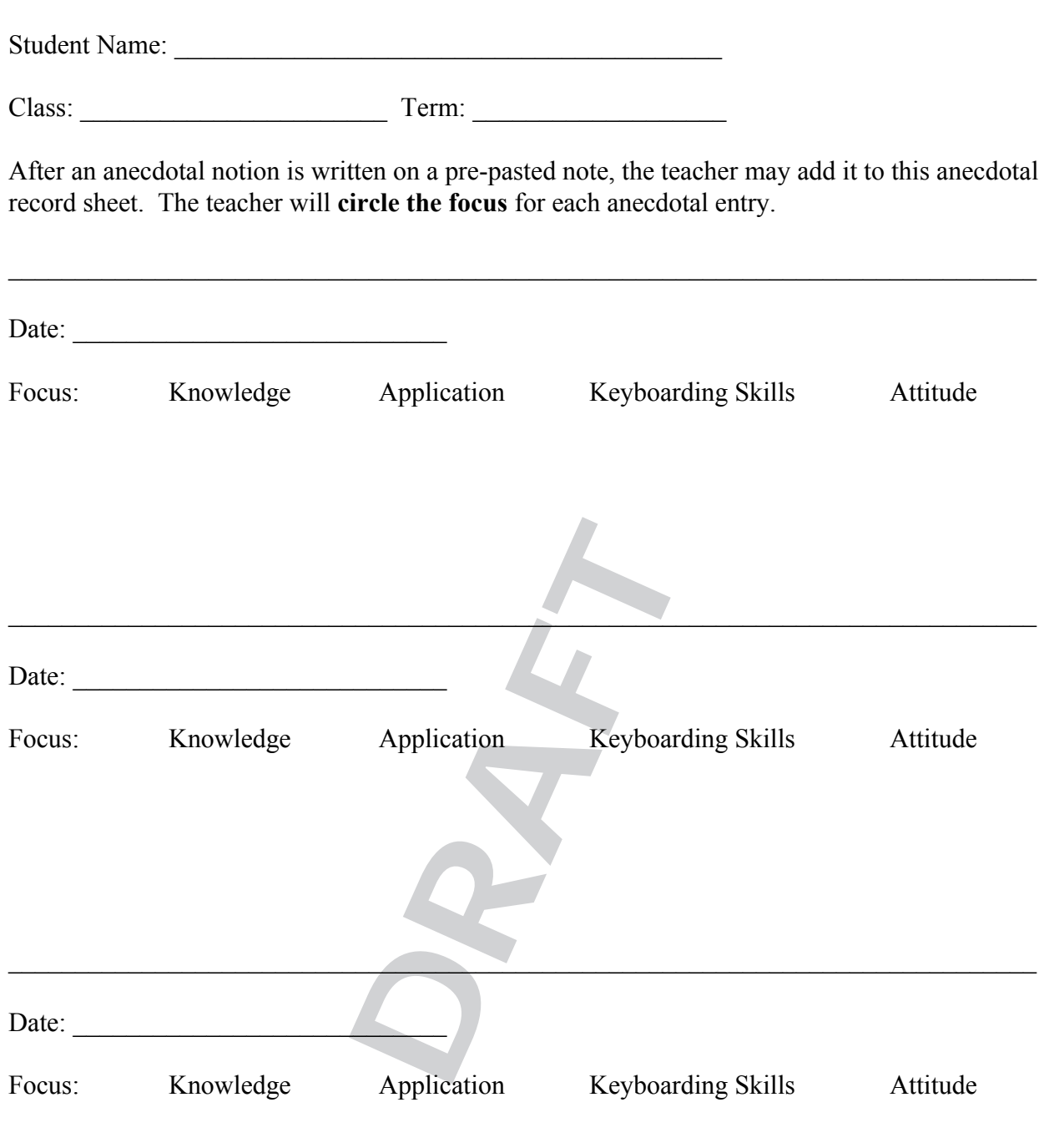

#### Adapted from *Business Education*: *A Curriculum Guide for the Secondary Level: Information Processing 16, 26, 36.* (Saskatchewan Education Training and Employment 1994).

\_\_\_\_\_\_\_\_\_\_\_\_\_\_\_\_\_\_\_\_\_\_\_\_\_\_\_\_\_\_\_\_\_\_\_\_\_\_\_\_\_\_\_\_\_\_\_\_\_\_\_\_\_\_\_\_\_\_\_\_\_\_\_\_\_\_\_\_\_\_\_\_\_\_\_\_\_

# **Warm-up Record**

A Warm-up Record may be used to trace student progress in keying warm-up material. The student or teacher can record the number of lines keyed in a given time beside the appropriate date. **If students are absent, they may record lines keyed during supplemental keyboarding practice and indicate the date with an "S".**

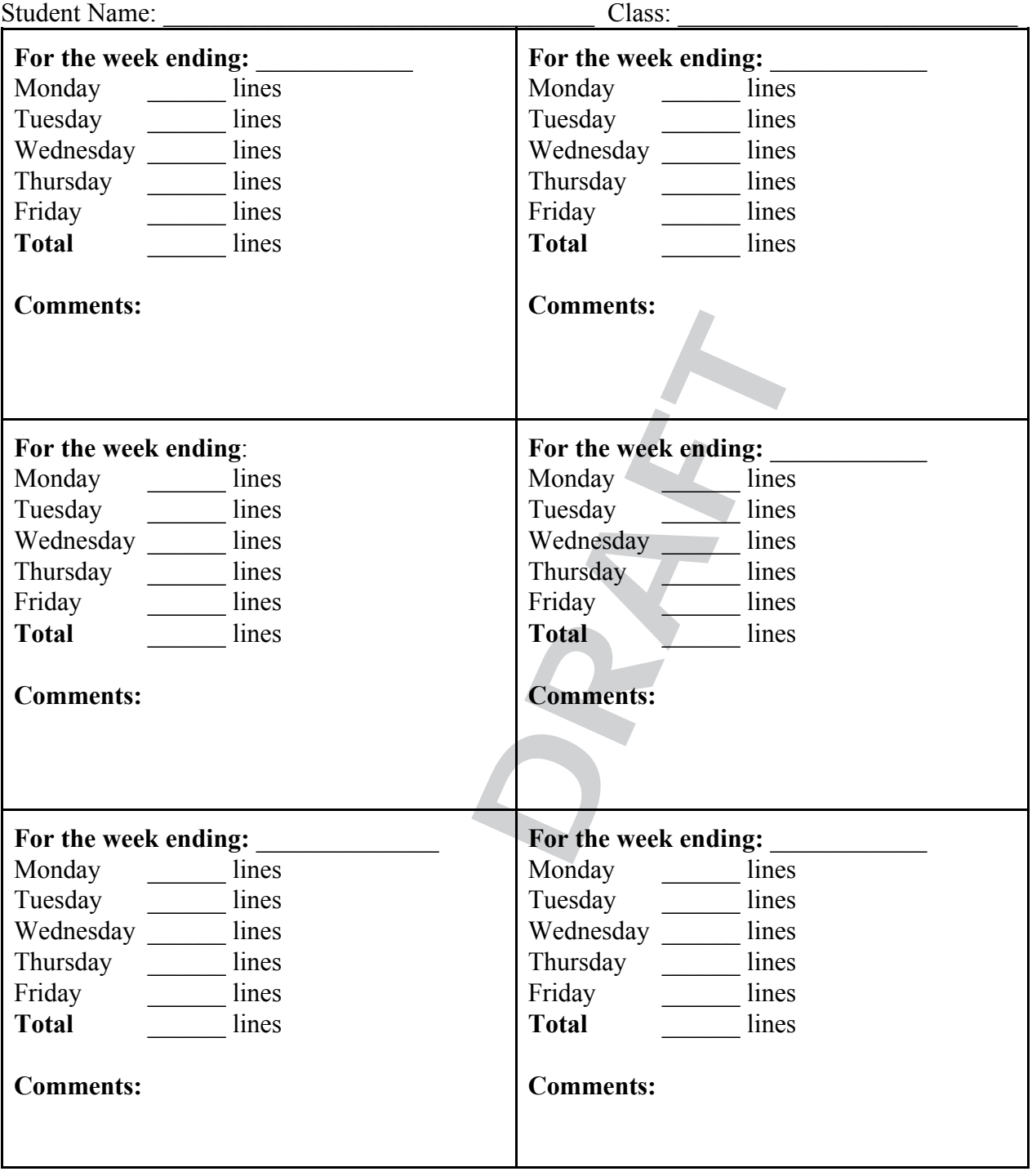

# **A Rating Scale for Assessing Attitude and Effort in Keyboarding**

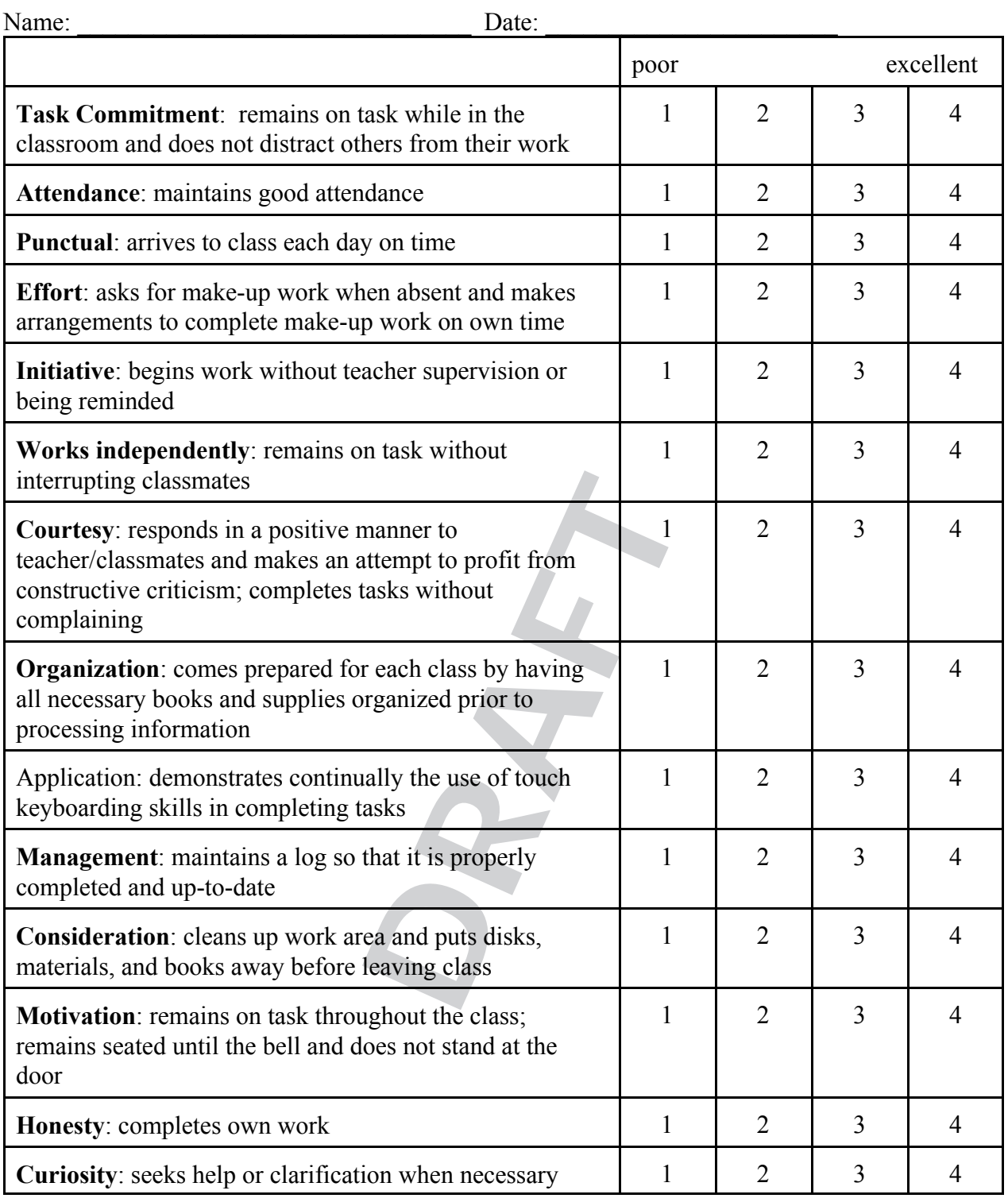

Adapted from *Business Education*: *A Curriculum Guide for the Secondary Level: Information Processing 16, 26, 36.* (Saskatchewan Education Training and Employment 1994).

# **Timed-Writing Log**

Timed-Writing Record for

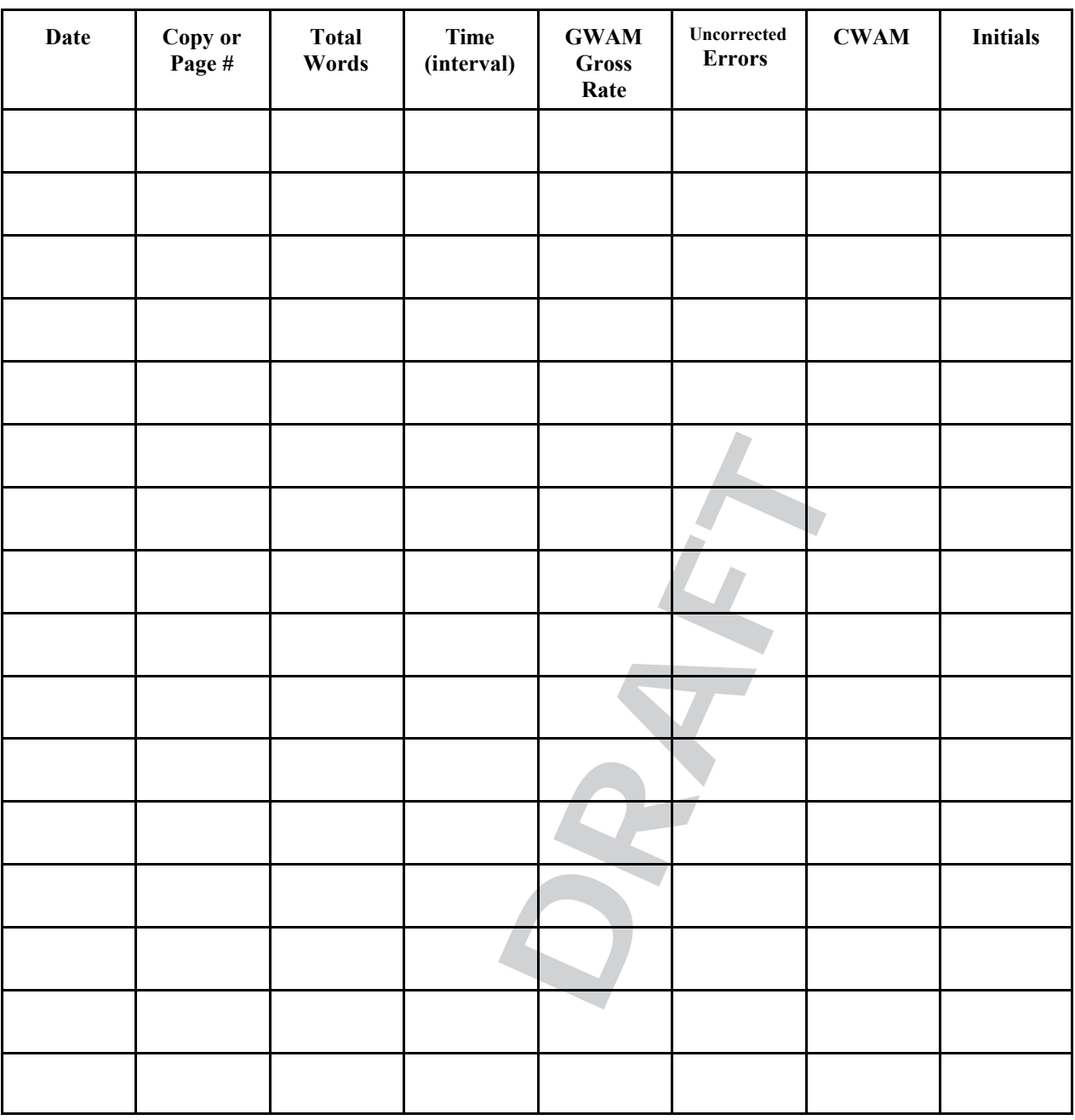

\* Identify entry rate (first timing, CWAM):

\* Identify exit rate (best of last three timings, CWAM):  $\frac{1}{\sqrt{2\pi}}$ 

\* Improvement (CWAM): \_\_\_\_\_\_\_\_\_\_\_\_\_\_

Adapted from *Business Education*: *A Curriculum Guide for the Secondary Level: Information Processing 16, 26, 36.* (Saskatchewan Education Training and Employment 1994).

# **Scales for Assigning Grades to CWAM (Corrected Words a Minute) Rates**

The following are suggested grade equivalents for **Corrected Words a Minute** on a one-minute timing at various stages during the program:

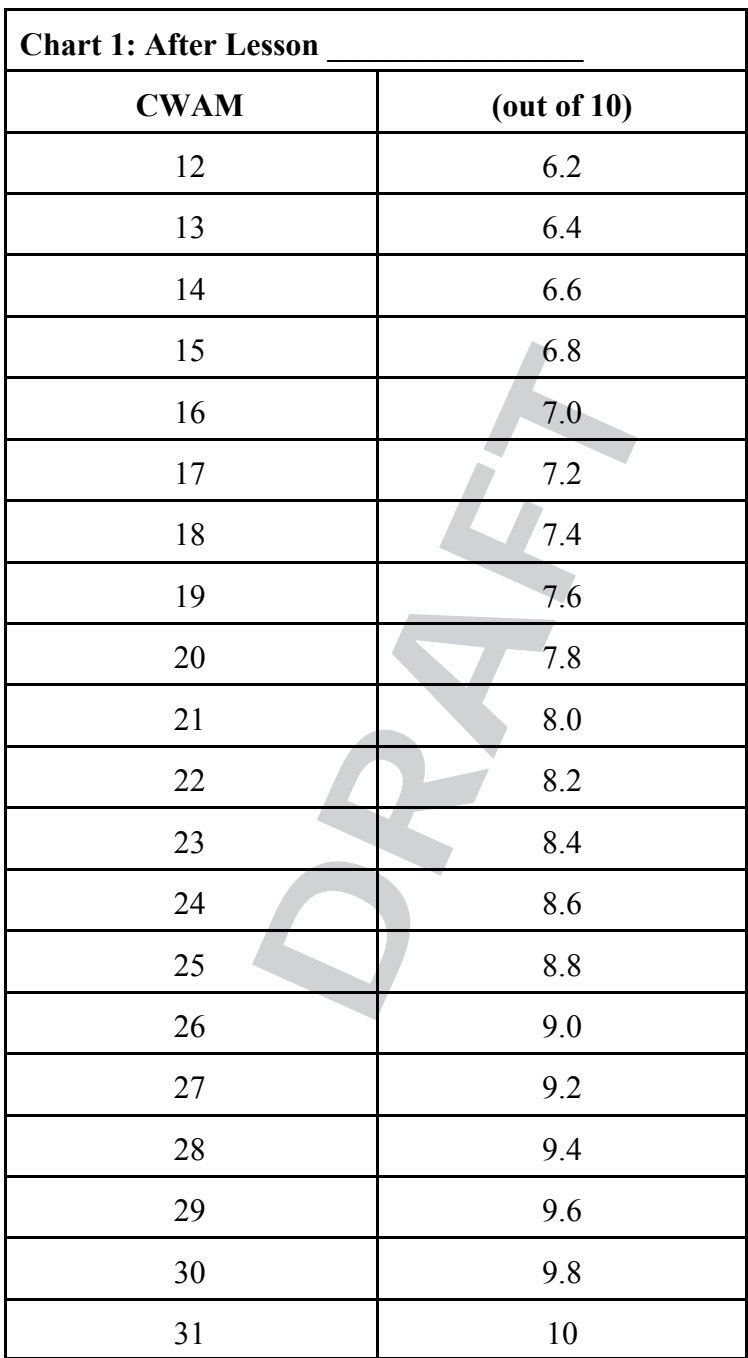

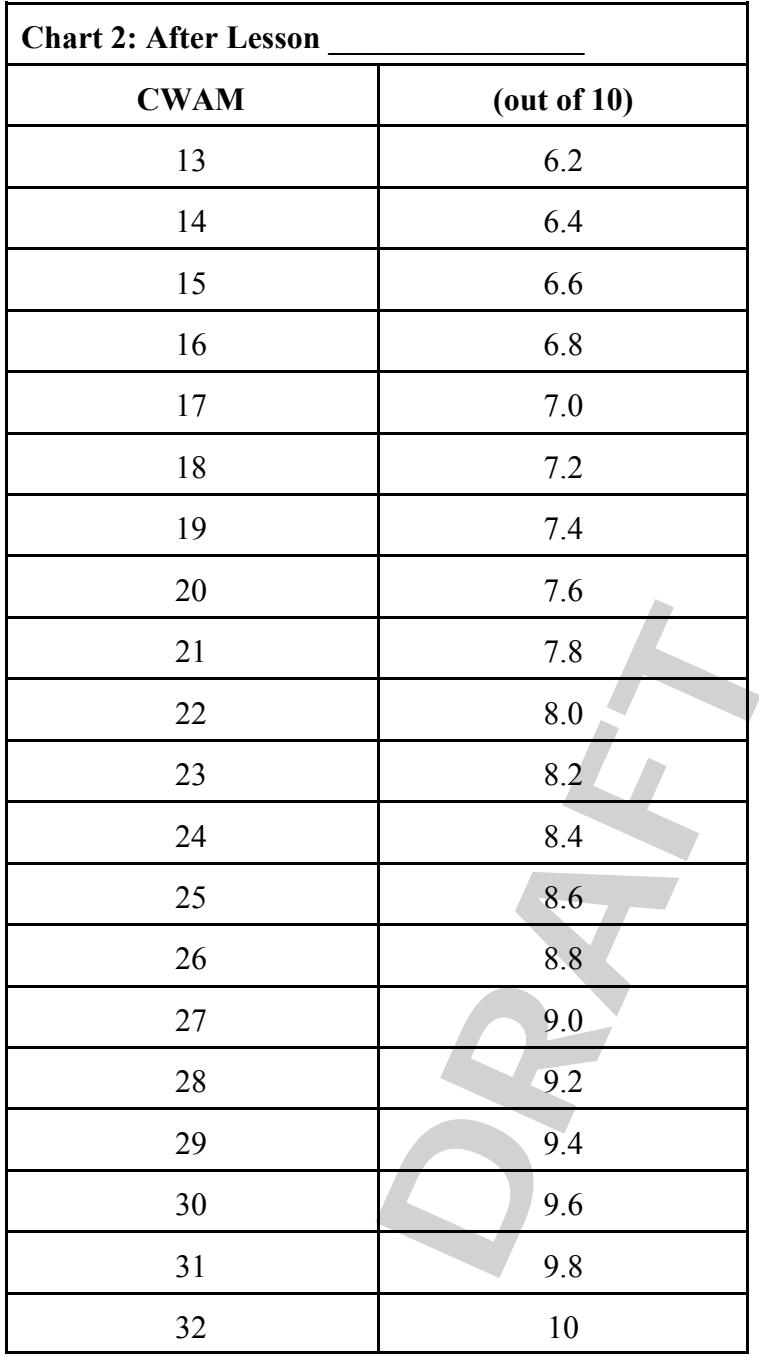

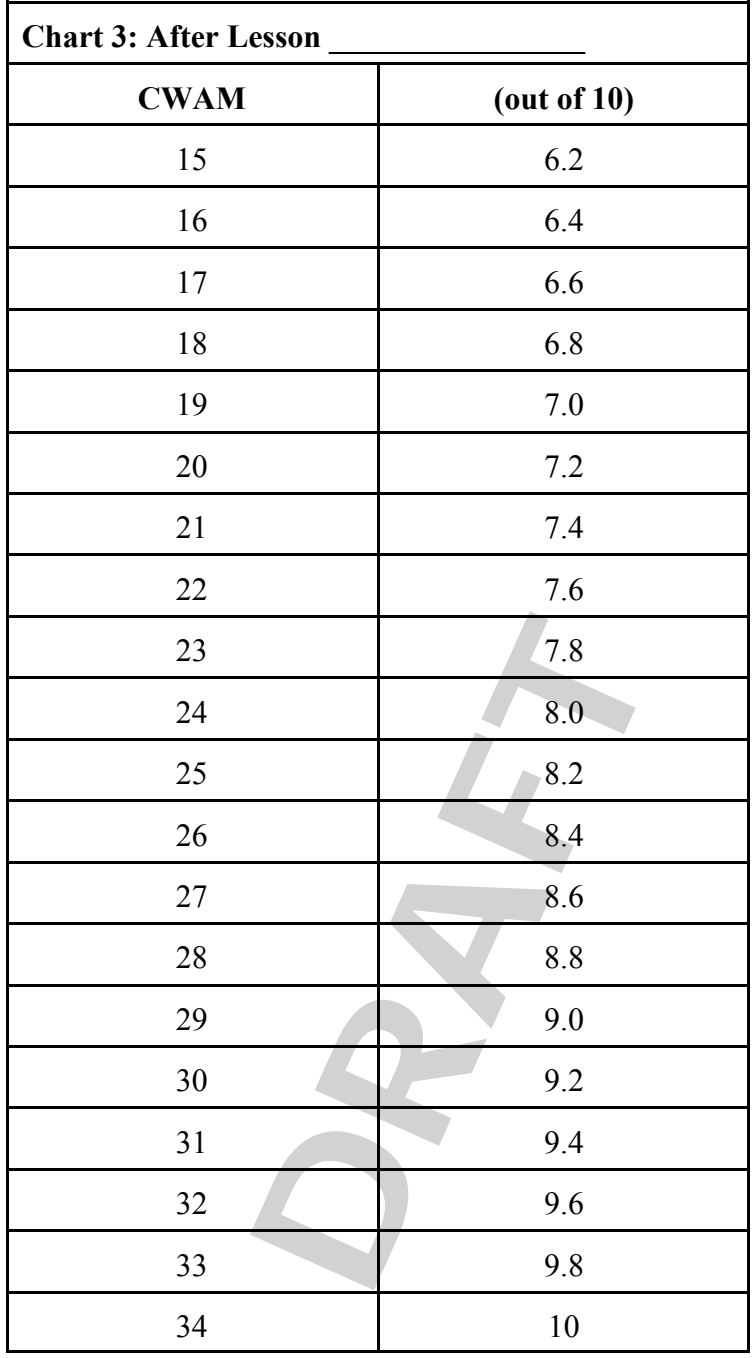

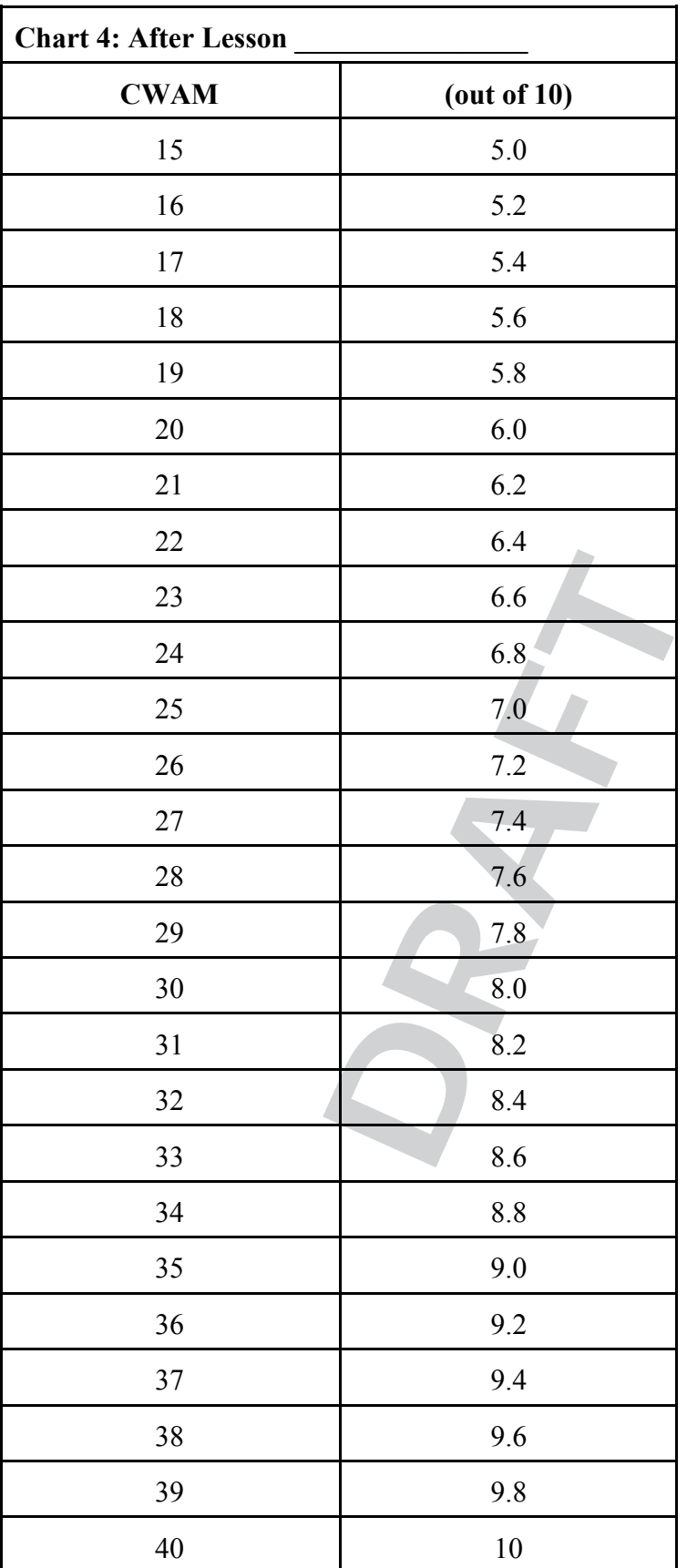

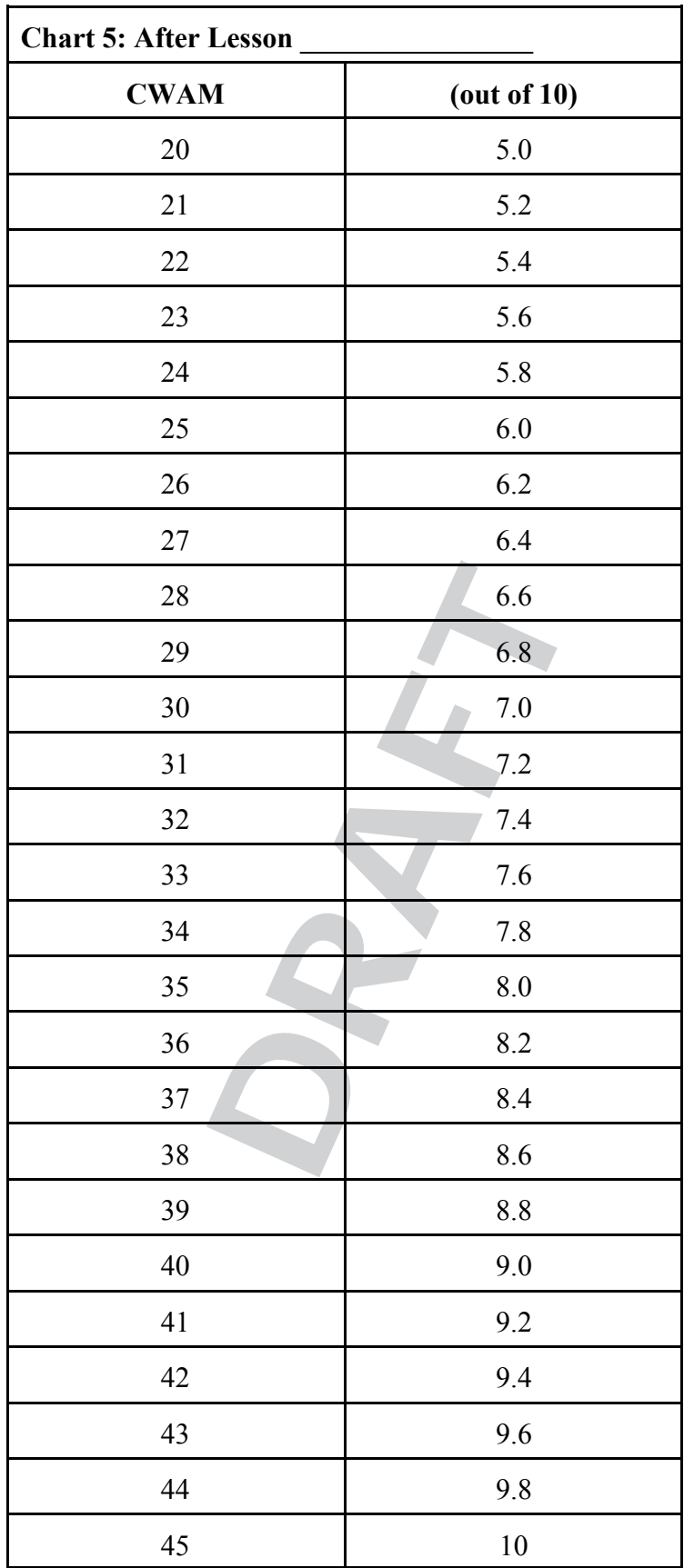

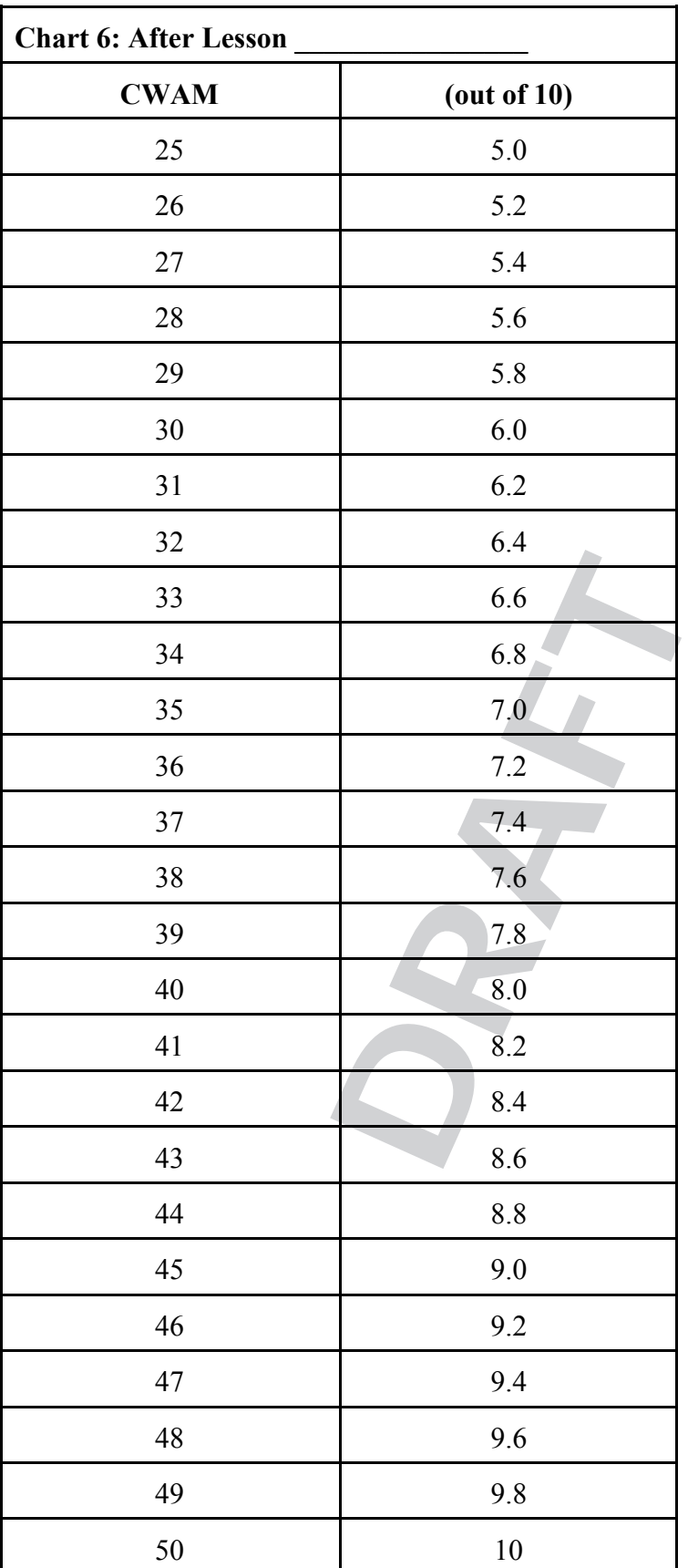

# **Common Proofreading Symbols**

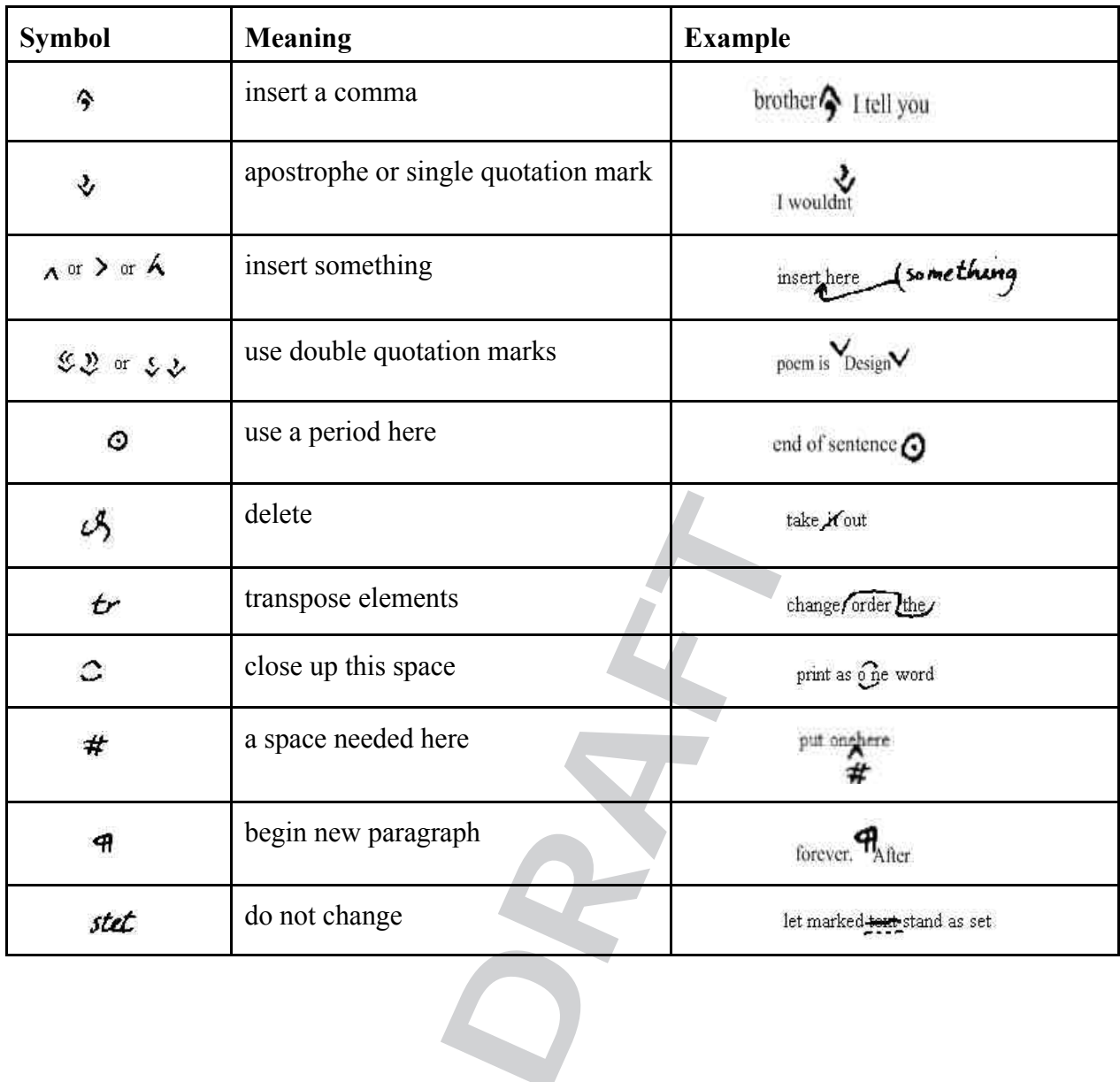

**I**

# **Common Proofreading Abbreviations**

(The abbreviation would appear in the margin, probably with a line or arrow pointing to the offending element.)

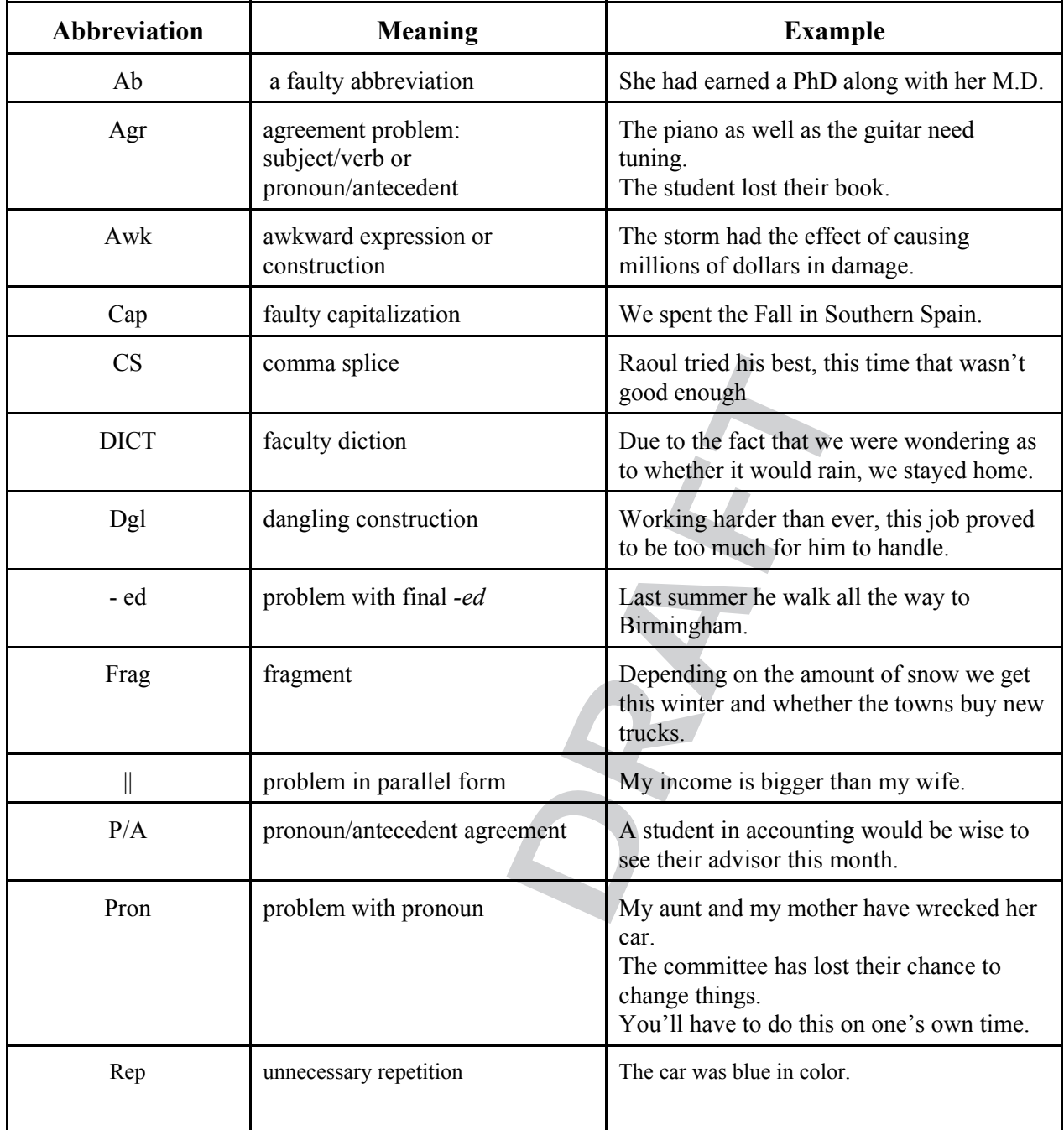

# **Common Proofreading Abbreviations**

(The abbreviation would appear in the margin, probably with a line or arrow pointing to the offending element.)

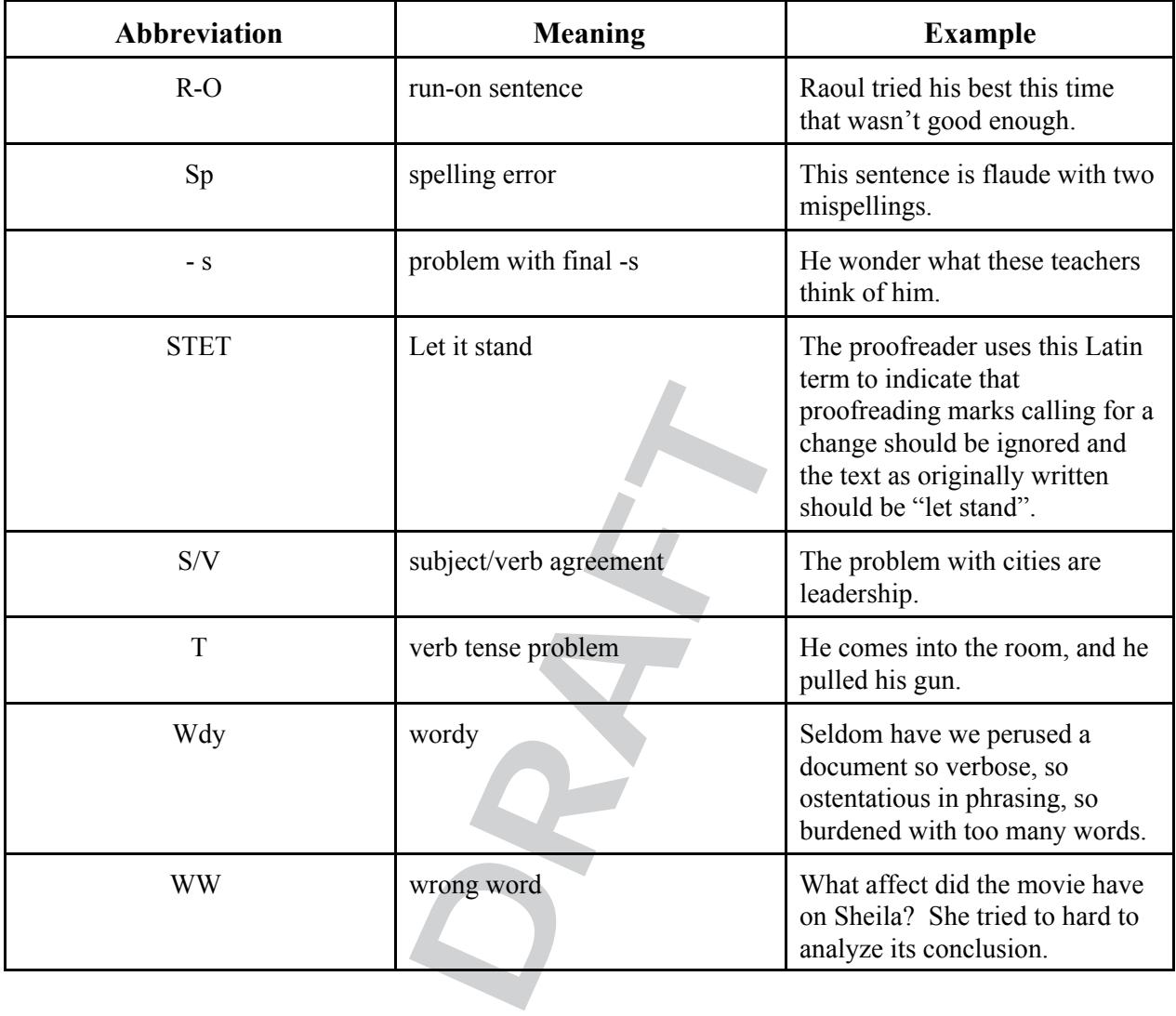

**I**

# **Student Self-Assessment Checklist for Proofreading**

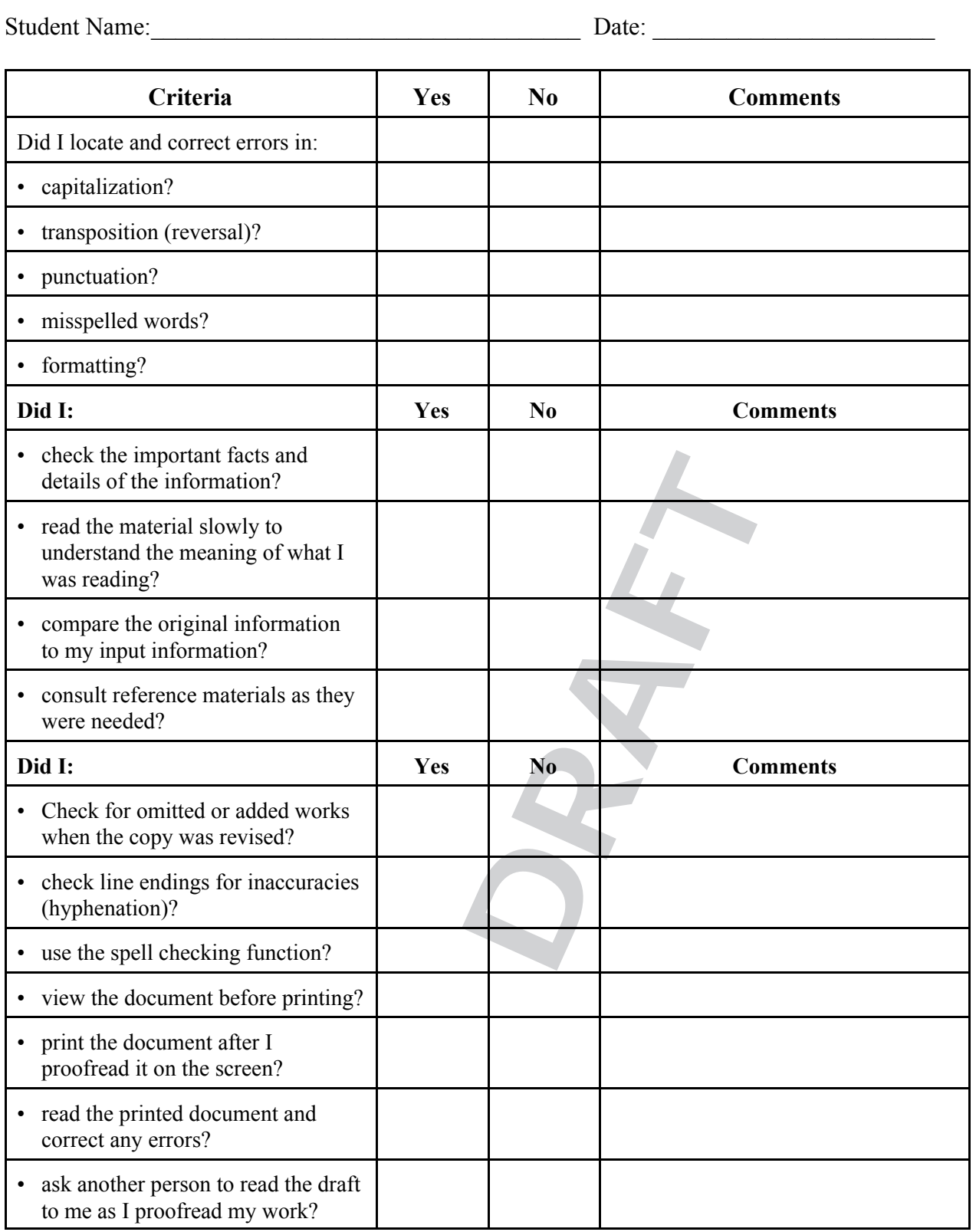

Adapted from *Business Education: A curriculum Guide for the Secondary Level: Information Processing 16. 26. 36*. (Saskatchewan Education Training and Employment 1994).
## **Internet Search Sample**

Provide an answer and the URL of the site used to find the solution for each of the following:

- 1) A teacher has moved to Tokyo to teach for a year. You would like to chat with this person on MSN. What would be a convenient PEI and Tokyo time to contact this person? (What is the time difference between PEI and Tokyo?)
- 2) At today's exchange rate how many Canadian dollars will it take to buy 50 Euro's?
- 3) Translate a short paragraph into Spanish. (keyboarding paragraph)
- 4) List three security settings on a wireless home router. (Minimum settings that should be enabled to make sure that there is not unauthorized access to the network)
- 5) Factor  $6 + 6x^2 + 13x$  Find a good online tutorial that explains the process.
- 6) What was a new sport at the 2008 summer Olympics? Who won this event?
- 7) When is the next Air Canada Flight into Charlottetown Airport? What is its flight number? Is it running on time?
- 8) Find where to buy an online ticket to the Corel centre for a hockey game. (or other event as directed by your teacher) View the sections of the arena? Pick the area with the best view. How much is the ticket for this section?
- 9) How much precipitation fell on P.E.I. during White Juan?
- 10) Provide directions (and a map) from your home to Robbie Street, Halifax. How far is it? What is the estimated time to drive that distance?
- 11) Find the home telephone number of a relative or friend in another province.
- 12) What is the stock symbol for regular common shares of **The Royal Bank of Canada** on the Toronto Stock exchange? What is the highest bid price for these shares so far today?
- 13) Find the postal code for 416 Main Street, Moncton, N.B.
- cket to the Corel centre for a hocker<br>
ctions of the arena? Pick the area w<br>
on P.E.I. during White Juan?<br>
(John your home to Robbie Street,<br>
stance?<br>
her of a relative or friend in another<br>
egular common shares of The Roy 14) Find a full length magazine article on the CERN particle excellerator . (MacLean's, National Geographic, Popular Science, etc.) - Hint: This may be found in a library subscription that is accessed online ...
- 15) What was the Canadian National Debt for 2007?

## Bonus:

 Plan a four-day Canadian vacation. Where are you going? Where will you stay? What services are provided at the place you will be staying? Are there special rates for staying longer than one night? How will you get there? Are there special rates for different times of the week? What will be the cost from where you live? What events or attractions will you visit while away? What is the cost of these?

## Extension Activity:

Prepare a spreadsheet budget for the trip.

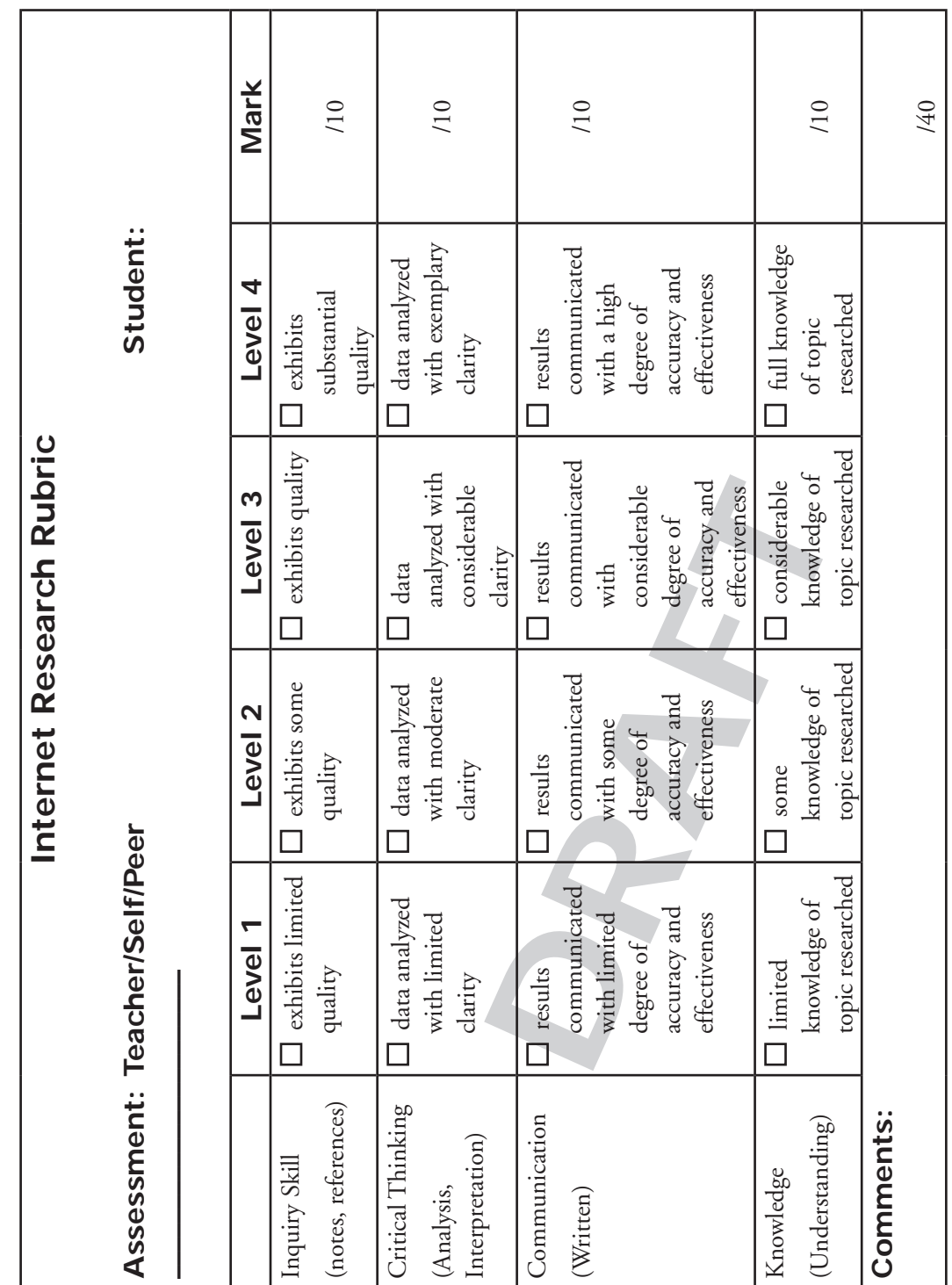

**L**

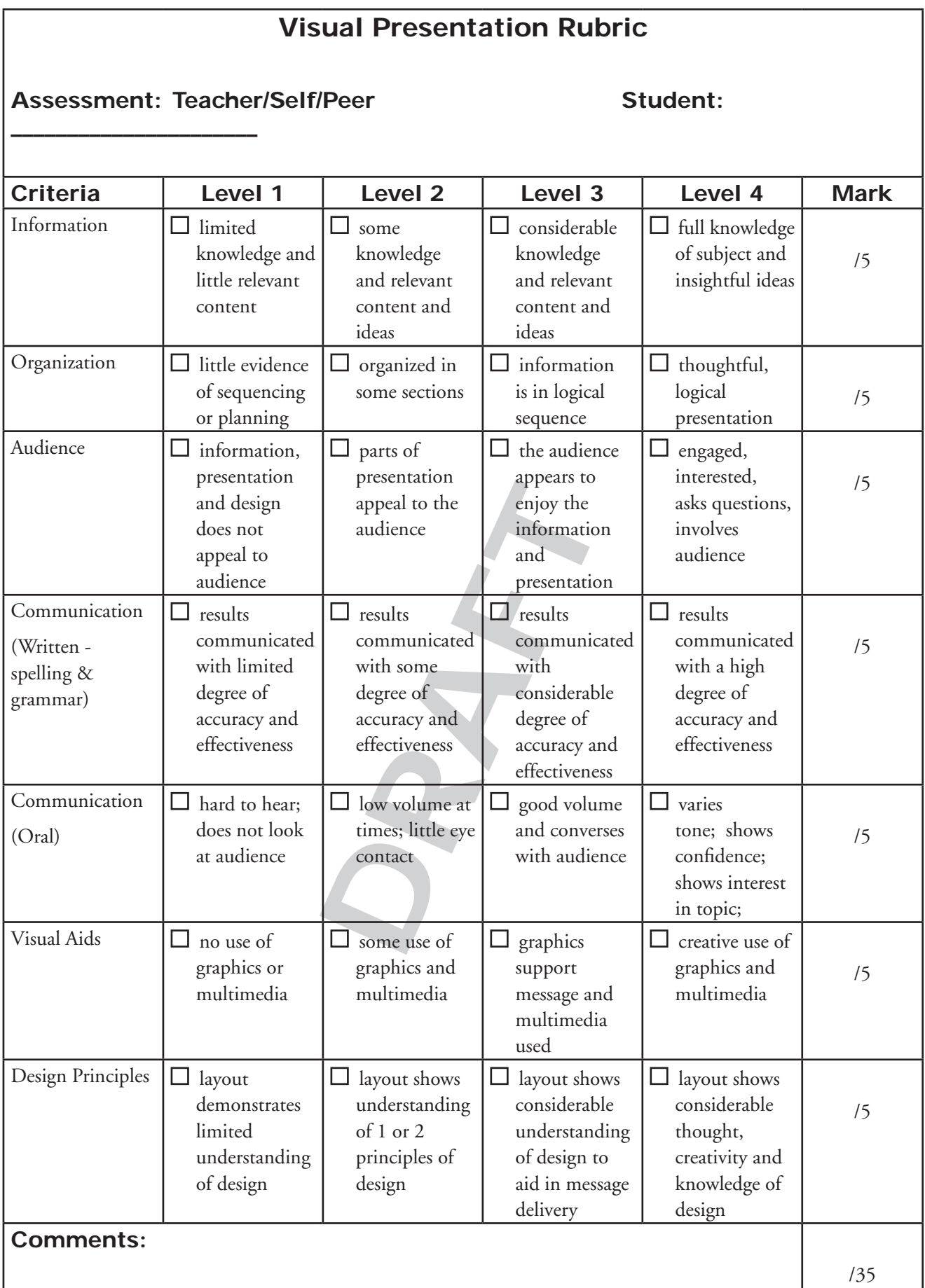

**M**

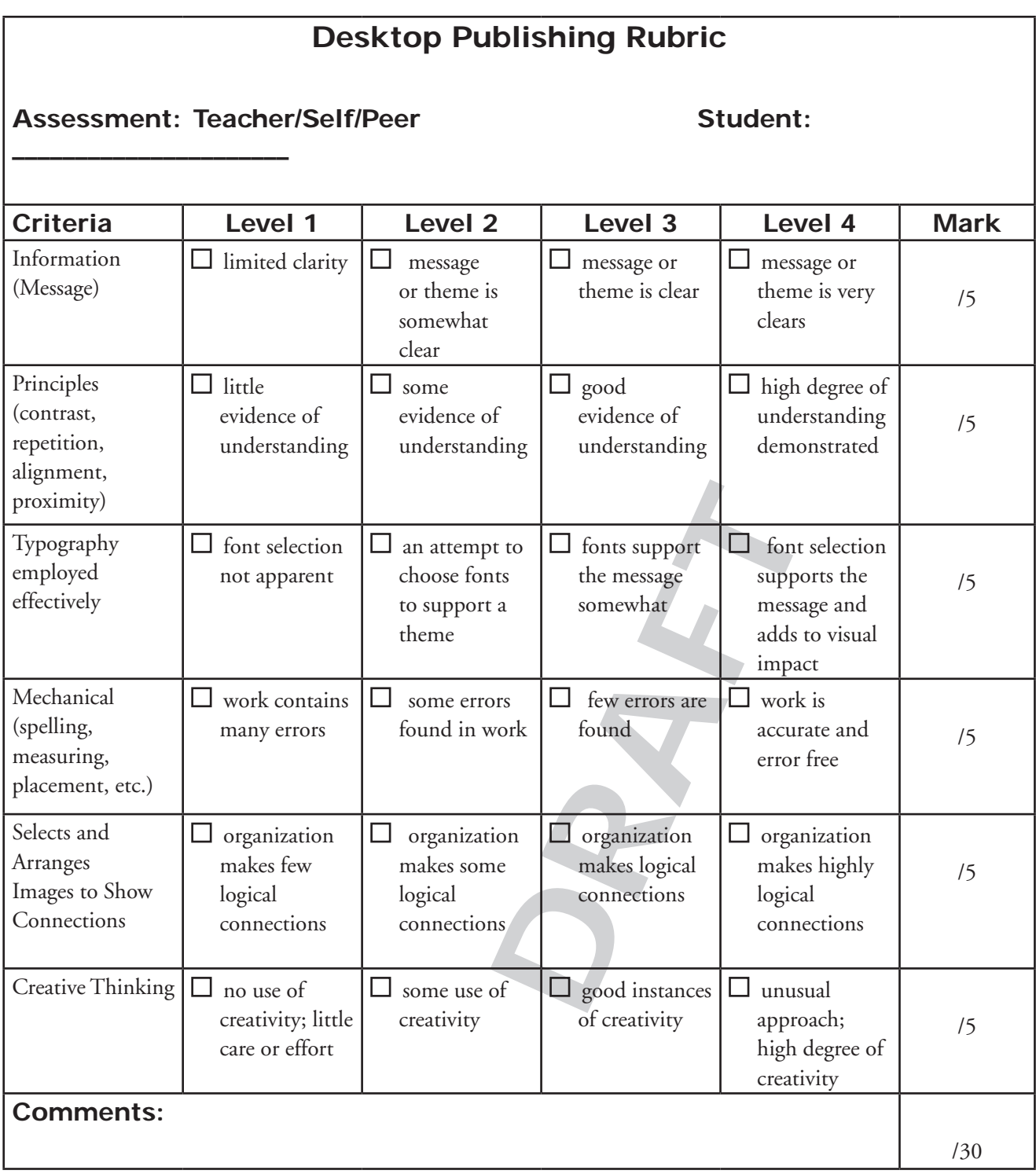

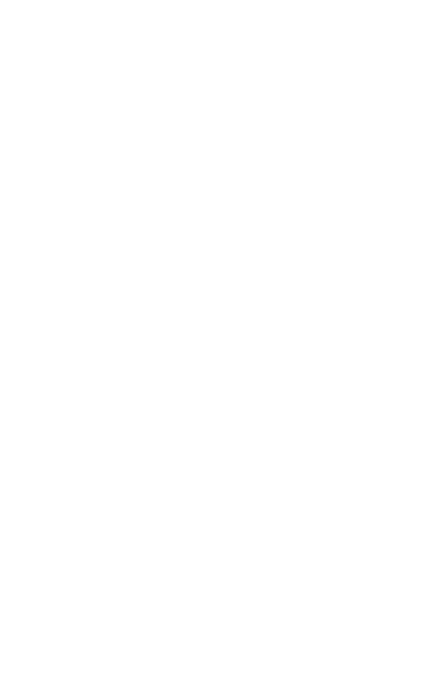